Министерство науки и высшего образования Российской Федерации

Федеральное государственное бюджетное образовательное учреждение высшего образования

«Оренбургский государственный университет»

А. Н. Гончаров, К.С. Романенко, А. А. Корнипаева

# **ПРОГРАММИРОВАНИЕ ОБРАБОТКИ ДЕТАЛЕЙ НА ФРЕЗЕРНОМ СТАНКЕ С ЧПУ HAAS TM-1P**

# **Учебное пособие**

Рекомендовано ученым советом федерального государственного бюджетного образовательного учреждения высшего образования «Оренбургский государственный университет» для обучающихся по образовательным программам высшего образования по направлениям подготовки 15.03.05, 15.04.05 Конструкторско-технологическое обеспечение машиностроительных производств, 15.03.06 Мехатроника и робототехника, 15.03.04 Автоматизация технологических процессов и производств и 09.03.01 Информатика и вычислительная техника

Рецензент – доцент, доктор технических наук А. И. Сергеев

#### **Гончаров, А. Н.**

П54 Программирование обработки деталей на фрезерном станке с ЧПУ HAAS TM-1P: учебное пособие / А. Н. Гончаров, К. С. Романенко, А. А. Корнипаева; Оренбургский гос. ун-т. – Оренбург: ОГУ, 2021. – 115 с. ISBN

В учебном пособии подробно представлены сведения о станке HAAS TM-1P и системе ЧПУ HAAS, приведены примеры составления управляющих программ. Рассмотрена линейная, круговая и винтовая интерполяция, установка коррекции радиуса инструмента, стандартные циклы сверления, растачивания, нарезания резьбы и фрезерования.

Учебное пособие предназначено для обучающихся по направлениям подготовки 15.03.05 и 15.04.05 Конструкторско-технологическое обеспечение машиностроительных производств, 15.03.06 Мехатроника и робототехника, 15.03.04 Автоматизация технологических процессов и производств, 09.03.01 Информатика и вычислительная техника и может быть использовано при изучении дисциплин «Программирование обработки на станках с числовым программным управлением», «Технология обработки на станках с числовым программным управлением», «Технология создания программ и информационные среды», а также других дисциплин, связанным с разработкой технологических процессов обработки деталей на станках с ЧПУ.

**Учебное пособие подготовлено в рамках проектов по совершенствованию содержания и технологий целевого обучения студентов в интересах организаций оборонно-промышленного комплекса**

> УДК 621.9.06-52(075.8) ББК 34.630.2-5-05я73

ISBN © Гончаров А. Н., 2021 Романенко К.С. Корнипаева А. А. © ОГУ, 2021

# **Содержание**

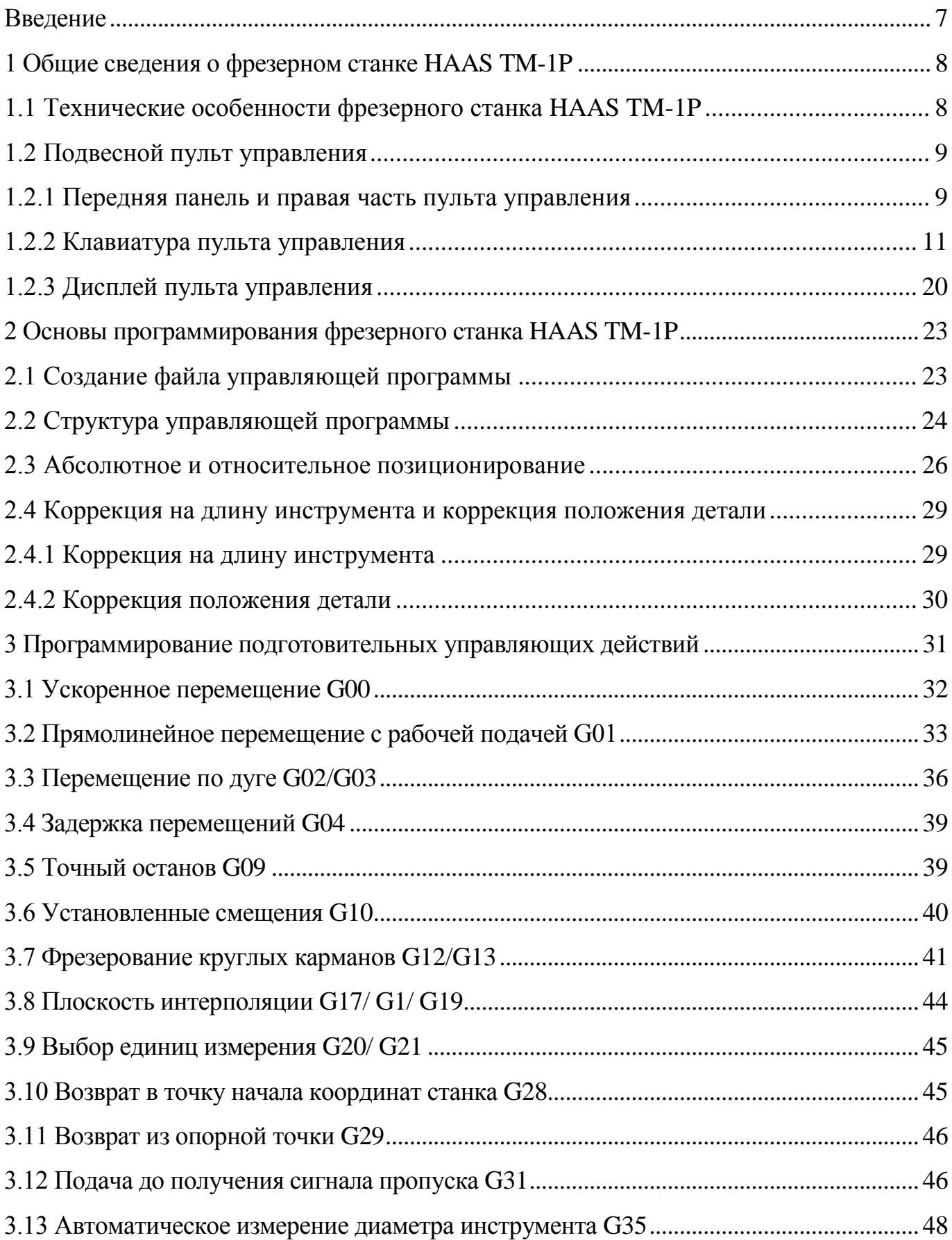

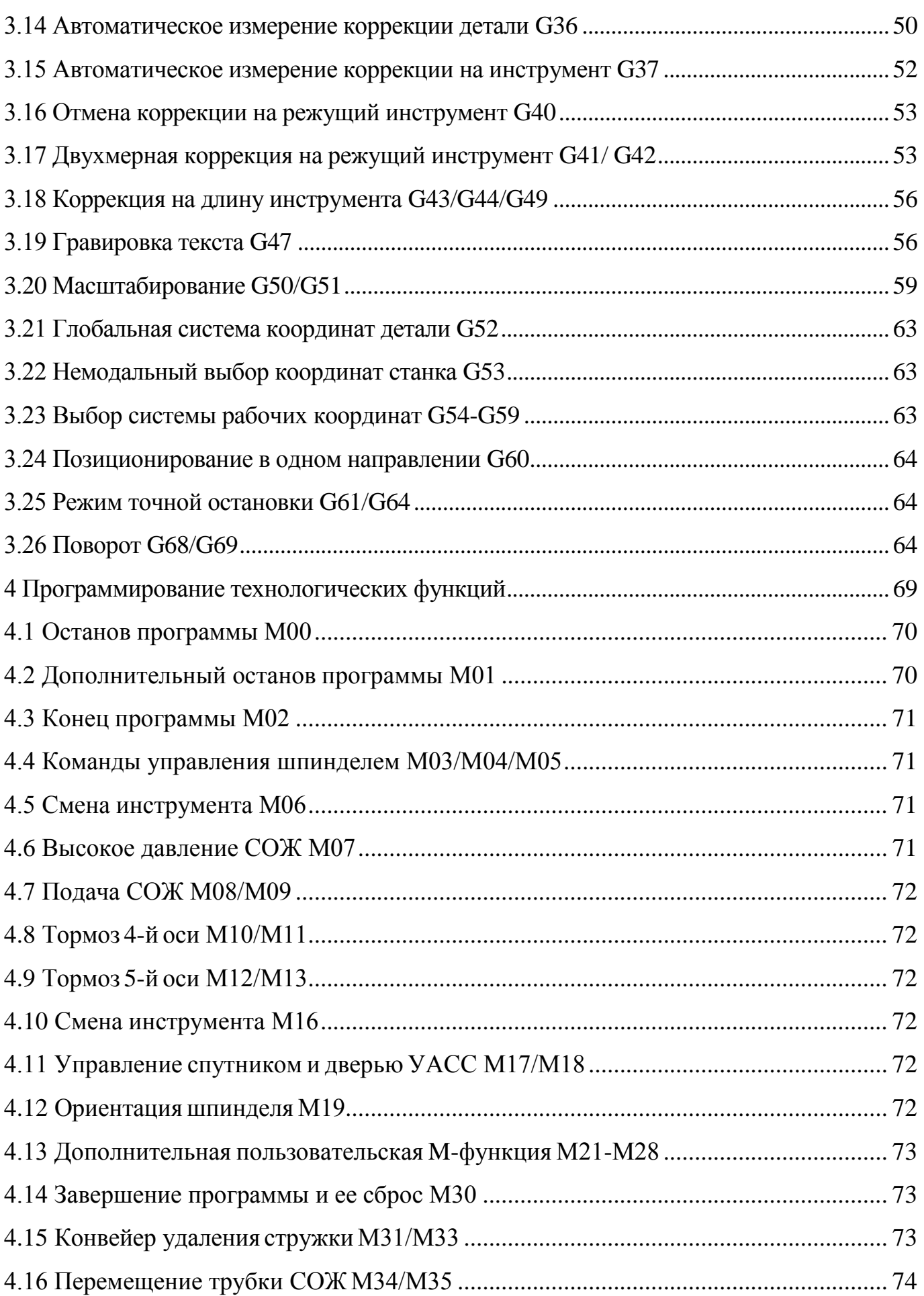

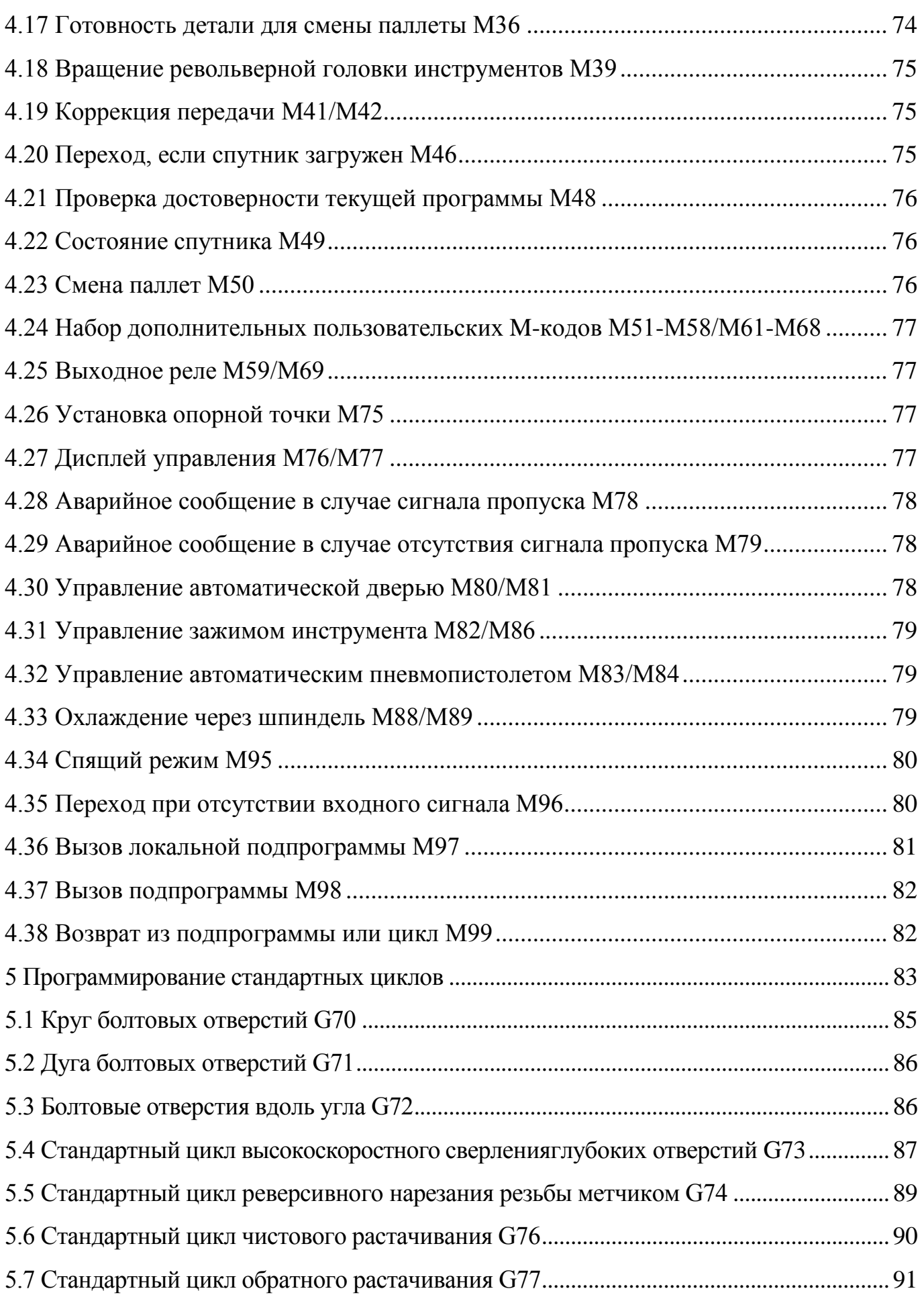

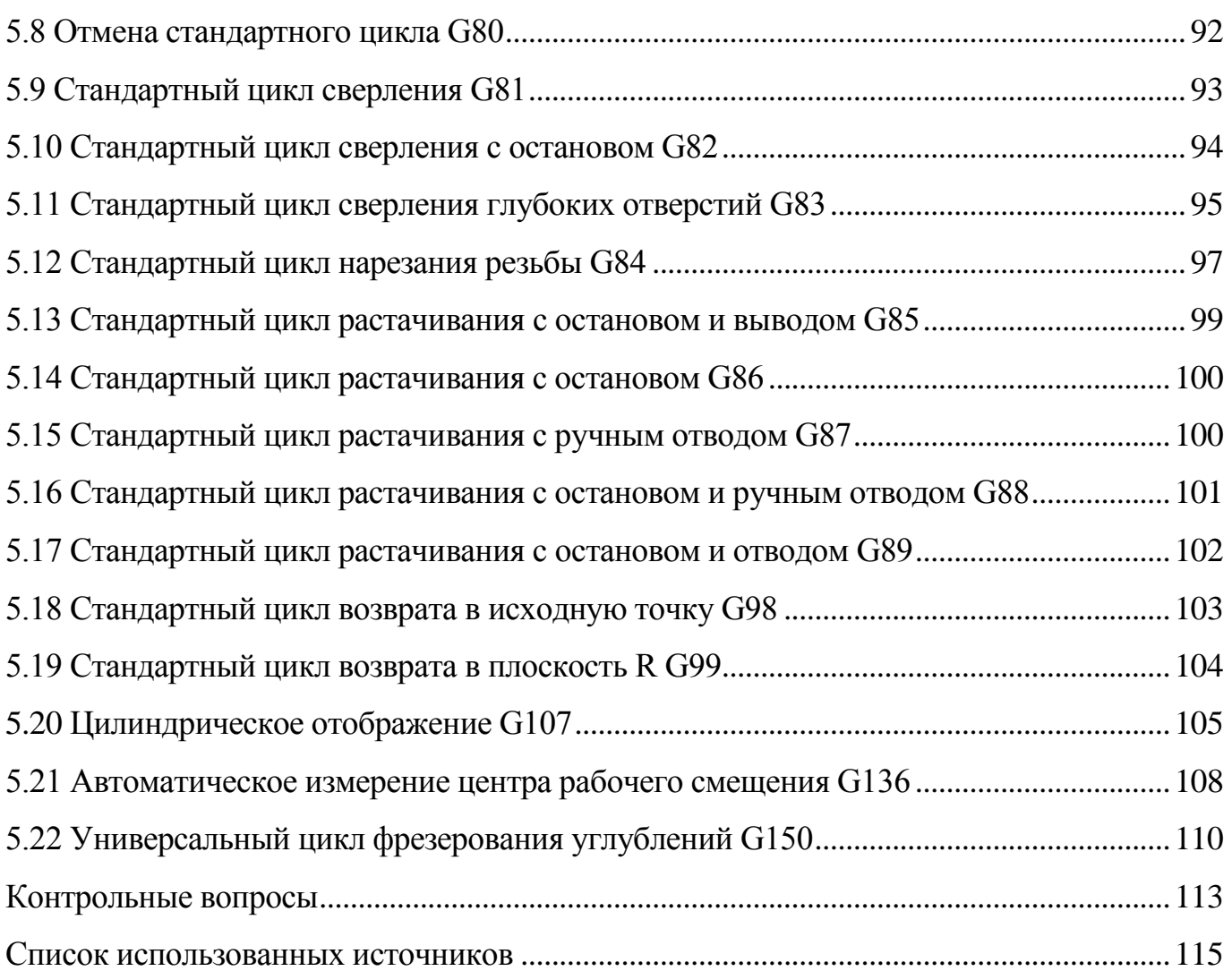

#### Введение

<span id="page-6-0"></span>Современное производство в области машиностроения стремится к автоматизации и цифровизации технологических процессов, что подразумевает использование в большей степени оборудования с программным управлением. Многоцелевые станки с ЧПУ по праву занимают большую часть подобного оборудования, так как способны работать как отдельно, так и в составе автоматизированного производства и при этом выполнять множество технологических операций с высокой точностью.

Управление станками с ЧПУ осуществляется с помощью управляющих программ, при составлении которых используются общие правила и положения программирования для различных станков с ЧПУ, при этом необходимо помнить, что каждая система управления станком имеет свои особенности.

Металлорежущие станки с ЧПУ HAAS относительно других станков с ЧПУ имеют невысокую стоимость при достаточно высоких требованиях к качеству обработки деталей и могут оснащаться современными измерительными системами, например, производства фирмы Renishaw. Измерительные системы с одной стороны требуют более высокой квалификации работников при разработке управляющих программ, но вместе с тем значительно упрощают процесс статической настройки станка с ЧПУ на обработку детали и контроль получаемых размеров, что обеспечивает повышенное качество обрабатываемых поверхностей за счет использования дополнительных функций коррекции.

В данном учебном пособии представлены материалы, изучение которых дает понимание структуры управляющей программы для станков с ЧПУ, программирование основных и вспомогательных функций, особенности программирования системы ЧПУ фрезерного станка HAAS TM-1P, а также множество фрагментов управляющих программ для обработки деталей на станках с ЧПУ в системе ННАS.

Представленные материалы могут быть полезны при изучении ряда дисциплин, связанных с разработкой технологии обработки деталей на станках с ЧПУ, а также выполнении выпускной квалификационной работы и в будущей профессиональной деятельности.

 $\overline{7}$ 

### <span id="page-7-0"></span>**1 Общие сведения о фрезерном станке HAAS TM-1P**

### **1.1 Технические особенности фрезерного станка HAAS TM-1P**

<span id="page-7-1"></span>Фрезерные станки и обрабатывающие центры с ЧПУ фирмы HAAS предназначены для обработки корпусных деталей разной степени сложности, матрицы, пуансоны, пресс-формы в условиях производства различного типа, начиная от мелкосерийного в небольших цехах до крупносерийного на ведущих предприятиях машиностроения и аэрокосмической промышленности.

Общий вид станка HAAS TM-1P и его основные узлы представлены на рисунке 1.1.

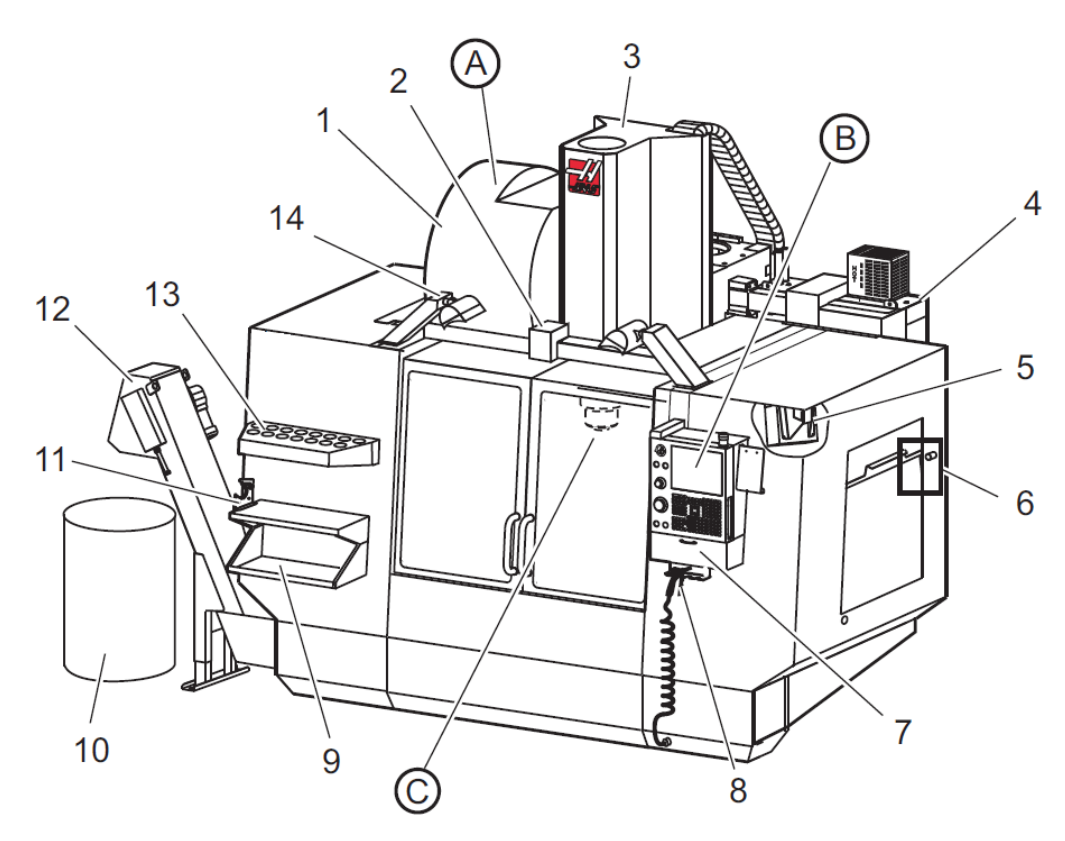

1 – боковое устройство смены инструмента (опция), 2 – автоматическая дверь с сервоприводом (опция), 3 – шпиндельный узел, 4 – электрический шкаф, 5 – фонарь освещения, 6 – смотровое окно, 7 – лоток, 8 – пневматический пистолет, 9 – рабочий стол оператора, 10 – контейнер для сбора стружки, 11 – приспособление для зажима инструмента, 12 – транспортер стружки, 13 – инструментальная полка, 14 – дополнительное освещение, А – инструментальный магазин, В – подвесной пульт управления, С – фланцевый конец шпиндельного узла

Рисунок 1.1 – Общий вид фрезерного станка HAAS TM-1P

#### <span id="page-8-0"></span>**1.2 Подвесной пульт управления**

Подвесной пульт управления (рисунок 1.2) – это главный интерфейс станка Haas. В нем выполняется программирование и исполнение проектов обработки на станке с ЧПУ. Также с помощью пульта и встроенной функции, возможно моделировать процесс обработки по управляющей программе и отследить правильность траектории движения режущего инструмента.

Пульт управления может поворачиваться для удобства оператора. Сверху, на пульте, установлена сигнальная лампа (маячок), которая сигнализирует о текущем состоянии оборудования: зеленый – станок готов к работе или работает в текущий момент, красный – станок не работает из-за возникновения сбоя в работе либо включен аварийный выключатель, желтый – сообщает о необходимости замены инструмента.

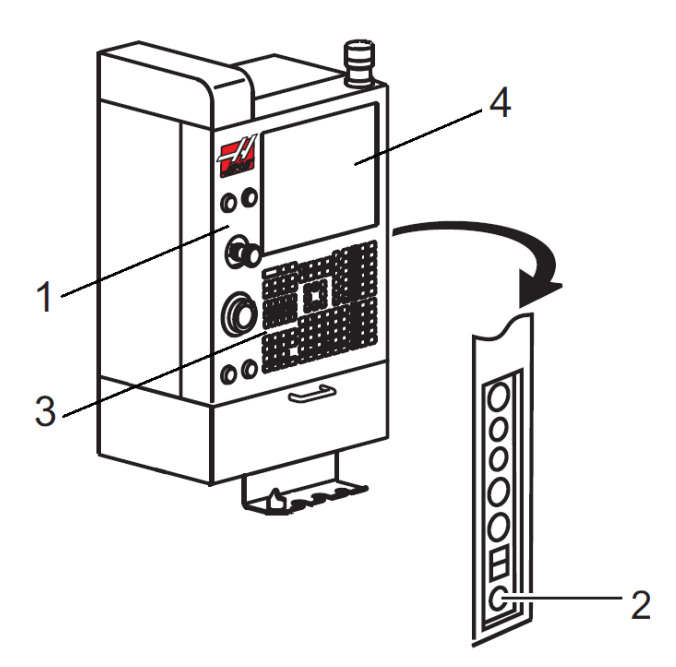

1 – передняя панель пульта управления, 2 – правая часть пульта управления, 3– клавиатура, 4 – дисплей

Рисунок 1.2 – Подвесной пульт управления

1.2.1 Передняя панель и правая часть пульта управления

<span id="page-8-1"></span>На передней панели располагаются органы управления станком, подробное описание которых представлено в таблице 1.1, а на правой части – замки блокировки и некоторые вспомогательный функции, подробное описание которых представлено в таблице 1.2.

| Наименование       | Изображение | Функциональное значение                                                                                                    |  |  |  |
|--------------------|-------------|----------------------------------------------------------------------------------------------------|--|--|--|
| [POWER ON]         |             | Включает станок                                                                                                    |  |  |  |
| [POWER OFF]        |             | Выключает станок                                                                                                    |  |  |  |
| [EMERGENCY STOP]   |             | Останавливает движение по всем осям,<br>отключает все двигатели<br>приводов,<br>шпинделя и инструментального мага-<br>зина, а также отключает подачу СОЖ.            |  |  |  |
| [HANDLE JOG]       |             | Переключает на режим ручных пере-<br>мещений, а также может использовать-<br>ся для перемещения курсора в управ-<br>ляющей программе или по пунктам<br>меню дисплея. |  |  |  |
| [CYCLE START]      |             | Запускает режим автоматической отра-<br>ботки управляющей программы на детали<br>либо моделирования программы в гра-<br>фическом режиме.                             |  |  |  |
| <b>[FEED HOLD]</b> |             | Останавливает все перемещения<br>$\Pi 0$<br>осям во время исполнения программы.<br>Шпиндель продолжает вращаться.                                                    |  |  |  |

Таблица 1.1 - Органы управления передней панели

Таблица 1.2 – Органы управления правой панели

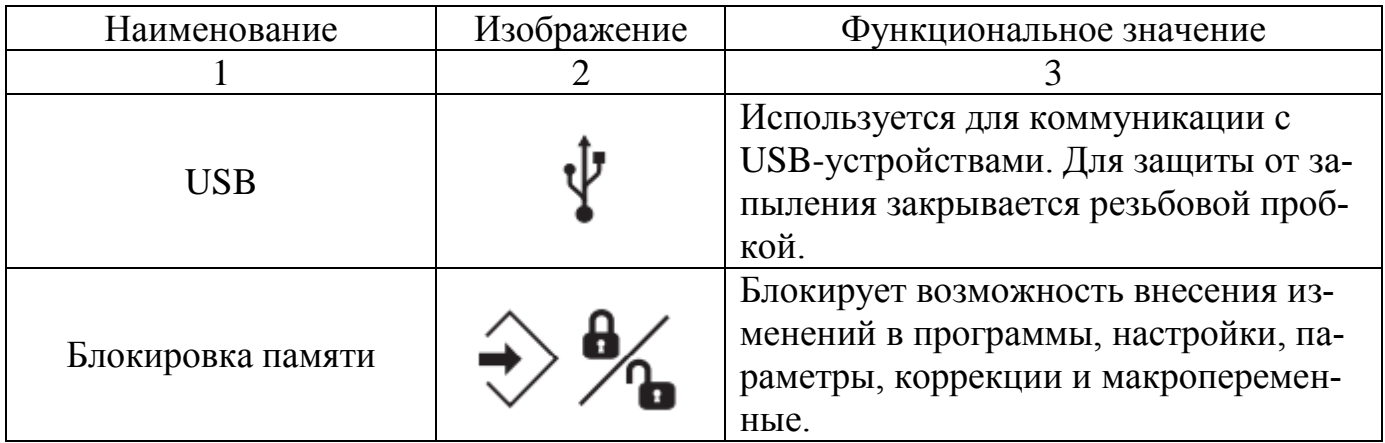

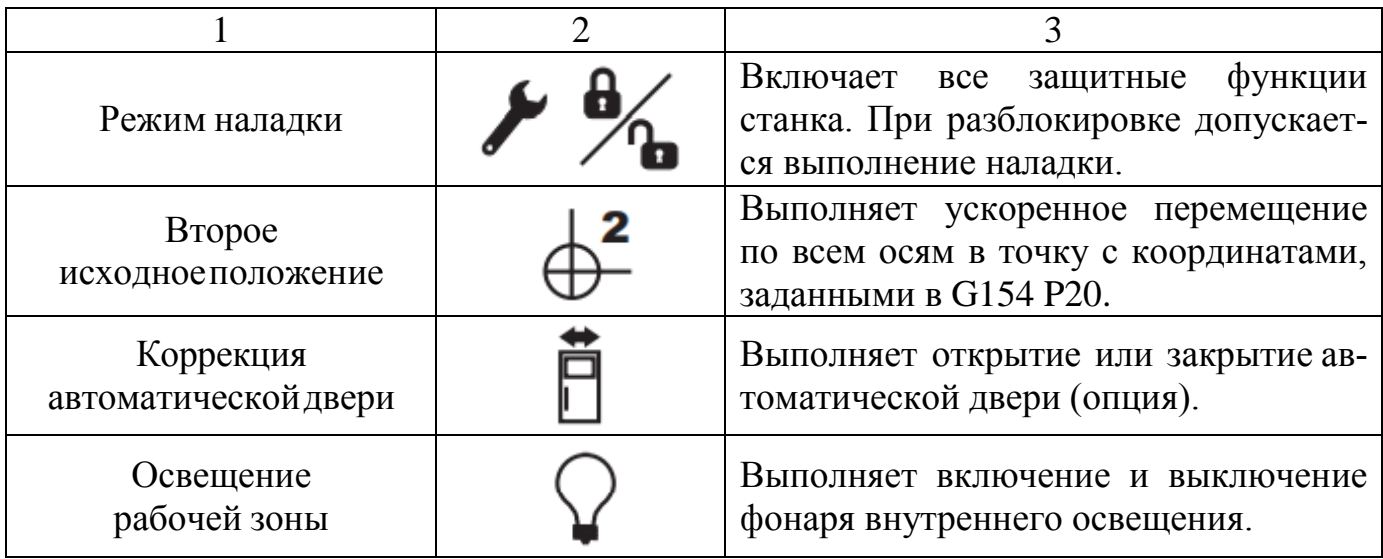

### <span id="page-10-0"></span>1.2.2 Клавиатура пульта управления

Клавиатура предназначена для ввода информации, переключения выводимой информации на дисплее, а также переключения режимов управления станком.

Клавиши на клавиатуре сгруппированы в следующие функциональные области:

1) функция;

2) курсор;

- 3) дисплей;
- 4) режим;
- 5) цифровые;
- 6) буквенные;
- 7) толчковая подача;
- 8) коррекция.

На рисунке 1.3 указано расположение групп клавиш наклавиатуре, а их обозначение и функциональное назначение в таблицах 1.3-1.10.

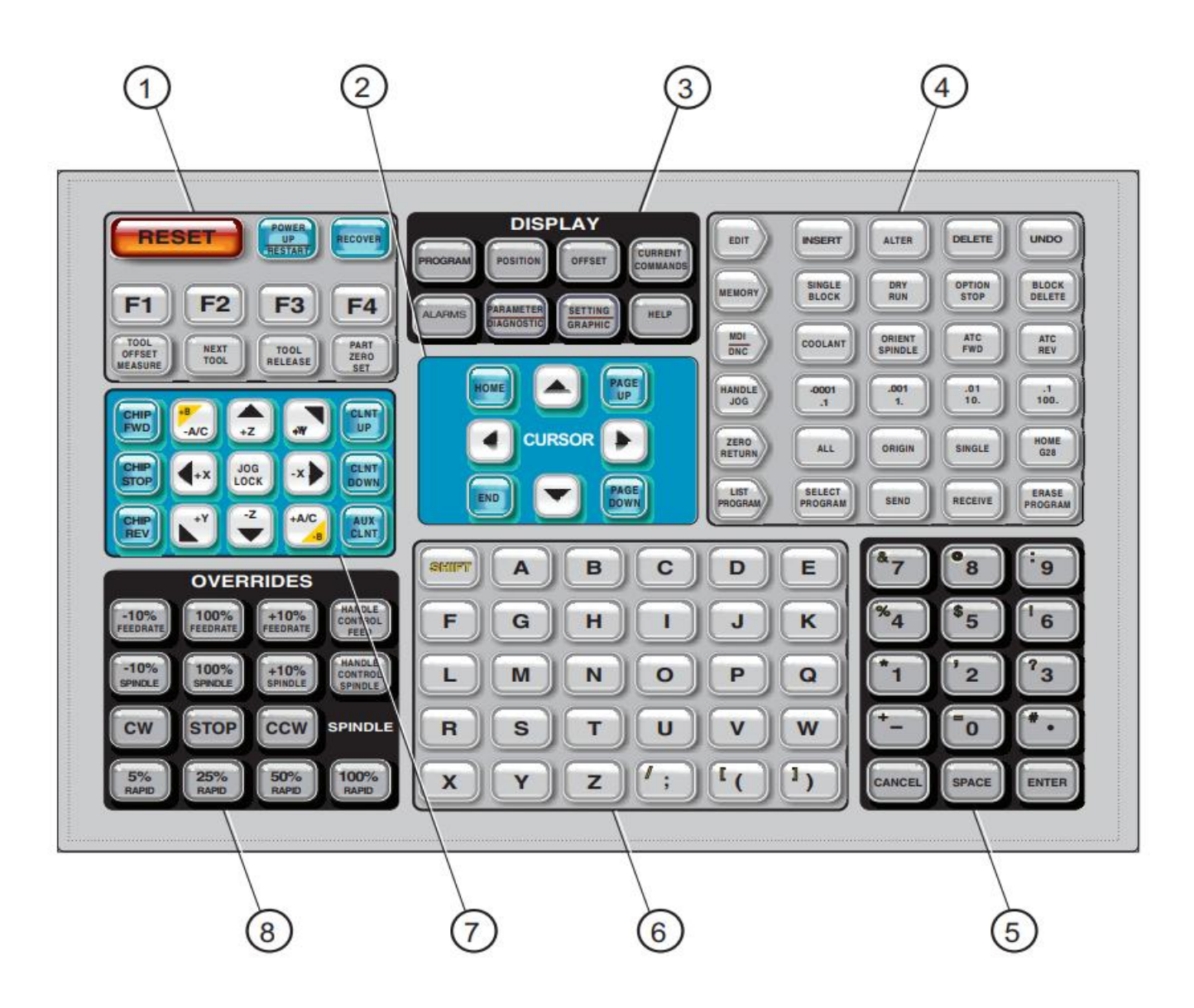

1 – функциональные клавиши, 2 – клавиши курсора, 3 – клавиши дисплея, 4 – клавиши режима, 5 – цифровые клавиши, 6 – буквенные клавиши, 7 – клавиши толчковой подачи, 8 – клавиши ручной коррекции

Рисунок 1.3 – Клавиатура фрезерного станка HAAS TM-1P

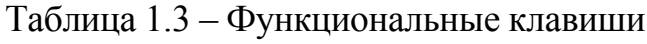

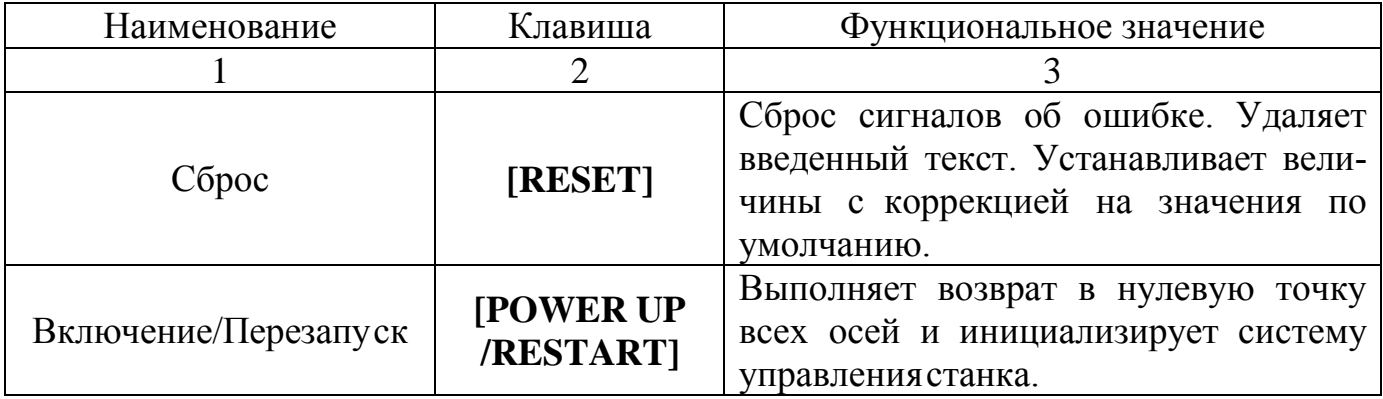

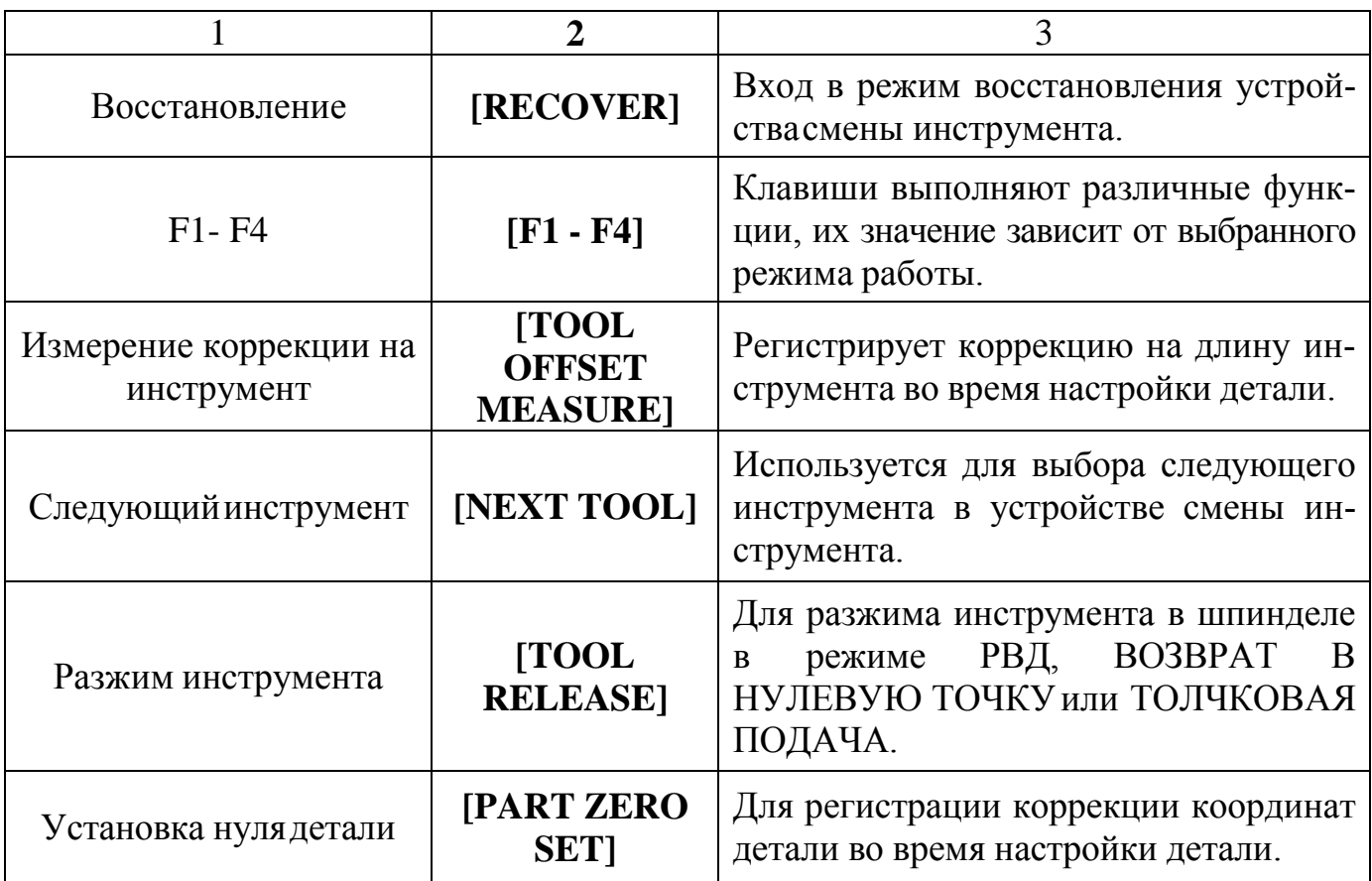

## Таблица 1.4 – Клавиши курсора

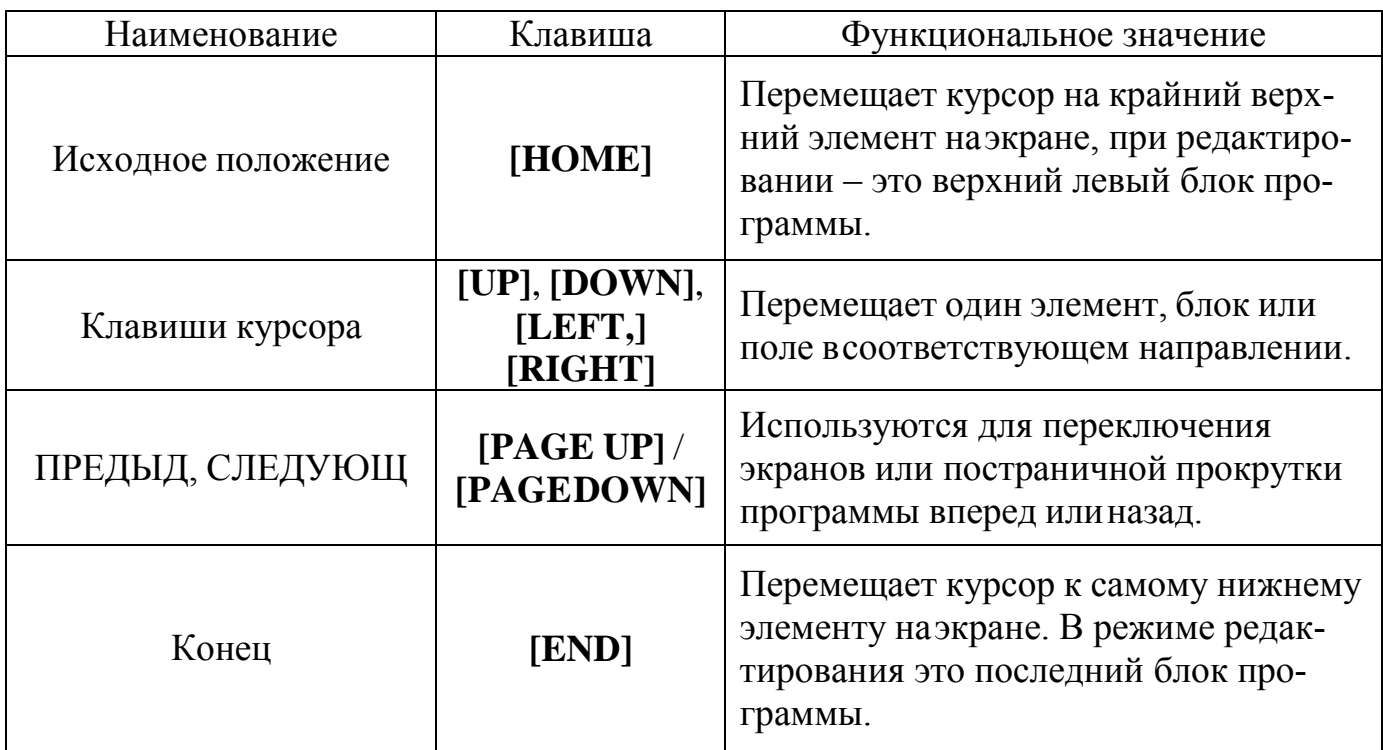

Таблица 1.5 – Клавиши дисплея

| Наименование                   | Клавиша                                                                                                    | Функциональное значение                                                                                                    |  |  |
|--------------------------------|----------------------------------------------------------------------------------------------------|----------------------------------------------------------------------------------------------------|--|--|
| Программа                      | Выбор панели активной программы в<br>большинстве режимов. В режиме<br>РВД/ГЧПУ нажмите эту клавишудля<br>[PROGRAM]<br>доступа к VQC и CИП/WIPS (если<br>установлены). |                                                                                                    |  |  |
| Положение                      | [POSITION]                                                                                                    | Выбирает экран координат.                                                                                                    |  |  |
| Коррекция                      | [OFFSET]                                                                                                    | Нажмите для переключения между<br>двумя таблицами коррекции.                                                                                                    |  |  |
| Текущие команды                | <b>[CURRENT</b><br><b>COMMANDS</b>                                                                                                    | Отображает меню для технического<br>обслуживания, ресурса инструмента,<br>нагрузки на инструмент, расширенно-<br>го управления инструментом (РУИ),<br>системных переменных, установки ча-<br>сов и настроектаймеров/счетчиков. |  |  |
| Сигналы тревоги /<br>Сообщения | [ALARMS]                                                                                                    | Отображает экраны для просмотра<br>сигналов об ошибкесигналов и сооб-<br>щений.                                                                                                    |  |  |
| Параметры /<br>Диагностика     | [PARAMETER<br><b>DIAGNOSTIC</b>                                                                                                    | Отображает параметры, определяющие<br>работу станка. Параметры устанавли-<br>ваются на заводе-изготовителе станка<br>и должны корректироваться только<br>уполномоченным персоналом Haas.                                       |  |  |
| Настройки / Графика            | [SETTING /<br><b>GRAPHIC1</b>                                                                                                    | Отображает и позволяет менять поль-<br>зовательские настройки и включает<br>графический режим.                                                                                                    |  |  |
| Справка                        | [HELP]                                                                                                    | Отображает информацию системы<br>справки.                                                                                                    |  |  |
| Коррекция                      | [OFFSET]                                                                                                    | Нажмите для переключения между<br>двумя таблицами коррекции.                                                                                                    |  |  |
| Текущие команды                | [CURRENT<br><b>COMMANDS</b>                                                                                                    | Отображает меню для технического<br>обслуживания, ресурса инструмента,<br>нагрузки на инструмент, расширенно-<br>го управления инструментом (РУИ),<br>системных переменных, установки ча-<br>сов и настроектаймеров/счетчиков. |  |  |

Таблица 1.6 – Клавиши режима

| Наименование                                | Клавиша                   | Функциональное значение               |  |
|---------------------------------------------|---------------------------|---------------------------------------|--|
|                                             | $\overline{2}$            | 3                                     |  |
|                                             |                           | Используется для редактирования про-  |  |
| Редактировать                               | [EDIT]                    | грамм в памяти системы управления.    |  |
| Вставить                                    | [INSERT]                  | Вводит текст из строки ввода или бу-  |  |
|                                             |                           | фера обмена в программу впозиции      |  |
|                                             |                           | курсора.                              |  |
| Изменить                                    | [ALTER]                   | Заменяет выделенную команду или       |  |
|                                             |                           | текст текстом из строкиввода или бу-  |  |
|                                             |                           | фера обмена.                          |  |
| Удалить                                     | [DELETE]                  | Удаляет элемент в позиции курсора     |  |
|                                             |                           | или удаляет выбранный блок            |  |
|                                             | [UNDO]                    | Отменяет до 9 последних изменений,    |  |
| Отменить                                    |                           | внесенных в программу или отменяет    |  |
|                                             |                           | выделение блока.                      |  |
|                                             | [MEMORY]                  | Программы исполняются в этом режи-    |  |
| Память                                      |                           | ме, и другие клавиши в строке ПАМ     |  |
|                                             |                           | управляют тем, каким образом испол-   |  |
|                                             |                           | няется программа.                     |  |
|                                             | [SINGLE<br><b>BLOCK</b> ] | Включает или выключает режим оди-     |  |
|                                             |                           | ночного блока. Если режим одиночно-   |  |
| Покадровый режим                            |                           | го блока включен, система управления  |  |
|                                             |                           | исполняет только один блок програм-   |  |
|                                             |                           | мы при каждом нажатии [CYCLE          |  |
|                                             |                           | START].                               |  |
| Пробный прогон                              | [DRY RUN]                 | Проверяет фактическое перемещение     |  |
|                                             |                           | станка без обработки детали.          |  |
|                                             |                           | Включает или выключает дополни-       |  |
| Дополнительная                              | [OPTION                   | тельную остановку. Еслидополнитель-   |  |
| остановка                                   | <b>STOP</b>               | ная остановка включена, станок будет  |  |
|                                             |                           | останавливаться по достижении ко-     |  |
|                                             |                           | манд М01.                             |  |
| Удаления блока                              | [BLOCK]<br><b>DELETE</b>  | Включает или выключает функцию        |  |
|                                             |                           | удаления блока. Блоки программы, у    |  |
|                                             |                           | которых первый символ - косая: («/»), |  |
|                                             |                           | игнорируются (не исполняются), если   |  |
|                                             |                           | эта опция включена                    |  |
| Ручной ввод данных<br><b>/Групповое ЧПУ</b> | [MDI/DNC]                 | В режиме РВД можно исполнять про-     |  |
|                                             |                           | граммы или блоки текста программы,    |  |
|                                             |                           | не сохраняя их. Режим ГЧПУ позволя-   |  |
|                                             |                           | ет осуществлять постепенную загрузку  |  |
|                                             |                           | частей больших программ               |  |

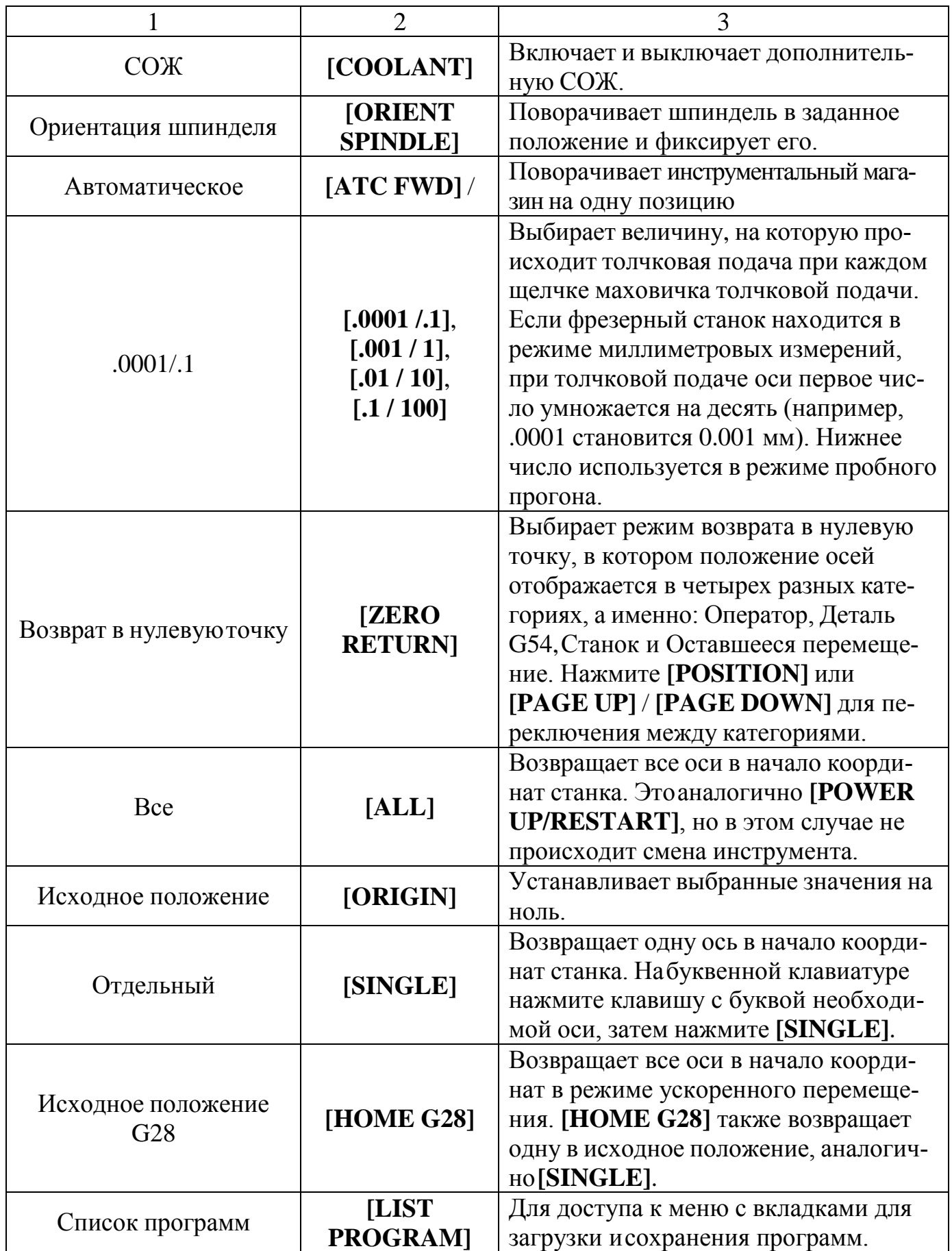

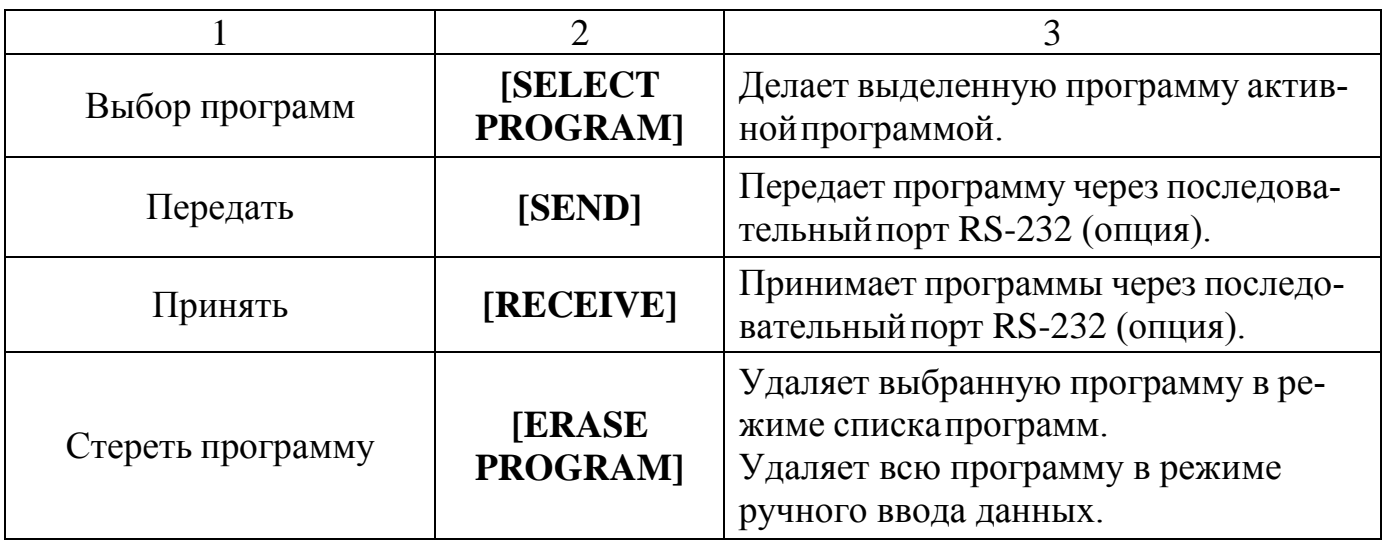

Таблица 1.7 – Цифровые клавиши

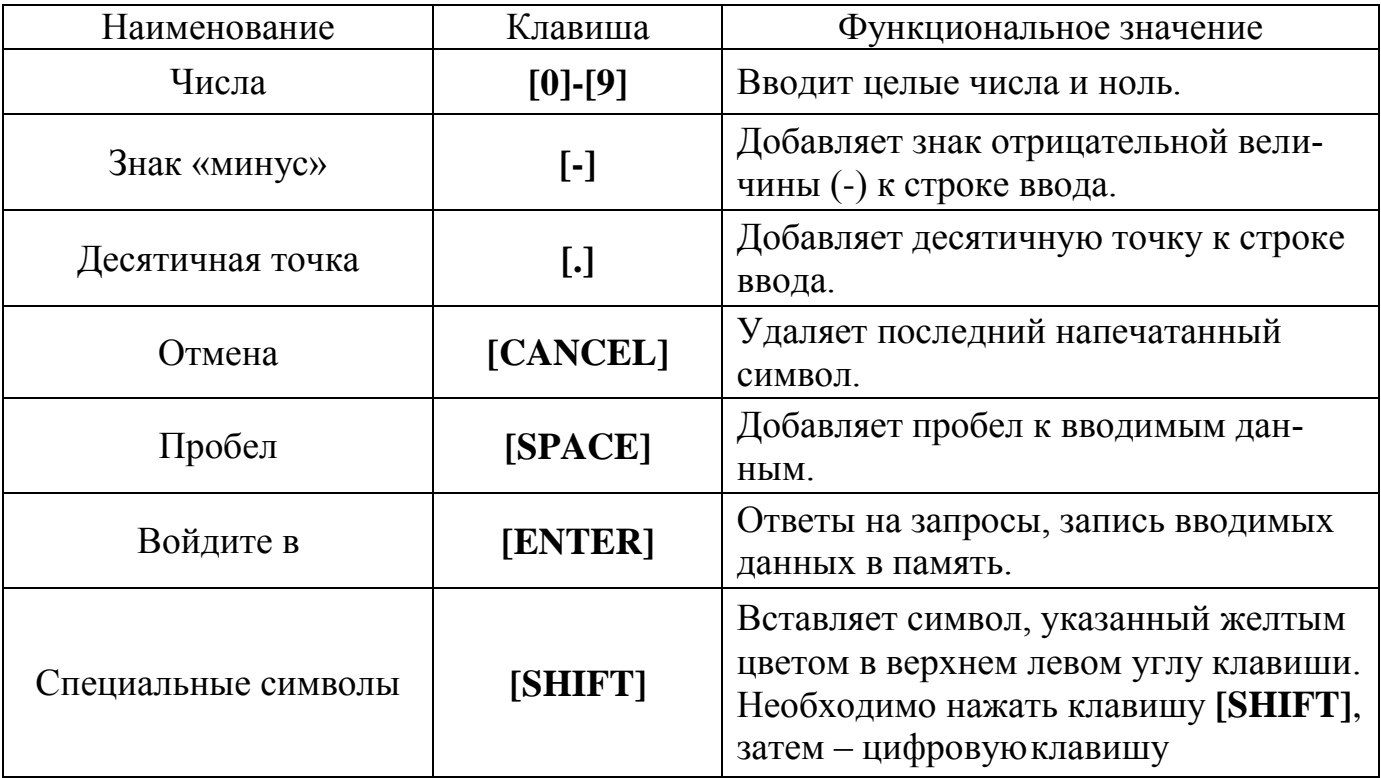

### Таблица 1.8 – Буквенные клавиши

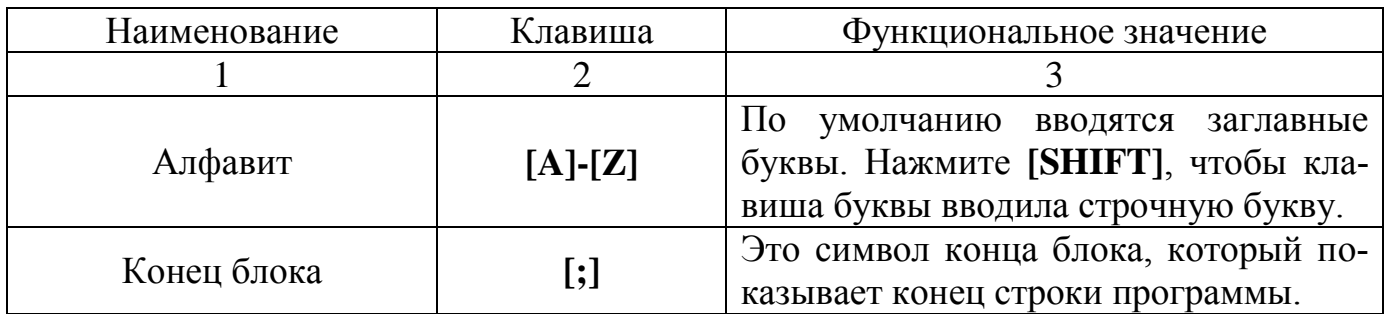

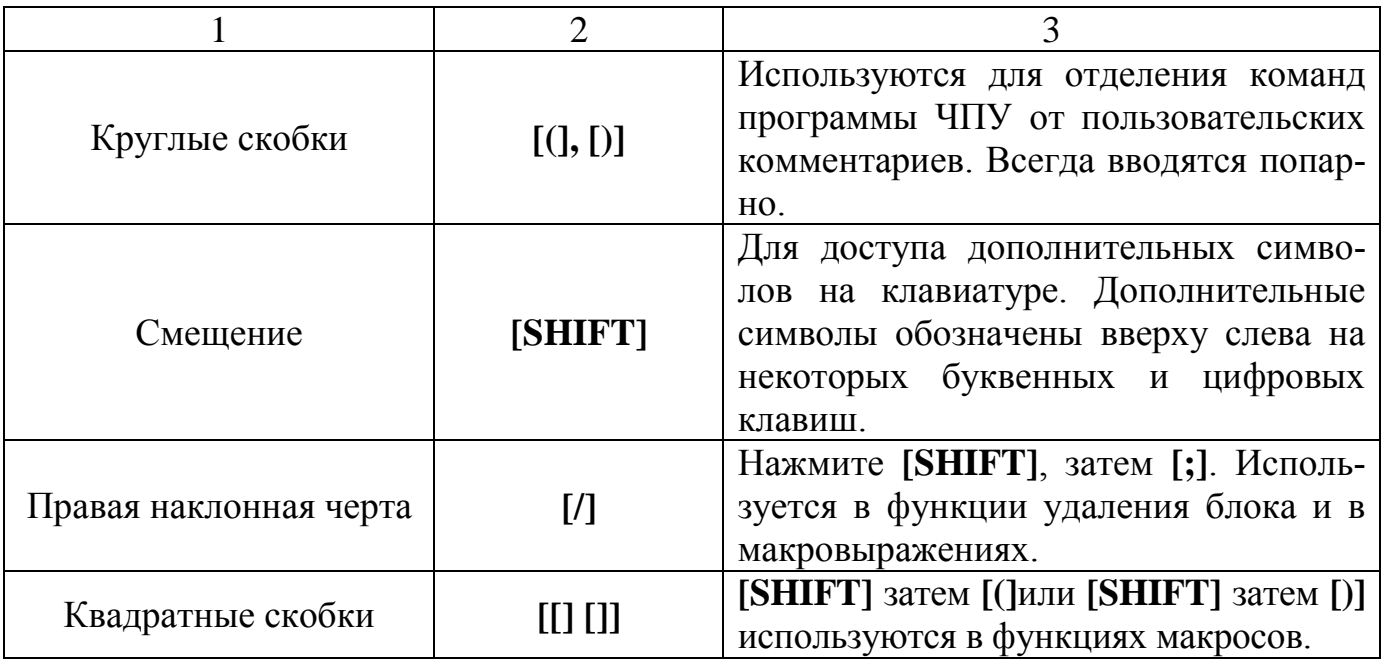

Таблица 1.9 – Клавиши толчковой подачи

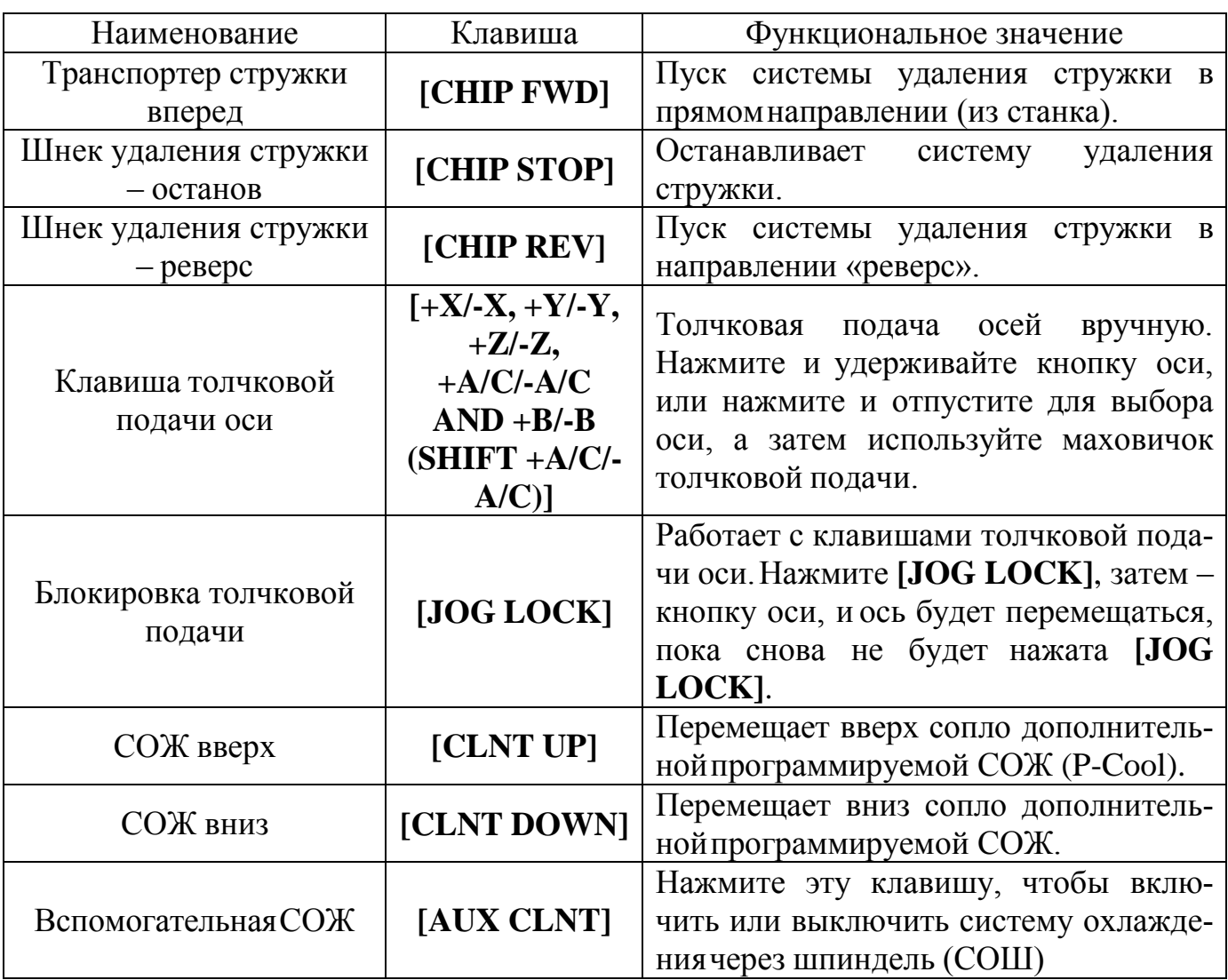

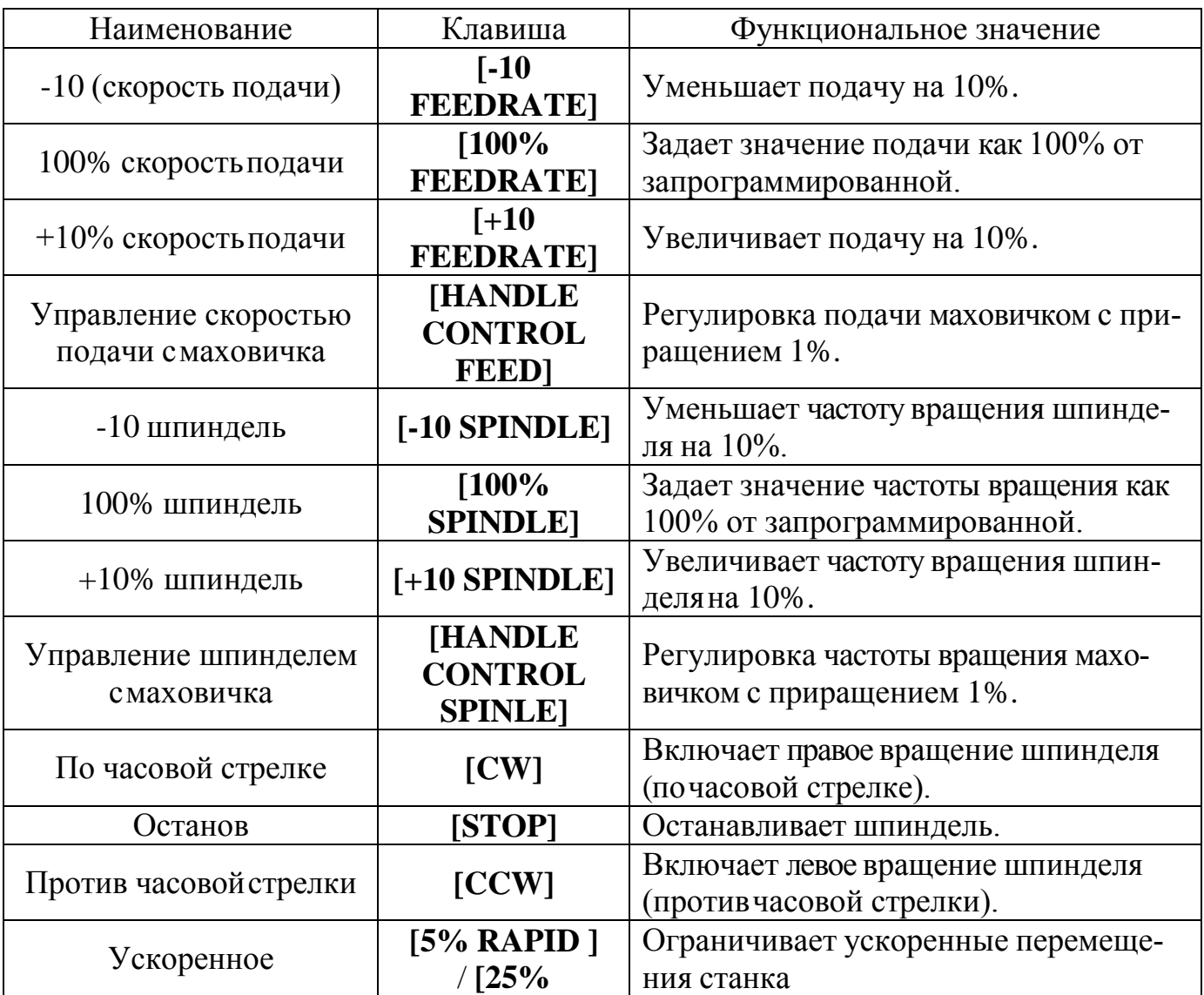

Таблица 1.10 – Клавиши ручной коррекции

Функция коррекции достаточно удобно использовать для регулировки частоты вращения шпинделя и скорости перемещения рабочих органов станка при отработке управляющей программы. Таким образом, при отладке программы можно более точно отрегулировать режимы резания, так как они непосредственно влияют на качество обработки поверхностей детали.

Для того чтобы включить или отключить функцию коррекции скорости перемещения рабочих органов, частоты вращения шпинделя и скорости ускоренного перемещения необходимо редактировать настройки системы 19, 20 и 21.

Клавиша **[FEED HOLD]** функционирует как остановка и при нажатии на нее останавливает ускоренные и рабочие перемещения. Необходимо нажать клавишу **[CYCLE START]** для продолжения движений. Если режим наладки разблокирован, выключатель двери кабинетной системы защиты действует также, только при открытии двери на дисплее появляется сообщение **«Останов по открыванию двери».**

<span id="page-19-0"></span>1.2.3 Дисплей пульта управления

Дисплей пульта управления состоит из окон, которые изменяются в соответствии с выбранным режимом работы и используемыми клавишами дисплея.

Основная компоновка дисплея пульта управления (рисунок 1.4) состоит из следующих окон:

- 1) окно строки выбранного режима;
- 2) окно управляющих программ;
- 3) окно основного экран;
- 4) окно заданных кодов;
- 5) окно режущего инструмента;
- 6) окно значения уровня СОЖ;
- 7) окно действующих таймеров, счетчиков;
- 8) окно актуальных сигналов об ошибках;
- 9) окно строки состояния системы управления;
- 10) окно текущих координат, нагрузки на оси, буфера обмена данными;
- 11) окно ввода данных;
- 12) окно значков предупреждения;
- 13) окно состояние шпинделя, справки редактора.

Выбранное окно имеет белый фон. Работать с данными в окне возможно до тех пор, пока это окно активно. Активным может быть только одно окно. Например, если необходимо работать с таблицей **«Программирования коррекции на инструмент»**, необходимо нажимать клавишу **[OFFSET]** до тех пор, пока фон таблицы коррекции параметров инструмента на экране не станет белым. После этого можно приступить к редактированию данных. В большинстве случаев смена активного окна выполняется клавишами дисплея пульта управления.

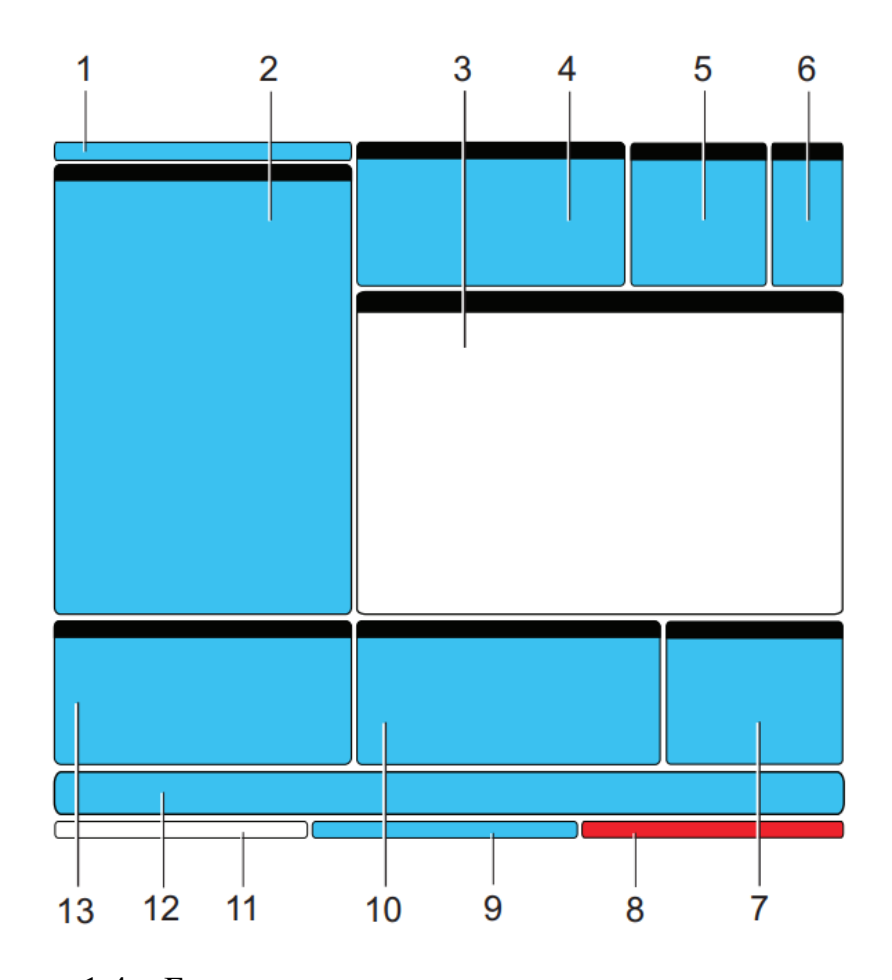

Рисунок 1.4 – Базовая компоновка дисплея системы управления

Функционирование станка с ЧПУ организовано в три рабочих режима: «**Setup»** (настойка), «**Edit»** (редактирование) и «**Operation»** (эксплуатация). Вся информация, необходимая для выполнения задач каждого режима, представлена на одном экране. Например, в режиме настройки представлены таблицы коррекции детали и коррекции на инструмент, а также информация о координатах. Режим редактирования обеспечивает две панели редактирования программ и доступ к дополнительной системе «**Визуальных быстрых кодов»** (VQC = ВБК), «**Система интуитивного программирования»** (IPS = СИП), а также дополнительной «**Беспроводная системе интуитивного измерения»** (WIPS = БСИИ) (если установлена). Режим работы включает ПАМ, режим, в котором исполняются программы.

Экран основного шпинделя (рисунок 1.5) отображает информацию о нагрузке на шпиндель, установленных значениях рабочих подач, частоте вращения шпинделя и скорости быстрых перемещений в процентах от заданных значений в управляющей программе.

| <b>MAIN SPINDLE</b>  |                       |    |            |            |  |  |  |  |  |
|----------------------|-----------------------|----|------------|------------|--|--|--|--|--|
|                      | <b>SPINDLE SPEED:</b> | 0  |            | <b>RPM</b> |  |  |  |  |  |
|                      | <b>SPINDLE LOAD:</b>  |    | 0.0        | <b>KW</b>  |  |  |  |  |  |
|                      | <b>SURFACE SPEED:</b> | ø. |            | <b>FPM</b> |  |  |  |  |  |
| <b>OVERRIDES</b>     | <b>CHIP LOAD:</b>     |    | 0.00000    |            |  |  |  |  |  |
| <b>FEED: 100%</b>    | <b>FEED RATE:</b>     |    | 0.0000     |            |  |  |  |  |  |
| <b>SPINDLE: 100%</b> | <b>ACTIVE FEED:</b>   |    | 0.0000     |            |  |  |  |  |  |
| <b>RAPID: 100%</b>   | <b>GEAR:</b>          |    | <b>LOW</b> |            |  |  |  |  |  |
| SPINDLE LOAD(%)      |                       |    | 0%         |            |  |  |  |  |  |

Рисунок 1.5 – Экран основного шпинделя

В правом столбце данных экрана выводится информация о фактических значениях частоты вращения шпинделя (об/мин), нагрузки на шпиндель (кВт), скорости резания (м/мин), запрограммированном и фактическом значении рабочей подачи (мм/мин).

### <span id="page-22-0"></span>2 Основы программирования фрезерного станка HAAS TM-1P

### 2.1 Создание файла управляющей программы

<span id="page-22-1"></span>Для создания файла новой управляющей программы необходимо выполнить следующие действия:

1) нажмите [LIST PROGRAM] для входа в экран программ и в режим списка программ;

2) введите номер программы (**Onnnnn**);

3) нажмите [SELECT PROGRAM] или [ENTER].

Если управляющая программа с набранным номером находится на диске, то система управления станком активирует ее, в противном случае сначала создается пустой файл с заданным номером, который затем активируется.

По возможности не следует использовать номера управляющих программ **О09nnn**, так как такие номера часто используют макропрограммы и их перезапись может привести к отказам в нормальной работе или выходу станка с ЧПУ из строя.

Для редактирования новой программы нажмите клавишу [EDIT]. Вновь созданная управляющая программа содержит в себе только имя программы и символ конца кадра – точка с запятой (рисунок 2.1).

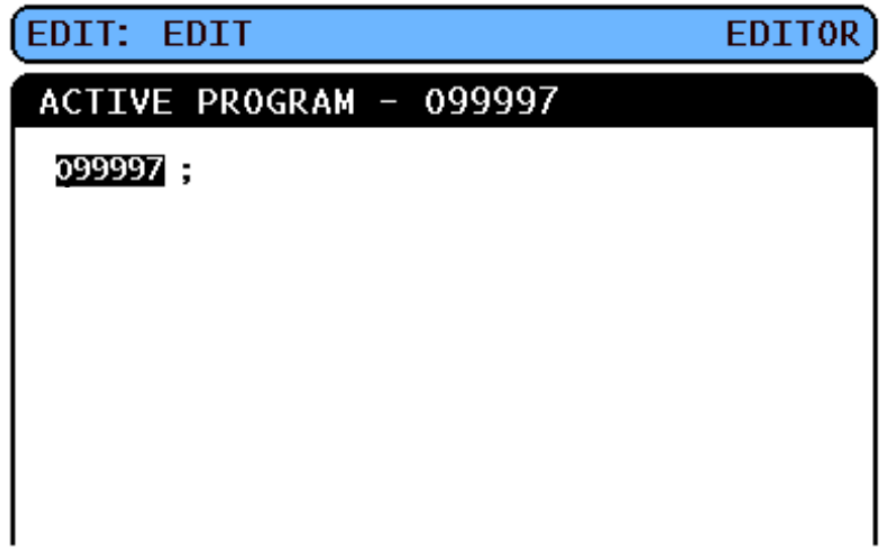

Рисунок 2.1 – Пример экрана редактирования программы

#### <span id="page-23-0"></span>**2.2 Структура управляющей программы**

В общем виде управляющая программа для станка с ЧПУ включает в себя три части:

1) подготовка. В этой части программируется выбор положения нулевой точки детали и корректоров на режущий инструмент, происходит смена режущего инструмента на актуальный, включается, при необходимости, подача СОЖ, а также программируется абсолютное или относительное задание перемещений рабочих органов по осям;

2) резание. В этой части программируется траектория движения инструмента, его частота вращения и скорость рабочих ходов для осуществления процесса резания;

3) завершение. В этой части программируется отвод режущего инструмента от зоны обработки, отключение вращения режущего инструмента, отключение подачи СОЖ и вывод детали в зону осмотра или загрузки (выгрузки).

Кадр управляющей программы может содержать больше одного кода G, если эти коды G из различных групп. Разместить два кода G из одной группы в одном кадре программы невозможно. Кроме того, необходимо помнить, что в одном кадре допускается только один код M.

Ниже приводится пример управляющей программы, которая выполняет резание глубиной 0,5 мм инструментом 1 в заготовке по траектории прямой линии от X=0,0, Y=0,0 до X=100,0, Y=100,0.

% (Подготовка) O00100 (Базовая программа – подготовка); M06 T01 (Подготовка); G00 G90 G54 X0. Y0. (Подготовка); S5200 M03 (Подготовка); G43 H01 Z5. M08 (Подготовка); G01 F200. Z-0.5 (Резание); X100. Y100. (Резание); G00 Z5. M09 (Завершение);

G53 Y0. Z0. (Завершение);

M30 (Завершение);

% (Завершение).

Таблица 2.1 – Кадры управляющей программы, выполняющие подготовку

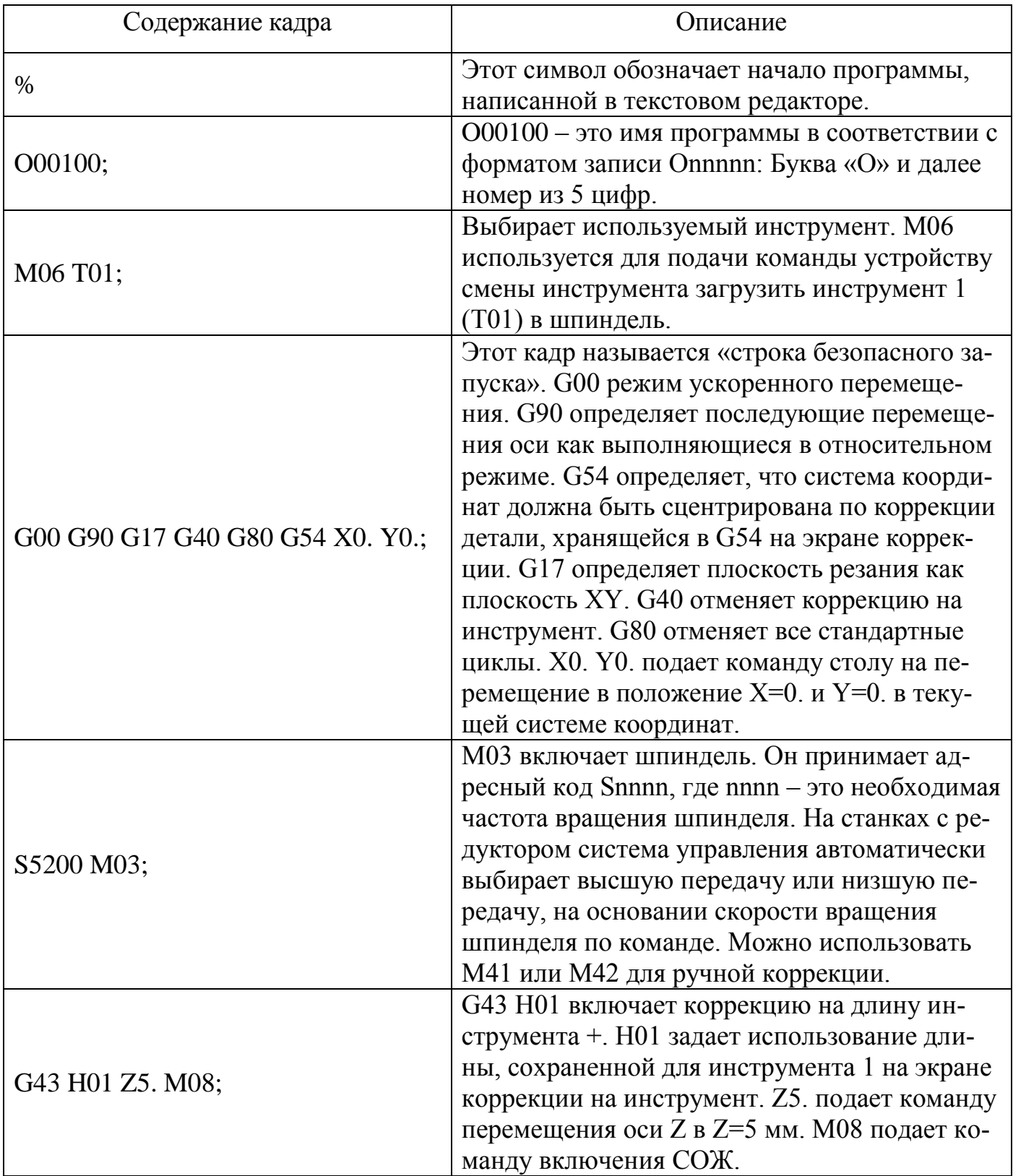

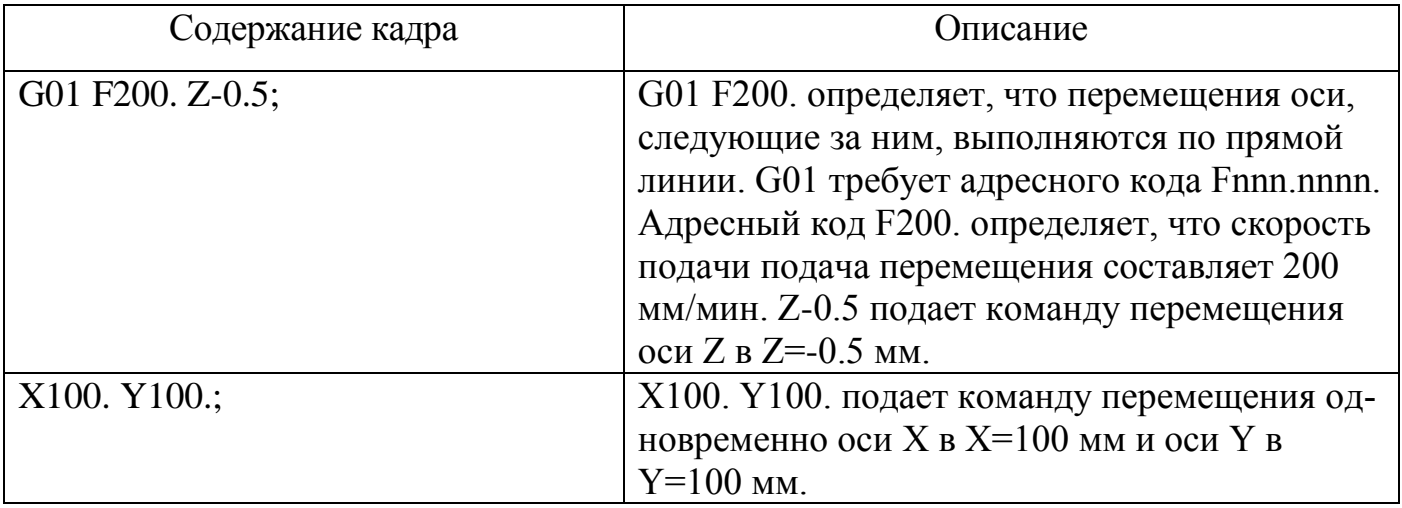

Таблица 2.2 – Кадры управляющей программы, выполняющие резание

Таблица 2.3 – Кадры управляющей программы, выполняющие завершение

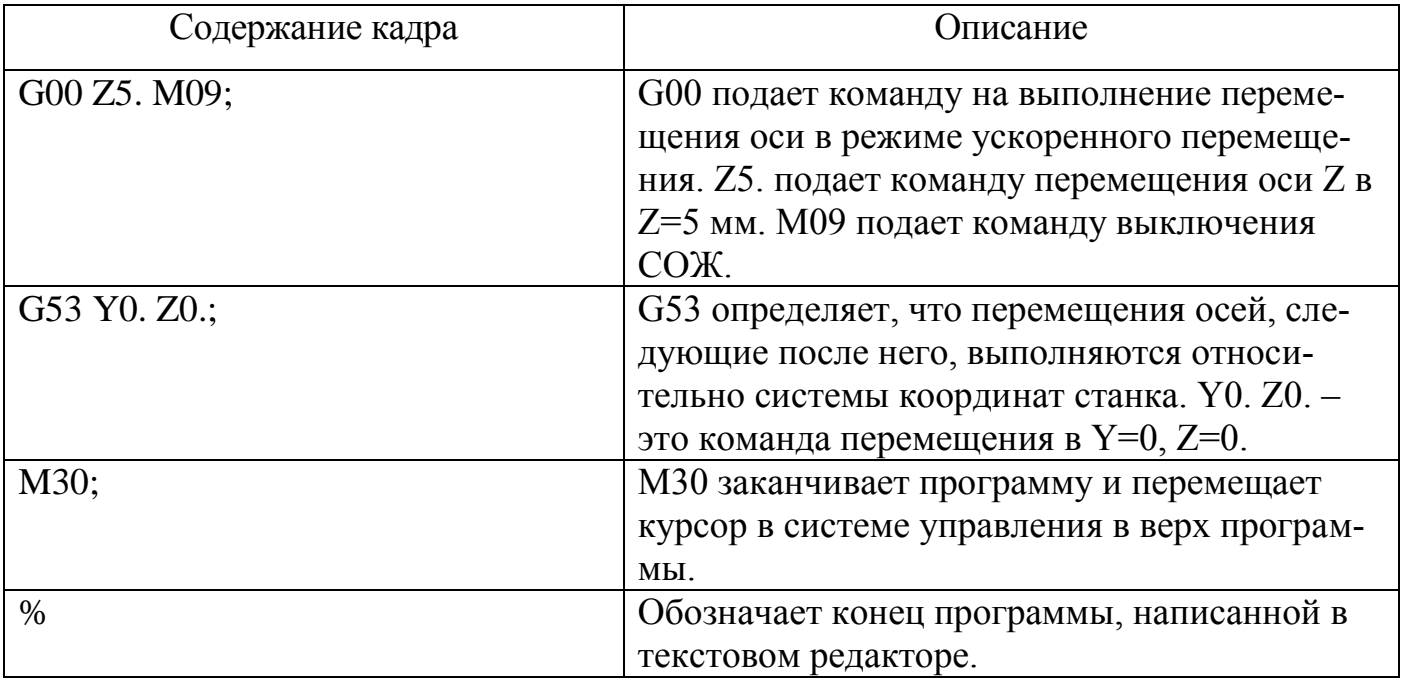

#### <span id="page-25-0"></span>**2.3 Абсолютное и относительное позиционирование**

Перемещение по координатным осям может осуществляться как в абсолютной системе координат, с помощью кода G90, так и в относительной, с помощью кода G91.

В случае задания кода G90 все координатные перемещения считают началом отсчета положение нуля актуальной системы координат.

В случае задания кода G91 все координатные перемещения считают началом отсчета текущее положение.

Использование абсолютного позиционирования актуально в большинстве случаев программирования обработки. С другой стороны, использование относительного позиционирования наиболее часто применяется при программировании периодически повторяющихся перемещений с равным шагом.

Рисунок 2.2 представлен пример детали с 5 отверстиями диаметром 5 мм, распложенных с равным шагом. Глубина отверстия – 25,4 мм, шаг – 25 мм.

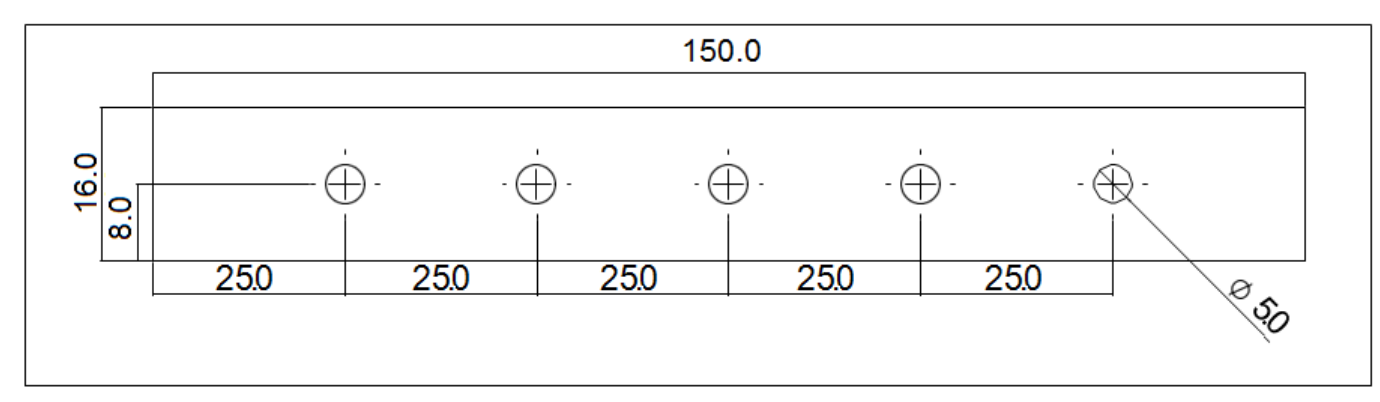

Рисунок 2.2 – Эскиз детали с отверстиями с равным шагом

Ниже приводятся два примера программы для сверления отверстий в детали (рисунок 2.2), со сравнением между абсолютным и относительным позиционированием. Сначала выполняются отверстия центровочным сверлом, а окончательное сверление выполняется спиральным сверлом диаметром 5 мм. Используется глубина резания 2,5 мм для центровочного сверла и глубина резания 25 мм для спирального сверла. Для сверления отверстий используется стандартный цикл сверления G81.

Программа в относительных значениях.

% (Подготовка)

O00103 (Относительное программирование - Подготовка);

M06 T01 (Подготовка);

G00 G90 G54 G17 G40 G80 X25. Y8. (Подготовка);

S1528 M03 (Подготовка);

G43 H01 Z2.5 M08 (Подготовка);

G99 G91 G81 F210. X25. Z-5. L5 (Резание);

G00 G53 Z0. M09 (Завершение);

M06 T02 (Подготовка);

G00 G90 G54 G17 G40 G80 X25. Y8. S5350 (Подготовка); G43 H02 Z2.5 M08 (Подготовка); G99 G91 G81 F550. X25. Z-27.5 L5 (Резание); G80 (Завершение); G00 Z2.5 M09 (Завершение); G53 Y0. Z0. (Завершение); M30 (Завершение); % (Завершение).

Программа в абсолютных значениях.

% (Подготовка);

O00104 (Абсолютное программирование - Подготовка);

M06 T01 (Подготовка) ;

G00 G90 G54 G17 G40 G80 X25. Y8. (Подготовка) ;

S1528 M03 (Подготовка);

G43 H01 Z2.5 M08 (Подготовка);

G99 G81 F210. X25. Z-2.5 (Резание);

X50. (Резание);

X75. (Резание);

X100. (Резание);

X125. (Резание);

G80 (Завершение);

G00 G53 Z0. M09 (Подготовка);

M06 T02 (Подготовка);

G00 G90 G54 G17 G40 G80 X25. Y8. S5350 (Подготовка);

G43 H02 Z2.5 M08 (Подготовка) ;

G99 G81 F550. X25. Z-25. (Резание);

X50. (Резание);

X75. (Резание);

X100. (Резание);

X125. (Резание); G80 (Завершение); G00 Z2.5 M09 (Завершение); G53 Y0. Z0. (Завершение); M30 (Завершение);

% (Завершение).

Управляющая программа с абсолютным позиционированием требует на 9 кадров больше по сравнению с относительным позиционированием. В приведенном примере управляющей программы с относительным позиционированием кадр рабочего хода центровочного сверла использует код цикла Lnn. Код цикла повторяет действие стандартного цикла.

При абсолютном позиционировании, G81 не использует код цикла Lnn, так как используется глубина сверления Z-25,0, а отсчет начинается от поверхности детали (Z=0). Относительная программа должна подать команду на глубину сверления Z-27,5, чтобы выполнить сверление глубиной 25 мм, потому что оно начинается на высоте 2,5 мм выше детали.

Координатные смещения X25. Y8. задают положение выполнения первого стандартного цикла сверления. Операция сверления происходит в каждой из координат X или Y, заданных в блоках текста программы между командами G81 и G80.

#### <span id="page-28-0"></span>**2.4 Коррекция на длину инструмента и коррекция положения детали**

2.4.1 Коррекция на длину инструмента

<span id="page-28-1"></span>Команда коррекции на длину инструмента G43 Hnn должна использоваться после каждой смены инструмента. Она регулирует положение оси Z для учета длины инструмента. Аргумент Hnn задает, какая длина инструмента должна использоваться. Значение nn должно совпадать со значением nn из команды смены инструмента M06 Tnn. Настройка 15 – Согласование кодов H и T определяет, должно ли значение nn совпадать в аргументах Tnn и Hnn. Если настройка 15 ВКЛЮЧЕНА и Tnn и Hnn не совпадают, выдается сигнал об ошибке 332 – Несовпадение H и T.

### 2.4.2 Коррекция положения детали

<span id="page-29-0"></span>Коррекция положения детали определяет, где обрабатываемая деталь находится на столе. Доступные варианты коррекции детали имеют следующий вид: G54- G59, G110-G129 и G154 P1-P99. Удобство использования данной функции состоит в том, чтобы установить на столе несколько обрабатываемых деталей и обработать их в одном цикле обработки. Это достигается назначением каждой обрабатываемой детали различной коррекции детали. Ниже приводится пример обработки нескольких деталей в одном цикле. Программа использует локальный вызов подпрограммы M97 в операцию резания.

% O00105; M06 T0; G00 G90 G54 G17 G40 G80 X0. Y0. (Строка безопасного запуска); G43 H01 Z2.5 M08; M97 P1000; G00 G90 G110 G17 G40 G80 X0. Y0.; M97 P1000; G00 G90 G154 P22 G17 G40 G80 X0. Y0.; M97 P1000; G00 Z2.5 M09; G53 Y0. Z0. M30; N1000 (Подпрограмма); G81 F1050. X25. Y50. Z-32.; X50. Y50.; G80 Z2.5; G00 G53 Z0.; M99; %

### <span id="page-30-0"></span>3 Программирование подготовительных управляющих действий

Для обработки деталей станок с ЧПУ загружает в буфер обмена данных управляющую программу, которая представляет собой набор кадров состоящих из G-кодов (таблица 3.1). Эти коды несут в себе информацию о том, какие необходимо выполнить действия с рабочими органами станка, чтобы реализовать требуемое движение или комплекс движений. Такие G-коды называются подготовительными функциями. Они включают в себя:

- ускоренные перемещения;

- перемещение по прямой линии или по дуге;

- стандартные серии перемещений для растачивания отверстий, обработки до конкретного размера или контура;

- указание информации об инструменте;

- использование буквенной адресации;

- определение оси и начального и конечного положения.

Для разработки управляющей программы комплексной обработки детали от программиста станков с ЧПУ требуется знание всего набора G-кодов.

Блок программы может содержать больше одного кода G, если эти коды G из различных групп. Разместить два кода G из одной группы в одном блоке программы невозможно. Кроме того, необходимо помнить, что в блоке допускается только один код М.

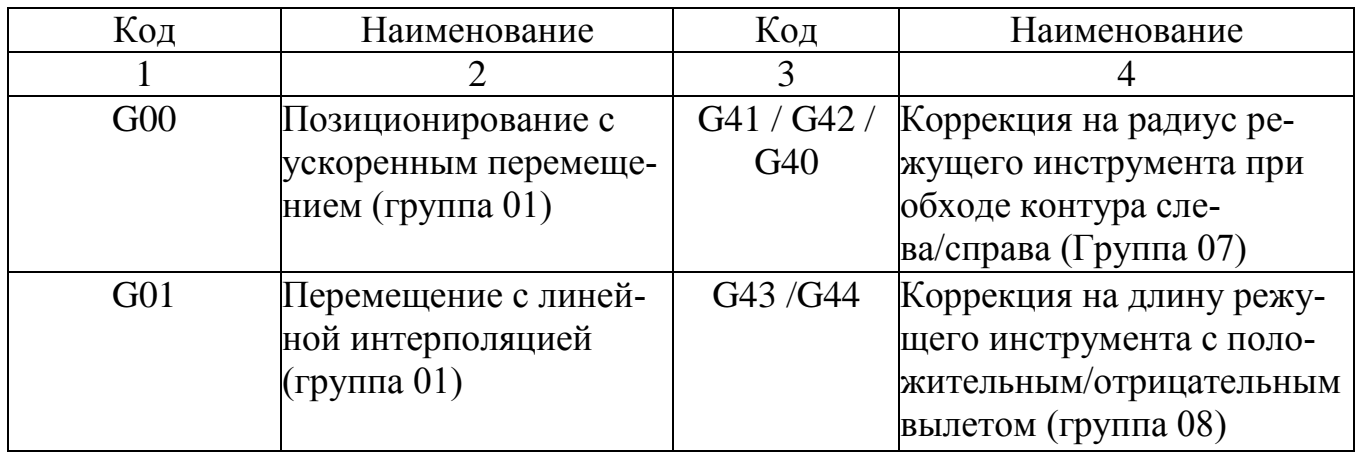

Таблица 3.1 – Список кодов G (подготовительных функций)

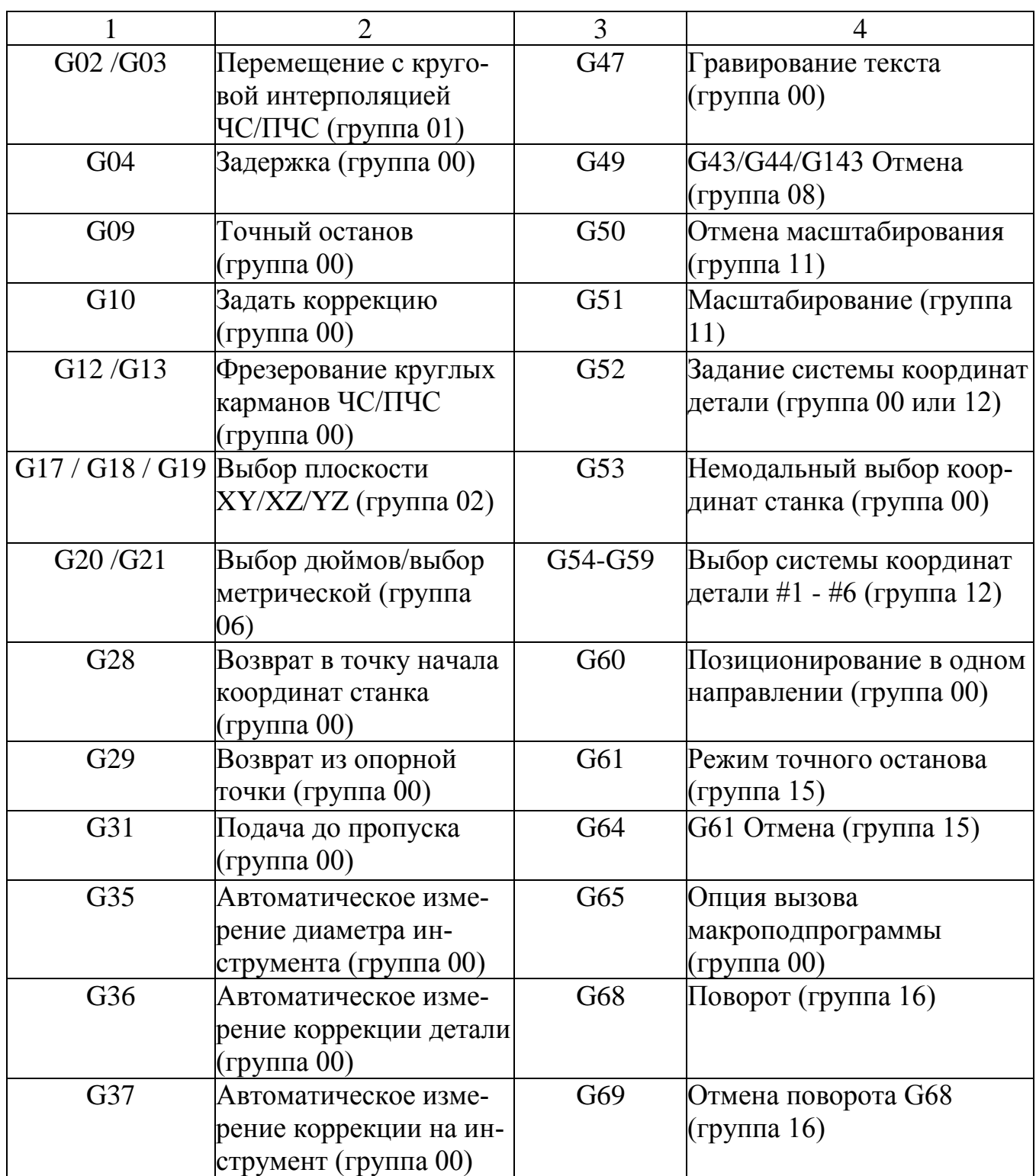

### <span id="page-31-0"></span>**3.1 Ускоренное перемещение G00**

Как правило, ускоренное перемещение – это не одиночная прямая линия. При задании кода G00 координатные смещения по осям могут иметь разную скорость, при этом выход в конечное положение по отдельным осям может быть не одновре-

менно. Станок с ЧПУ ожидает выхода в конечное положение по всем запрограммированным осям и только после этого переходит к выполнению следующих кадров управляющей программы.

Положение конечной точки определяется следующими параметрами:

- 1) Х команда задает движение вдоль оси Х, необязательный параметр;
- 2) Ү команда задает движение вдоль оси Ү, необязательный параметр;
- 3) Z команда задает движение вдоль оси Z, необязательный параметр;
- 4) А команда задает поворот по оси А, необязательный параметр;
- 5) В команда задает поворот по оси В, необязательный параметр;
- 6) С команда задает поворот по оси С, необязательный параметр.

Код G00 задает движение, прямолинейное или вращательное, по осям станка с максимальной возможной скоростью. Этот G-код актуально использовать на холостых ходах для быстрого подвода (отвода) режущего инструмента в позицию перед каждым включением рабочей подачи (процесса резания). Код G00 является модальным, поэтому кадр управляющей программы с G00 будет сообщать ускоренное перемещение для рабочих органов до тех пор, пока не будет дана команда для движения с помощью G-код из группы 01.

Так же как и G80, перемещение с максимальной скоростью G00, отменит любой стандартный цикл обработки, который будет активен в данный момент.

#### <span id="page-32-0"></span>3.2 Прямолинейное перемещение с рабочей подачей G01

Прямолинейное перемещение с рабочей подачей задается в управляющей программе кодом G01. Этот код применяется, непосредственно, в основном для осуществления обработки поверхностей детали. Рабочее перемещение при использовании кода G01 выполняется по одной или сразу нескольким осям. В зависимости от заданной подачи (F) в управляющей программе задается скорость перемещения по каждой из осей. Рабочая подача F задается в различных единицах измерения (дюймах или миллиметрах) в минуту с помощью кода С94, на один оборот шпинделя с помощью кода С95 или счетчика времени до окончания движения с помощью кода С93. Скорость перемещения рабочих органов F может задаваться в актуальном кадре управляющей программы либо в предыдущих кадрах. Если в управляющей программе скорость рабочей подачи задана несколько раз, то система управления принимает последнюю заданную относительно выполняемого кадра. При использовании счетчика времени С93 значение рабочей подачи необходимо задавать в каждом кадре управляющей программы.

Положение конечной точки и траектория движения определяется следующими параметрами:

1) F - скорость рабочих перемещений (подачи), обязательный параметр;

- 2) Х команда задает движение вдоль оси Х, необязательный параметр;
- 3) Ү команда задает движение вдоль оси Ү, необязательный параметр;
- 4) Z команда задает движение вдоль оси Z, необязательный параметр;
- 5) А команда задает поворот по оси А, необязательный параметр;
- 6) В команда задает поворот по оси В, необязательный параметр;
- 7) С команда задает поворот по оси С, необязательный параметр;
- 8) R радиус дуги, необязательный параметр;
- 9) С расстояние прохода при снятии фаски, необязательный параметр.

Код G01 - это модальная команда, она будет действовать до тех пор, пока не будет дана команда для движения с помощью G-код из группы 01, например, ускоренное перемещение G00 или команда для движения по дуге G02 или G03.

При задании в управляющей программе команды G01 все рабочие перемещения по осям, заданные в одном кадре, достигают запрограммированных координат одновременно. Система управления выдаст ошибку (превышение максимальной скорости подачи) в том случае, если хотя бы одна ось не сможет выполнить требуемую скорость перемещения.

Пример управляющей программы фрезерования фаски и скругления углов (ри $cyHOK 3.1)$ :

O2323: T01 M06; G00 G90 G54 X0. Y0. S3000 M3; G43 H01 Z2.5 M08;

```
G01 Z-12.5 F500.;
Y-125. ,C25.;
X-125. ,R25.; 
Y0.;
G00 Z2.5 M09; 
G53 G49 Z0.; 
G53 Y0.;
M30;
```
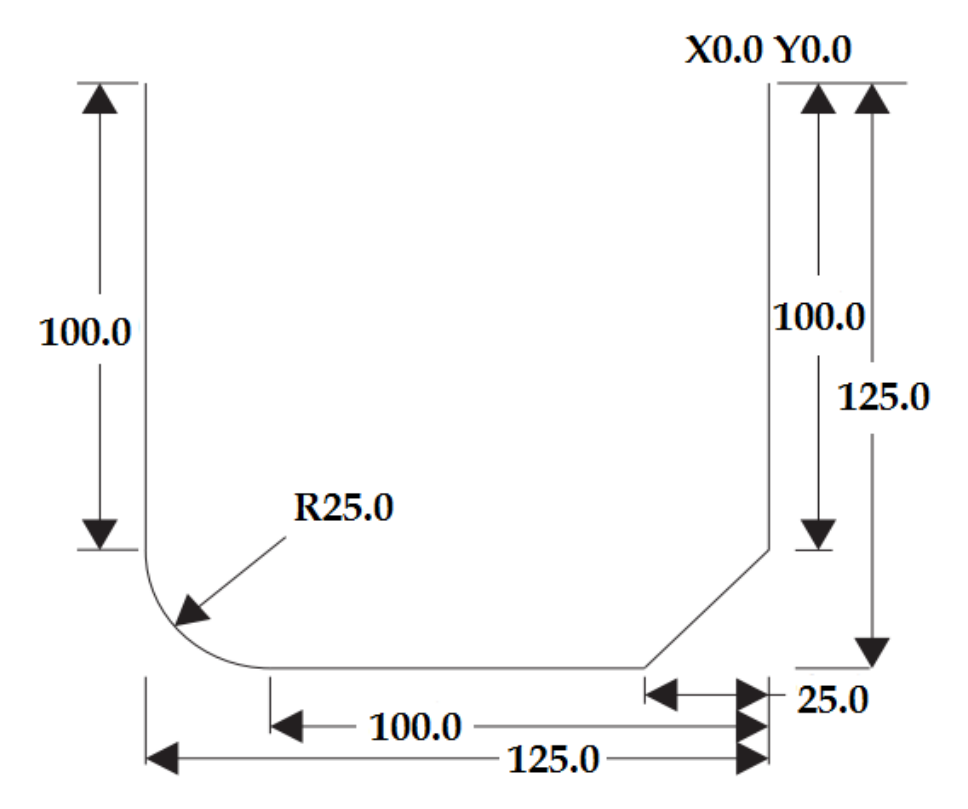

Рисунок 3.1 – Эскиз контура с фаской и скруглением

Обработку фаски или скругления на углах контура можно задать автоматически в кадре прямолинейным перемещением с рабочей подачей с помощью кодов ,C – обработка фаски и ,R – скругление на углах. Следующим кадром должно быть прямолинейное перемещение с заданными координатами. Не следует использовать код G04 – пауза, он может помешать выполнить требуемое действие на углах.

Также, должна быть задана одна из трех плоскостей интерполирования: плоскость XОY задается с помощью кода G17, плоскость XОZ задается с помощью кода G18, плоскость YОZ задается с помощью кода G19.

#### <span id="page-35-0"></span>**3.3 Перемещение по дуге G02/G03**

Коды G02 и G03 задают круговое движение по часовой стрелке и против часовой стрелки соответственно. Для завершения кругового перемещения необходимы две оси, а также, необходимо использовать корректную плоскость G17-G19.

Положение конечной точки и траектория движения определяется следующими параметрами:

1) F - скорость подачи, обязательный параметр;

2) I - расстояние от начальной точки до центра поворота вдоль оси X, необязательный параметр;

3) J - расстояние от начальной точки до центра поворота вдоль оси Y, необязательный параметр;

4) K - расстояние от начальной точки до центра поворота вдоль оси Z, необязательный параметр;

5) R - радиус дуги, необязательный параметр;

6) X – команда задает движение вдоль оси X, необязательный параметр;

7) Y - команда задает движение вдоль оси Y, необязательный параметр;

8) Z - команда задает движение вдоль оси Z, необязательный параметр;

9) A - команда задает поворот по оси A, необязательный параметр.

При программировании перемещения по дуге с помощью кодов G02 или G03 возможно использовать один из двух способов: первый – с заданием параметров I, J, K, второй – с заданием параметра R. Параметры I, J и K удобно использовать для задания движения по полной окружности, а параметр R удобно использовать для задания движения по дуге с углом разворота меньше 360º.

Параметры I, J и K необходимы для определения центра поворота относительно начальной точки движения по дуге. То есть параметры I, J, K задают расстояние от начальной точки до центра окружности. В кадре с движением по окружности
необходимо записывать только те параметры I, J или K, которые относятся к выбранной плоскости интерполирования, например для плоскости G17 записывают параметры I и J, для плоскости G18 записывают параметры I и K, а для плоскости G19 записывают параметры J и K. Необязательные параметры X, Y и Z задают координатное положение конечной точки дуги. Если параметры X, Y или Z не заданы для актуальной плоскости, то в качестве конечной точки дуги будет считаться начальная точка для этой координатной оси.

Для программирования движения по полной окружности необходимо задавать параметры I, J и K, так как задание параметра R не даст требуемого расположения окружности относительно начальной точки. Для того, чтобы задать движение по полной окружности нет необходимости задавать параметры X, Y и Z, потому что параметры I, J или K задают положение центра окружности, а конечная точка совпадает с начальной. Например:

G17 G02 I55. J120. (код G17 необходим для задания плоскости XОY);

Значение параметра R – это расстояние от начальной точки до центра поворота. Для программирования углов разворота дуги до 180° необходимо использовать положительное значение параметра R, а для углов разворота дуги больше 180° – отрицательное значение параметра R.

Пример фрагмента управляющей программы для обхода радиуса 180° или меньше (рисунок 3.2):

... G90 G54 G00 X-6. Y-6.; G01 Y40. F300.; G02 X47.854 Y60.554 R25.;

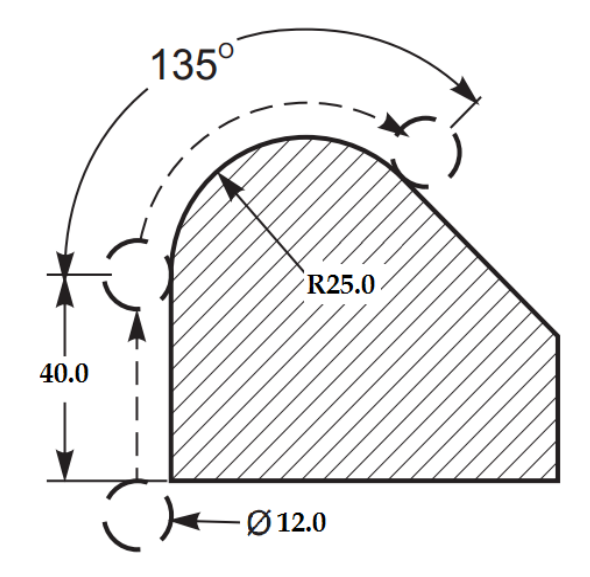

Рисунок 3.2 – Эскиз контура с радиусом меньше 180°

Пример фрагмента управляющей программы для обхода радиуса больше 180° (рисунок 3.3):

...

...

G90 G54 G00 X-6. Y-6.; G01 Y40. F300.; G02 X47.854 Y15.646 R-25.;

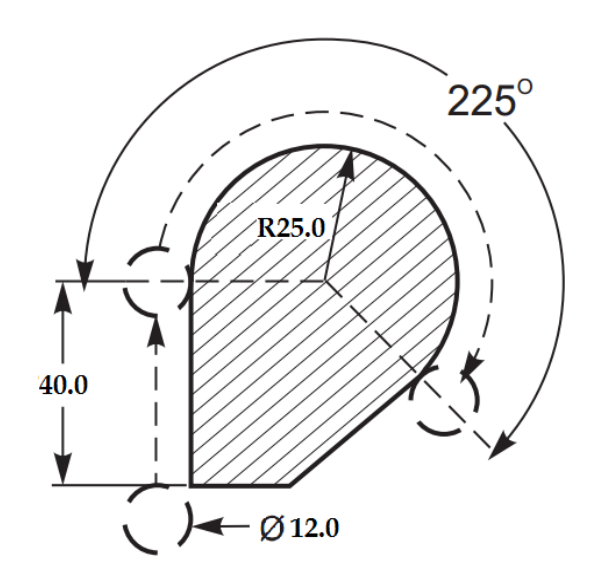

Рисунок 3.3 – Эскиз контура с радиусом больше 180°

Рабочее перемещение по спирали также можно задать с помощью кодов G02 или G03, для этого необходимо задать еще движение вдоль третьей оси, не входящей в выбранную плоскость интерполяции. Перемещение вдоль третьей оси будет линейно, а по другим двум по окружности. Скорость рабочих перемещений по каждой из выбранных осей осуществляется таким образом, чтобы их спиральная скорость была равна заданной скорости рабочей подачи.

#### **3.4 Задержка перемещений G04**

Для задержки используется параметр P – это время остановки в секундах или миллисекундах в зависимости от того, как задано числовое значение. Код G04 вставляют в управляющую программу для задержки или паузы, чтобы выполнить контроль размеров или другие действия, не останавливая общую последовательность обработки. Кадр управляющей программы, содержащий код G04, сообщает системе управления, что нужно выполнить остановку перемещений рабочих органов на некоторое время, которое указанное сразу после коде P в численном формате. Например:

G04 P10.;

Функциональное значение содержания приведенного выше кадра – это остановка всех перемещений рабочих органов на 10 секунд. Особое внимание нужно обратить на формат записи времени остановки, а именно на использование десятичной точки: G04 P10. – это задержка на 10 секунд, а G04 P10 – это задержка на 10 миллисекунд.

#### **3.5 Точный останов G09**

Для программирования управляемой остановки перемещения по осям используется код G09. Этот код не является модальным, то есть он будет действовать только в том кадре, в котором был задан и не влияет на поведение рабочих органов станка в последующих кадрах. Таким образом, система управления станка выдаст управляющие воздействия на приводы, чтобы их движения замедлились до заданного координатного положения перед тем, как будет выполнена обработка следующей команды.

39

### **3.6 Установленные смещения G10**

Код G10 позволяет запрограммировать автоматическую коррекцию на длину и радиус режущего инструмента или коррекцию положения нулевой точки детали внутри управляющей программы, то есть, другими словами, использование кода G10 заменяет ручной ввод коррекции автоматическим.

Параметры смещений:

- 1) L выбирает какой вид коррекции необходим, на длину и радиус инструмента или коррекцию положения нулевой точки, обязательный параметр;
- 2) L2 задает положение нулевой точки системы координат детали для G52 и G54-G59;
- 3) L10 значение величины коррекции на длину инструмента (для кода H);
- 4) L1 или L11 значение величины коррекции на износ режущего инструмента (для кода H);
- 5) L12 значение величины коррекции на радиус инструмента (для кода D);
- 6) L13 значение величины коррекции на износ по диаметру (для кода D);
- 7) L20 задает положение нулевой точки системы координат детали для кодов G110-G129;
- 8) P выбирает определенную коррекцию;
- 9) P1-P100 –используется для обращения к коррекции кодов D или H (L10- L13);
- 10)  $P0 G52$  обращается к координате детали (L2);
- 11) P1-P6 G54-G59 обращается к координатам детали (L2);
- 12) P1-P20 G110-G129 обращается к вспомогательным координатам (L20);
- 13) P1-P99 обращаются к вспомогательной координате (L20);
- 14) R значение коррекции или приращение для длины и диаметра;
- $15$ ) X задает положение нуля системы координат детали по оси X, необязательный параметр;
- 16)  $Y$  задает положение нуля системы координат детали по оси Y, необязательный параметр;
- $17) Z 3$ адает положение нуля системы координат детали по оси Z, необязательный параметр;
- 18) A задает положение нуля системы координат детали по оси A, необязательный параметр.

Примеры программирования:

G10 L2 P1 G91 X6.0 (Переместить координату G54 на 6 мм вправо);

G10 L20 P2 G90 X10. Y8. (Задать координату детали G111 как X10. Y8.);

G10 L10 G90 P5 R2.5 (Задать коррекцию для инструмента #5 как 2.5 мм);

G10 L12 G90 P5 R3.75 (Задать диаметр для инструмента #5 как 3.75 мм);

G10 L20 P50 G90 X10. Y20. (Задать координату детали G154 P50 как X10. Y20.);

#### **3.7 Фрезерование круглых карманов G12/G13**

Для фрезерования карманов круглого сечения используются коды G12/G13, которые отличаются только направлением обхода контура кармана. В обоих случаях, по умолчанию, используется плоскость интерполирования G17, то есть XОY, а также команда на коррекцию радиуса режущего инструмента – код G42 для G12, код G41 для G13. Эти два кода G не являются модальными.

Используемые параметры:

- 1) D выбирает радиус или диаметр режущего инструмента, обязательный параметр;
- 2) F скорость подачи, обязательный параметр;
- 3) I задает значение радиуса первого скругления, числовое значение параметра I должно быть больше, чем радиус режущего инструмента, но меньше чем числовое значение параметра K;
- 4) K задает значение радиуса кармана (если задано);
- 5) L задает количество переходов;
- 6) Q задает значение шага между проходами (необходимо использовать совместно с параметром K);
- 7) Z глубина резания.

Необходимо задать D00, если коррекция на инструмент не нужна. Если D не задан в блоке G12/G13, то будет использоваться предыдущее значение параметра D, даже в том случае, если оно было отменено с помощью кода G40.

Режущий инструмент необходимо позиционировать в центре окружности с помощью параметров X и Y. Для того чтобы выбрать весь материал внутри кармана необходимо задавать значение параметров I и Q меньше, чем значение диаметра режущего инструмента, а значение параметра K должно быть равным радиусу кармана. Для того, чтобы обработать только боковые стенки кармана достаточно задать значение параметра I, которое будет равное радиусу кармана, а значения параметров K или Q тогда задавать не нужно.

Пример движения инструмента при программировании обработки круглого кармана, при условии, что коррекция D01 задана на размер инструмента и диаметр инструмента должен быть больше Q, показан на рисунке 3.4.

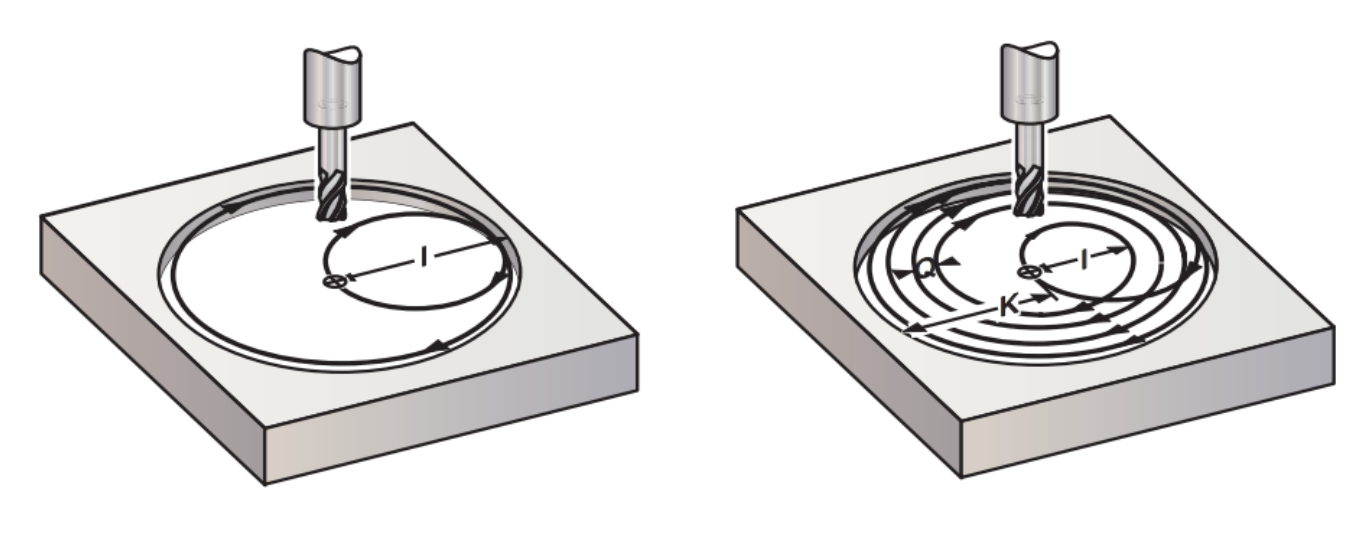

a)  $\qquad \qquad$   $\qquad \qquad$   $\$ 

а – использование только I, б – использование I, К и Q

Рисунок 3.4 – Пример обработки круглого кармана

Пример управляющей программы (рисунок 3.4):

O00098;

T01M06 ;

G54G00G90X0Y0 (Перемещение к центру G54);

G43Z2.5H01;

S2000M03;

G12I38.F254.Z-30.5D01 (Чистовая обработка кармана по часовой стрелке);

G00Z2.5;

G55X0Y0 (Перемещение к центру G55);

G12I7.6K38.Q7.6F254.Z-30.5D01 (Черновая и чистовая обработка по часовой стрелке);

G00Z2.5;

G56X0Y0 (Перемещение к центру G56);

G13I38.F254.Z-30.5D01 (Чистовая обработка кармана против часовой стрелки);

G00Z2.5;

G57X0Y0 (Перемещение к центру G57) ;

G13I7.6K38.Q7.6F254.Z-30.5D01 (Черновая и чистовая обработка против часовой стрелки);

G00Z2.5;

G28;

M30;

Для программирования однопроходного фрезерования, черновой и чистовой обработки отверстий небольшого диаметра, а также обработки канавок для уплотнительных колец достаточно задать только значение параметра I.

Для программирования многопроходного фрезерования, черновой и чистовой внутренней обработки больших отверстий с перекрытием режущего инструмента необходимо использовать параметры I, K и Q.

Для черновой и чистовой обработки глубоких выемок в несколько проходов с глубиной Z необходимо использовать I или I, K и Q, а также G91 и L.

Пример многопроходной обработки G13 с использованием I, K, Q, L и G91: O4000;

T01 M06 (Инструмент #1 – это концевая фреза диаметром 12.5 мм);

G00 G90 G54 X0 Y0 S4000 M03;

G43 H01 Z2.5 M08;

G01 Z0. F760.;

G13 G91 Z-12.5 I10. K50. Q10. L4 D01 F510.; G00 G90 Z25. M09; G28 G91 Y0 Z0; M30;

В приведенном примере используется код G91 и счетчик количества переходов L равный 4, поэтому этот цикл фрезерования будет выполнен всего четыре раза. Значение глубины по оси Z при этом составляет 12,5 мм. Это значение глубины перехода умножается на значение после кода L, что в результате дает общую глубину кармана – 50 мм.

Код G91 и счетчик переходов L необходимо использовать в кадре управляющей программы (задание только параметра I) совместно с кодом G13.

# **3.8 Плоскость интерполяции G17/ G1/ G19**

Для фрезерования торцовой плоскости обрабатываемой детали (G02, G03, G12, G13) необходимо выбрать две из трех координатных осей (X, Y и Z). Для этого выбора используется один из трех G-кодов (рисунок 3.5): код G17 для выбора плоскости XОY, код G18 для выбора плоскости XОZ, код G19 для выбора плоскости YOZ.

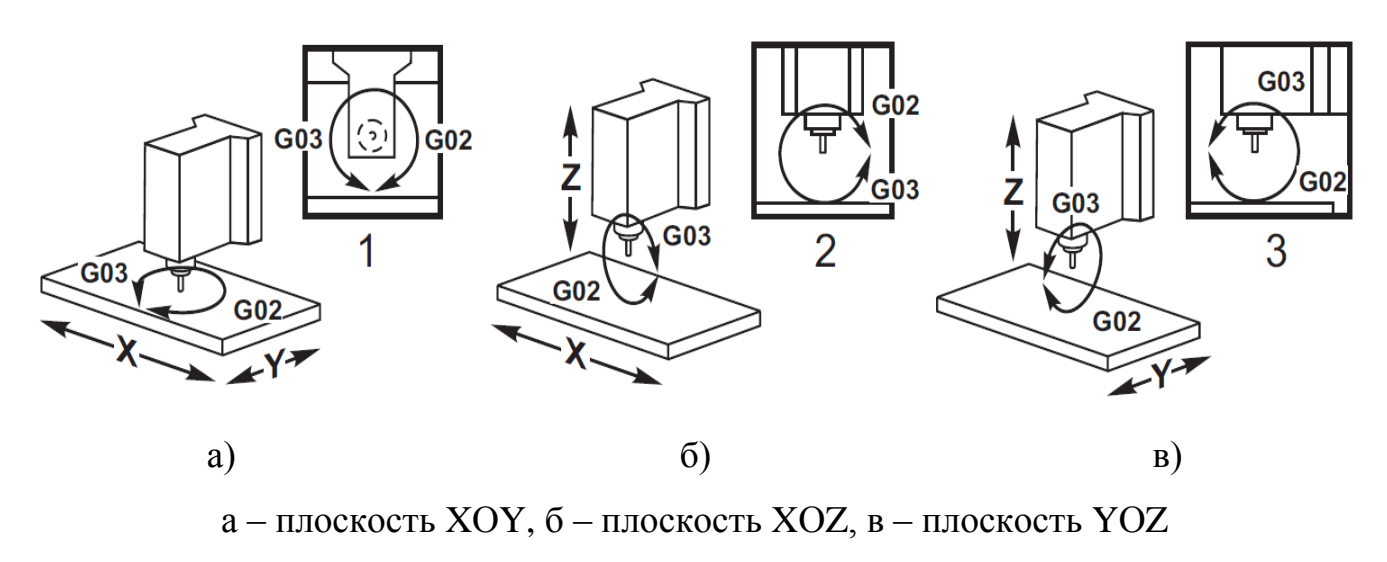

Рисунок 3.5 – Положение плоскостей интерполирования

Каждый из приведенных выше кодов является модальным и применяется для всех последующих движений. Выбранная плоскость по умолчанию – это G17, что означает, что интерполирование в плоскости XОY может программироваться без задания кода G17. Выбор плоскости интерполирования действует также и на команды G12/ G13, то есть фрезерование круглых карманов выполняется всегда в плоскости XY.

#### **3.9 Выбор единиц измерения G20/ G21**

Коды G20/G21 используются для задания единиц измерения координатных перемещений в управляющей программе. Для задания перемещений в дюймах используется код G20, а в миллиметрах – G21. Программирование перемещений в дюймах или миллиметрах можно также задать с помощью настройки 9. Код G20 в управляющей программе вызовет подачу станком сигнала об ошибке, если настройка 9 не установлена на дюймы.

#### **3.10 Возврат в точку начала координат станка G28**

Код G28 сообщает станку о возврате по всем осям (X, Y, Z, A и B) в точку начала системы координат станка, если в кадре с G28 не указана ни одна ось. С другой стороны, если в кадре с G28 задана одна или несколько осей, тогда код G28 выполнит перемещение только по указанным осям в требуемое положение, а затем – в начало системы координат станка. Эта команда называется опорной точкой G29, она сохраняется автоматически для опционального использования в G29.

Код G28 также отменяет коррекцию на длину инструмента.

Настройка 108 влияет на то, как поворотные оси выполняю возврат при подаче команды G28.

Примеры фрагмента программы:

…

G28 G90 X0 Y0 Z0 (перемещение в X0 Y0 Z0 в текущей системе координат детали, затем – в начало координат станка);

G28 G90 X25. Y25. Z25. (перемещение в X25. Y25. Z25. в текущей системе координат детали, затем – в начало координат станка);

G28 G91 X0 Y0 Z0 (перемещение непосредственно в начало координат станка, потому что начальное относительное перемещение – нулевое);

G28 G91 X-25. Y-25. Z-25 (относительное перемещение на 25 мм в отрицательном направлении по каждой оси, затем – в начало координат станка);

…

### **3.11 Возврат из опорной точки G29**

Код G29 используется для перемещения осей в конкретное положение. Выбранные в этом блоке оси перемещаются в опорную точку G29, сохраненную в G28, а затем перемещаются в положение, заданное командой G29.

#### **3.12 Подача до получения сигнала пропуска G31**

Этот код G используется для записи положения, измеренного измерительной головкой (если такая опция есть на станке), в макропеременную.

Параметры кода:

- 1) F скорость подачи, обязательный параметр;
- 2) X команда абсолютного перемещения по оси Х, необязательный параметр;
- 3) Y команда абсолютного перемещения по оси Y, необязательный параметр;
- 4) Z команда абсолютного перемещения по оси Z, необязательный параметр;
- 5) A команда абсолютного перемещения по оси A, необязательный параметр;
- 6) B команда абсолютного перемещения по оси B, необязательный параметр;
- 7) C команда абсолютного перемещения по оси C (UMC) , необязательный параметр.

Этот код G перемещает программированные оси, ожидая сигнал от измерительной головки (сигнал пропуска). Заданное перемещение начинается и продолжается до достижения заданного положения или до получения сигнала пропуска измерительной головкой. Если измерительная головка получает сигнал пропуска во время перемещения G31, система управления подаст звуковой сигнал и положение сигнала пропуска будет зарегистрировано в макропеременных. Затем будет выполнена следующая строка текста программы. Если измерительная головка не получит сигнал пропуска во время перемещения G31, система управления не подаст звуковой сигнал, и положение сигнала пропуска будет зарегистрировано в конце программированного перемещения. После этого программа будет продолжена.

Макропеременные с #5061 по #5066 назначены для хранения положения сигнала пропуска для каждой оси.

Код G29 не модальный и действует только в блоке текста программы, в котором задан G31.

Не нужно использовать коррекцию на инструмент (G41, G42) с G31.

Строка с G31 должна иметь команду подачи. Во избежание повреждения измерительной головки используйте скорость подачи ниже F100. (дюймы) или F2500. (миллиметры).

Необходимо включить измерительную головку перед использованием G31.

Если фрезерный станок имеет стандартную систему измерения головкой Renishaw, необходимо использовать следующие команды, чтобы включить измерительную головку:

M59 P1134 (чтобы включить измерительную головку шпинделя);

…

M59 P1133 (чтобы включить измерительную головку инструмента);

G04 P1.0;

M59 P1134;

…

M69 P1134 (чтобы выключить любую из измерительных головок);

…

Ниже приведена типовая программа, которая измеряет верхнюю поверхность детали измерительной головкой шпинделя, перемещающейся в отрицательном направлении Z. Чтобы использовать эту программу, положение детали G54 должно быть установлено на измеряемой поверхности или близко к ней.

O00031 (ПРОГРАММА G31) ; T30 M06; G00 G90 G54 X0. Y0.; M59 P1134; G43 H30 Z1.; G31 Z-6. F1270.; Z25.; M69 P1134; G00 G53 Z0.; M30.

#### **3.13 Автоматическое измерение диаметра инструмента G35**

Этот дополнительный G-код требует наличия датчика. Код G35 используется для задания коррекции на диаметр инструмента.

Параметры кода:

- 1) F скорость подачи, обязательный параметр;
- 2) D номер коррекции на диаметр инструмента, обязательный параметр;
- 3) X команда оси X, необязательный параметр;
- 4) Y команда оси Y, необязательный параметр.

Функция автоматического измерения коррекции на диаметр инструмента (G35) используется для задания диаметра (или радиуса) инструмента с помощью двух касаний измерительной головки, по одному с каждой стороны инструмента. Первая точка задается блоком G31, в котором используется M75, а вторая точка задается блоком G35. Расстояние между этими двумя точками задается в выбранной (ненулевой) коррекции Dnnn.

Настройка 63 (ширина измерительной головки) используется для уменьшения измеренного размера инструмента на ширину измерительной головки.

Этот G-код перемещает оси в заданную позицию. Заданное перемещение начинается и продолжается до достижения заданной позиции, или до получения сигнала датчика (сигнала пропуска).

Код G35 не модальный и действует только в блоке текста программы, в котором задан G35.

Не нужно использовать коррекцию на инструмент (G41, G42) с G35.

Во избежание повреждения измерительной головки необходимо использовать скорость подачи ниже F100. (дюйм) или F2500. (миллиметры).

Необходимо включить измерительную головку инструмента перед использованием G35. Если фрезерный станок имеет стандартную систему измерения головкой Renishaw, используйте следующие команды, чтобы включить измерительную головку инструмента.

Ниже приведена типовая программа, которая измеряет диаметр инструмента и регистрирует измеренное значение на странице коррекции на инструмент. Чтобы использовать эту программу, положение коррекции детали G59 необходимо задать в положении измерительной головки инструмента.

O00035 (ПРОГРАММА G35); T01 M06; G00 G90 G59 X0. Y-25.; M59 P1133; G04 P1.; M59 P1134; G43 H01 Z25.; M04 S200; G01 Z-6. F1270.; G31 Y-6. F250. M75; G01 Y-25. F635.; Z12.5;

Y25.; Z-6.; G35 Y6. D01 F250.; G01 Y25. F635.; Z25.; M69 P1134; G00 G53 Z0.; M30;

### **3.14 Автоматическое измерение коррекции детали G36**

Этот код G используется для задания коррекции детали с помощью измерительной головки (если такая опция есть на станке).

Параметры кода:

- 1) F скорость подачи, обязательный параметр;
- 2) I расстояние коррекции по оси X, необязательный параметр;
- 3) J расстояние коррекции по оси Y, необязательный параметр;
- 4) K расстояние коррекции по оси Z, необязательный параметр;
- 5) X команда перемещения по оси X, необязательный параметр;
- 6) Y команда перемещения по оси Y, необязательный параметр;
- 7) Z команда перемещения по оси Z, необязательный параметр.

Автоматическое измерение коррекции детали (G36) используется для подачи команды измерительной головке задать коррекцию координат детали. Код G36 выполнит подачу осей станка для измерения обрабатываемой детали с помощью измерительной головки – установленной на шпинделе измерительной головки. Ось (оси) будет перемещаться, пока не будет получен сигнал от измерительной головки, или не будет достигнут конец запрограммированного перемещения. При выполнении этой функции не должна быть включена коррекция на инструмент (G41, G42, G43 или G44). Точка, в которой поступает сигнал пропуска, становится положением начала координат для текущей активной системы координат детали каждой программированной оси.

В случае указания I, J или K коррекция детали соответствующей оси смещается на величину I, J или K. Это позволяет сдвинуть рабочее смещение в соответствии с координатами фактического касания датчика.

Этот код немодальный и действует только в блоке текста программы, в котором задан G36.

Точки касания измерительной головки смещаются на значения, заданные в настройках 59 - 62.

Не нужно использовать коррекцию на длину инструмента (G43, G44) с G36.

Во избежание повреждения измерительной головки необходимо использовать скорость подачи ниже F100. (дюйм) или F2500. (миллиметры).

Необходимо включить измерительную головку шпинделя перед использованием G36. Если фрезерный станок имеет стандартную систему измерения головкой Renishaw, используйте следующие команды, чтобы включить измерительную головку шпинделя.

Ниже приведена типовая программа.

O00036 (ПРОГРАММА G36) ; T30 M06 ;

G00 G90 G58 X0. Y25. ;

M59 P1134 ;

Z-540. ;

G01 G91 Y-12.5 F1270. ;

G36 Y-18. F250. ;

G91 Y6. F1270. ;

G00 Z25. ;

G90;

M69 P1134 ;

G00 G53 Z0. ;

M30.

### **3.15 Автоматическое измерение коррекции на инструмент G37**

Этот код G используется для задания коррекции на длину инструмента (если такая опция есть на станке).

Параметры кода:

1) F – скорость подачи, обязательный параметр;

2) H – номер коррекции на инструмент, обязательный параметр;

3) Z – обязательная коррекция по оси Z, обязательный параметр.

Автоматическое измерение коррекции на длину инструмента (G37) используется для подачи команды измерительной головке задать коррекцию на длину инструмента.

Код G37 осуществляет подачу оси Z для измерения инструмента с помощью измерительной головки инструмента. Ось Z будет перемещаться, пока не будет получен сигнал от измерительной головки или не будет достигнут предел перемещения. Должны быть активны ненулевой H-код, а также или G43, или G44. При получении сигнала от измерительной головки (сигнал пропуска) положение Z используется для задания указанной коррекции на инструмент (Hnnn).

Получающаяся коррекция на инструмент – это расстояние между текущей нулевой точкой координат детали и точкой контакта измерительной головки. Если ненулевое значение Z находится в строке программы с G37, получающаяся коррекция на инструмент будет смещена на ненулевую величину. Необходимо указать Z0. для нулевой коррекции сдвига.

Система координат детали (G54, G55 и т.д.) и коррекция на длину инструмента (H01-H200) можно выбирать в этом блоке или предыдущем блоке.

Этот код немодальный и действует только в блоке текста программы, в котором задан G37.

Во избежание повреждения измерительной головки необходимо использовать скорость подачи ниже F100. (дюйм) или F2500. (миллиметры).

Необходимо включить измерительную головку инструмента перед использованием G37. Если фрезерный станок имеет стандартную систему измерения головкой Renishaw, используйте следующие команды, чтобы включить измерительную головку инструмента.

Ниже приведена типовая программа, которая измеряет длину инструмента и регистрирует измеренное значение на странице коррекции на инструмент. Чтобы использовать эту программу, положение коррекции детали G59 необходимо задать в положении измерительной головки инструмента.

O00037 (ПРОГРАММА G37); T01 M06; M59 P1133; G04 P1.; M59 P1134; G00 G90 G59 X0. Y0.; G00 G43 H01 Z125.; G37 H01 Z0. F760.; G00 G53 Z0.; M69 P1134; M30.

#### **3.16 Отмена коррекции на режущий инструмент G40**

Код G40 отменяет коррекцию на инструмент и является состоянием по умолчанию на момент включения станка. При отмене запрограммированная траектория совпадает с траекторией центра режущего инструмента. Невозможно закончить программу (M30, M00, M01 или M02) с включенной коррекцией на инструмент.

#### **3.17 Двухмерная коррекция на режущий инструмент G41/ G42**

Код G41 выбирает коррекцию на инструмент влево (рисунок 3.6), то есть сдвигает инструмент влево от запрограммированной траектории для компенсации размера инструмента. Необходимо программировать адрес D, чтобы выбрать правильную коррекцию радиуса или диаметра инструмента. Если значение в выбранной коррекции отрицательное, коррекция на инструмент будет действовать, как при задании G42 –коррекция на инструмент вправо (рисунок 3.6).

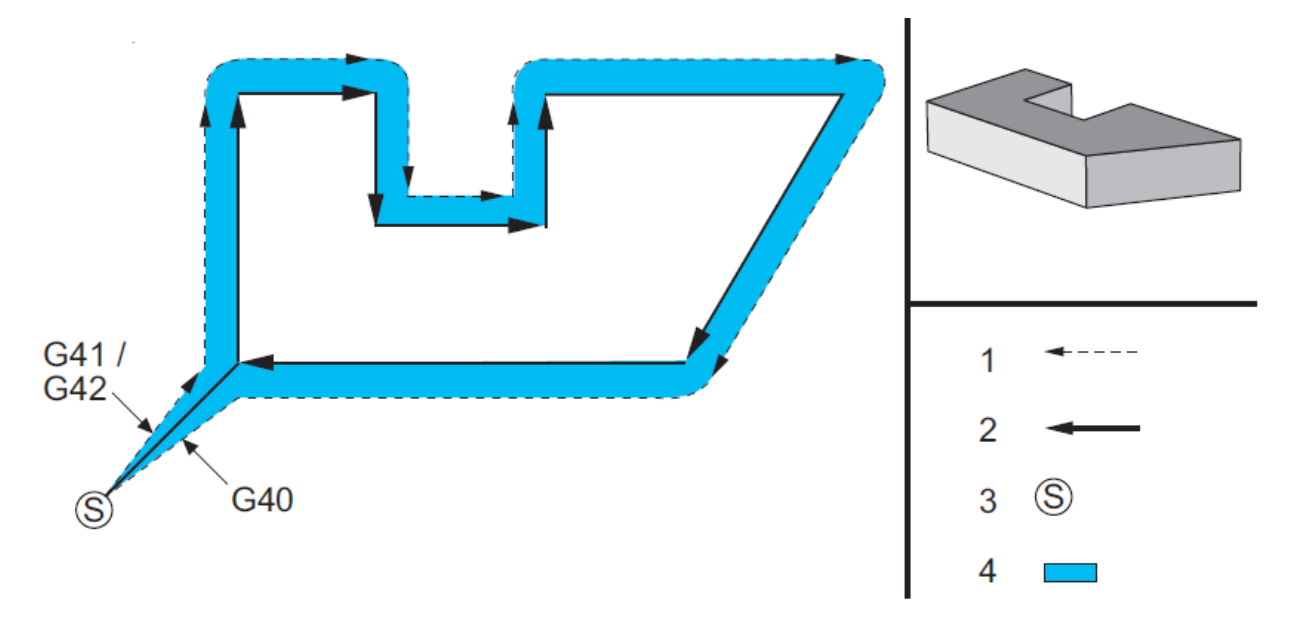

1 – фактический центр траектории инструмента, 2 – запрограммированная траектория инструмента, 3 – начальная точка, 4 – коррекция на инструмент

Рисунок 3.6 – Эскиз контура с коррекцией на инструмент, с положительным диаметром инструмента G41 или с отрицательным диаметром инструмента G42

Правая или левая сторона программируемой траектории определяются глядя на инструмент, когда он удаляется. Если инструмент при отводе должен находиться слева от запрограммированной траектории, используйте G41. Если он при отводе должен находиться справа от запрограммированной траектории, используйте G42 (рисунок 3.7).

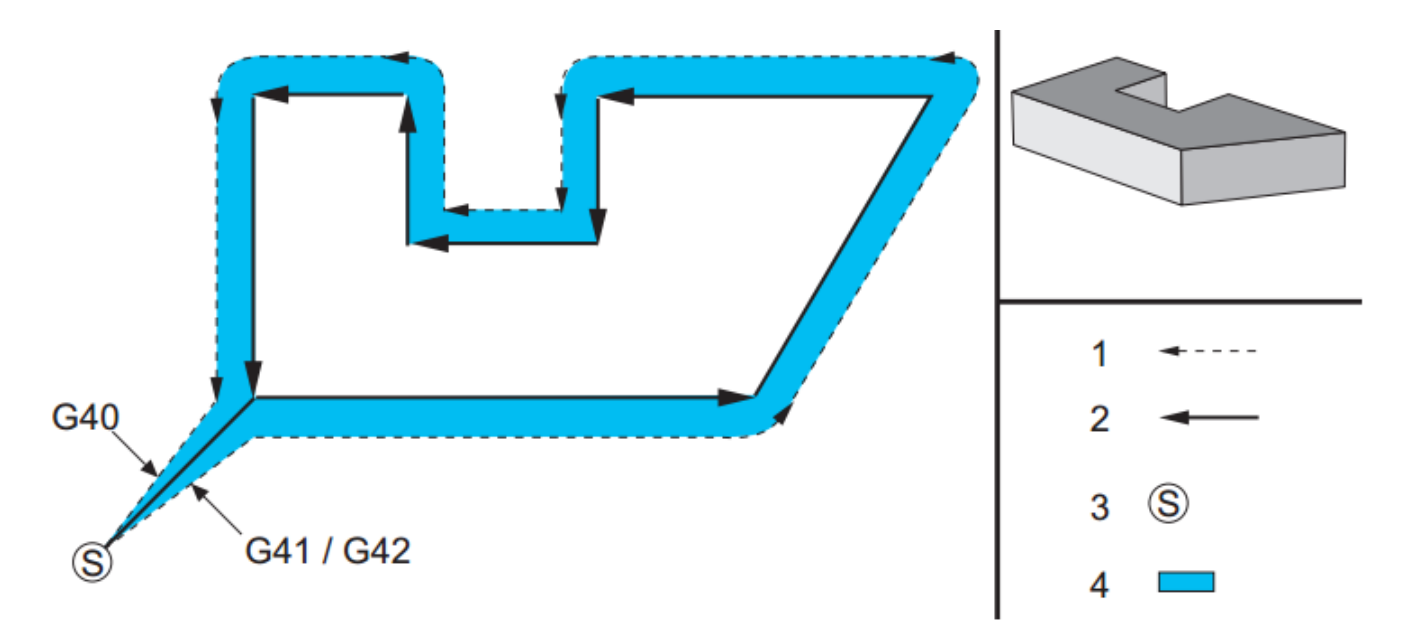

1 – фактический центр траектории инструмента, 2 – запрограммированная траектория инструмента, 3 – начальная точка, 4 – коррекция на инструмент

Рисунок 3.7 – Эскиз контура с коррекцией на инструмент, с положительным диаметром инструмента G42 или с отрицательным диаметром инструмента G41

Следует также запрограммировать Dnnn при помощи G41 или G42, для выбора корректного номера коррекции из столбца коррекции по радиусу или диаметру. Если коррекция содержит отрицательное число, коррекция на фрезу будет работать таким образом, как если бы был введен противоположный G код. Например, отрицательное значение, введенное для G41, будет вести себя также, как и введенное для G42 положительное значение. Кроме того, если выбрана коррекция на инструмент (G41 или G42) для кругового перемещения может использоваться только плоскость X-Y (G17). Коррекция на инструмент ограничена компенсацией только в плоскости X-Y.

Система управления выполняет один блок перемещения одновременно. Однако она будет выполнять опережающий просмотр, чтобы проверить следующие два блока, содержащие перемещения X или Y. На этих трех блоках данных выполняется контроль столкновений. Настройка 58 определяет, как работает эта часть коррекции на инструмент.

Если коррекция на режущий инструмент включается или выключается в блоке без перемещения X-Y, никаких изменений в коррекцию на режущий инструмент не вносится, пока не обнаружено следующее перемещение X или Y.

# **3.18 Коррекция на длину инструмента G43/G44/G49**

Код G43 выбирает коррекцию на длину инструмента в положительном направлении, длина инструмента на странице коррекции складывается с положением оси по команде. Код G44 выбирает коррекцию на длину инструмента в отрицательном направлении, длина инструмента на странице коррекции вычитается из положения оси по команде. Для выбора корректной записи на странице коррекции необходимо задать ненулевой адрес H.

Код G49 отменяет коррекция на длину инструмента.

# **3.19 Гравировка текста G47**

Система управления Haas позволяет оператору выполнить гравирование строки текста или последовательных порядковых номеров, с помощью одного кода G. Гравирование по дуге не поддерживается.

Параметры кода:

‐ E- скорость подачи погружения (мм./мин.);

‐ F- скорость подачи при гравировании (мм./мин.) , обязательный параметр;

‐ угол поворота (от-360. до+360.), по умолчанию 0;

‐ J- высота текста в дюймах/мм (минимум= 0.001 дюйма), по умолчанию 1.0 дюйм;

‐ P- 0 для гравирования строки текста, - 1 для гравирования последовательного серийного номера, - 32-126 для символов ASCII;

‐ R- плоскость возврата;

‐ X- начало гравирования по осиX;

‐ Y- начало гравирования по осиY;

‐ Z- глубина резания, обязательный параметр.

Гравирование строки текста на детали используется G47 P0. Текст должен быть в виде комментария в той же строке, что и команда G47. Например, G47 P0 (ТЕКСТ ДЛЯ ГРАВИРОВАНИЯ) выполнит на детали гравирование текста ТЕКСТ ДЛЯ ГРАВИРОВАНИЯ.

Символы, доступные для гравирования с помощью этого способа, следующие: A-Z, a-z 0-9 и` ~ ! @ #  $\frac{6}{9}$  % ^ & \* - \_ = + [ ] { } \ | ; : ''', . / < > ?

Ниже приведен пример управляющей программы для гравирования строки текста (рисунок 3.8).

O00036 (ТЕКСТ ДЛЯ ГРАВИРОВАНИЯ);

T01 M06;

G00 G90 G98 G54 X0. Y0.;

S7500 M03;

G43 H01 Z0.1;

G47 P0 (TEXT TO ENGRAVE) X2. Y2. I45. J0.5 R0.05;

Z-0.005 F15. E10. G00 G80 Z0.1;

M05;

G28 G91 Z0.;

M30;

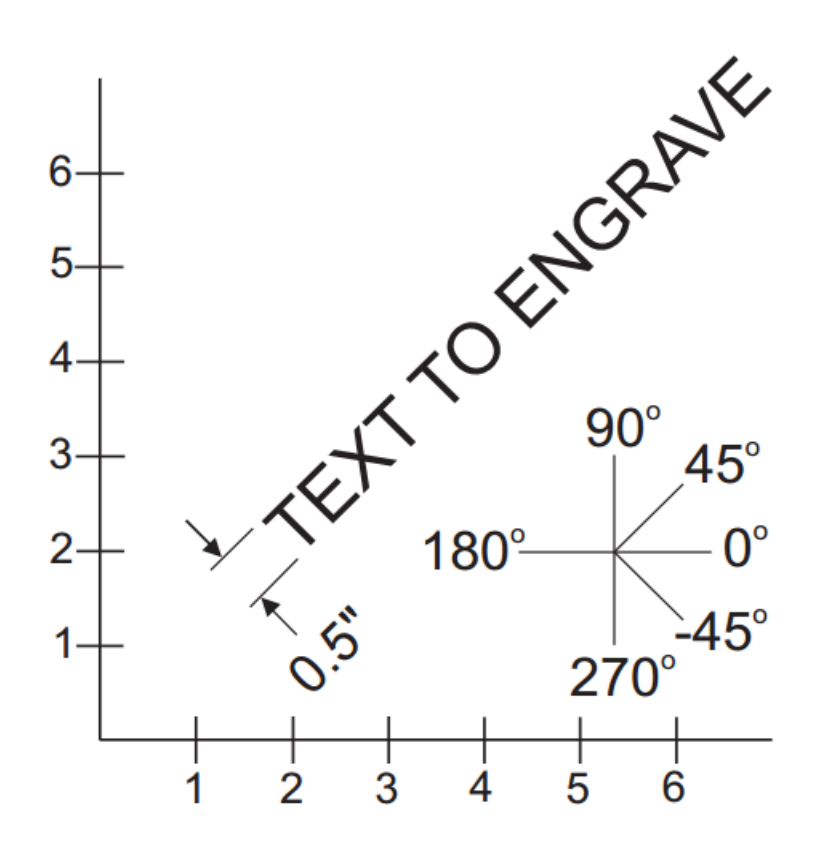

Рисунок 3.8 – Пример гравирования строки текста

Расшифровка кодов в примере:

- G47 P0 выбор гравирования строки текста;
- X2.0 Y2.0 задание исходной точки для текста нижний левый угол первой буквы;
- I45. размещение текста под положительным углом 45°;
- J.5 задание высоты текста на 0.5 единицы дюйм/мм;
- R.05 режущий инструмент отводится на 0.05 единицы выше детали после гравирования;
- Z-.005 задает глубину гравирования-.005 единицы;
- F15.0 задает гравирование, перемещение XY, скорость подачи 15 единиц в минуту;
- E10.0 задает скорость погружения, перемещение -Z, скорость подачи 10 единиц в минуту;

Гравирование специальных символов включает использование G47 со специальными значениями P (G47 P32-126). Значения P для гравировки специальных символов приведены в таблице 3.2.

| 32 | пробел                     | 41    |           | 59    | $\vdots$       | 93     |                          |
|----|----------------------------|-------|-----------|-------|----------------|--------|--------------------------|
| 33 |                            | 42    | $\ast$    | 60    | $<\,$          | 94     | Λ                        |
| 34 | $\zeta$ $\zeta$            | 43    | $+$       | 61    | $=$            | 95     |                          |
| 35 | $\#$                       | 44    | $\cdot$   | 62    | $\geq$         | 96     | $\boldsymbol{\varsigma}$ |
| 36 | $\boldsymbol{\mathsf{\$}}$ | 45    |           | 63    | $\overline{?}$ | 97-122 | $a-z$                    |
| 37 | $\%$                       | 46    | $\bullet$ | 64    | $\omega$       | 123    |                          |
| 38 | $\&$                       | 47    |           | 65-90 | $A-Z$          | 124    |                          |
| 39 | $\boldsymbol{\zeta}$       | 48-57 | $0-9$     | 91    |                | 125    |                          |
| 40 |                            | 58    |           | 92    |                | 126    | $\tilde{\phantom{a}}$    |

Таблица 3.2 – Значения P для специальных символов

### **3.20 Масштабирование G50/G51**

Масштабирование является опциональным G-кодом, для которого необходимы функции поворота и масштабирования.

Параметры кода:

- 1) X- центр масштабирования для оси X, необязательный параметр;
- 2) Y- центр масштабирования для оси Y, необязательный параметр;
- 3) Z- центр масштабирования для оси Z, необязательный параметр;
- 4) P- коэффициент масштабирования для всех осей; с точностью до трех десятичных знаков, от 0.001 до 8383.000, необязательный параметр.

Система управления всегда использует центр масштабирования для определения положения масштабирования. Если центр масштабирования не задан в блоке команды G51, то последнее положение по команде используется в качестве центра масштабирования.

При подаче команды масштабирования (G51), все значения X, Y, Z, I, J, K или R, относящиеся к перемещениям станка, умножаются на коэффициент масштабирования и смещаются относительно центра масштабирования.

Код G51 будет влиять на все соответствующие значения позиционирования в блоках, следующих за командой G51. Оси X, Y и Z можно масштабировать с помощью адреса P, если адрес P не задан, используется коэффициент масштабирования настройки 71.

Ниже приведены примеры управляющих программ, иллюстрирующие выполнение масштабирования при использовании разных центров масштабирования.

На рисунке 3.9 показано положение окна в детали без масштабирования, а ниже рисунка управляющая программа для него.

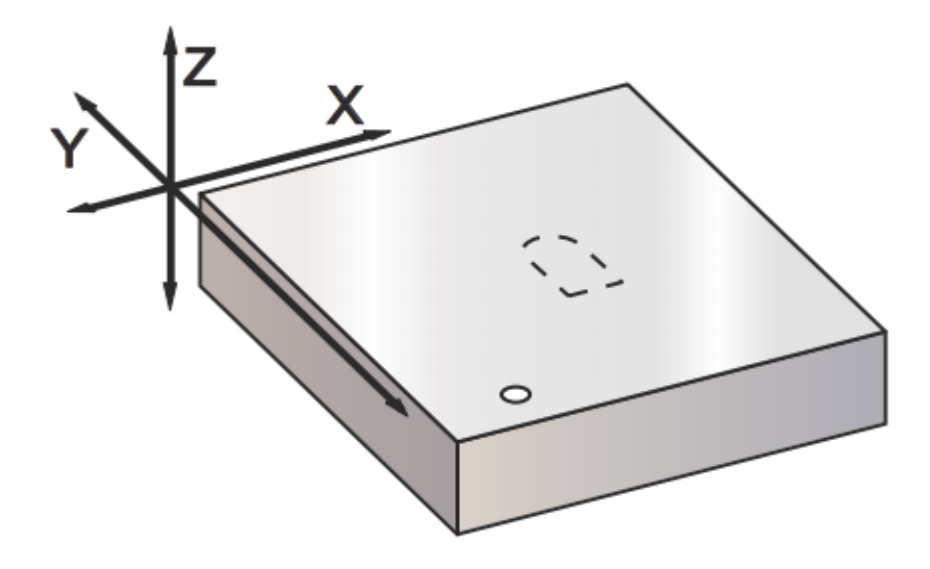

Рисунок 3.9 – Без масштабирования

0001 (Окно); F510. S500; G00 X25. Y25.; G01 X50.; Y50.; G03 X25. R12.5; G01 Y25.; G00 X0. Y0.; M99;

Рисунок 3.10 демонстрирует использование системой управления текущего положения рабочих координат в качестве центра масштабирования. Здесь это X0 Y0 Z0.

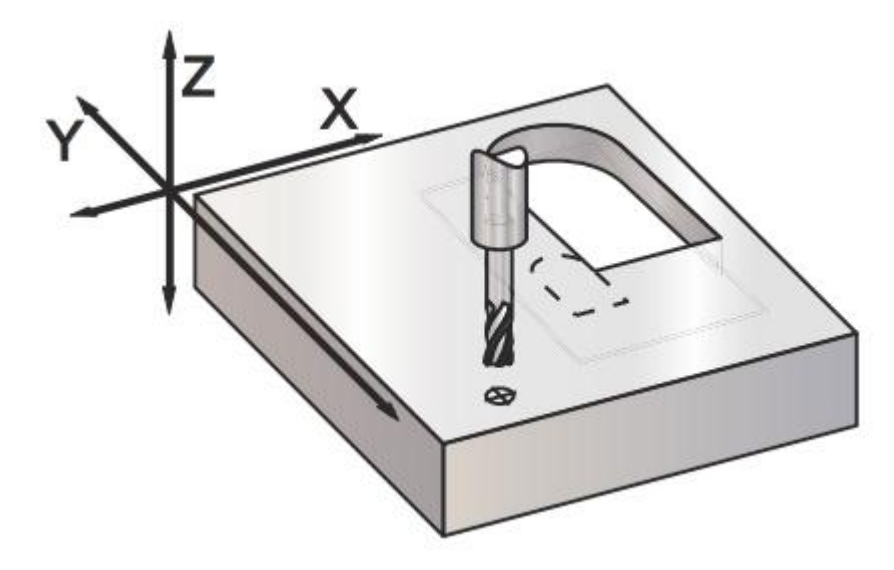

Рисунок 3.10 – Масштабирование текущих координат детали

00010;

G59;

G00 G90 X0. Y0. Z0.;

G51 P2. (центр масштабирования X0 Y0 Z0);

M98 P1.;

M30.

Следующий пример (рисунок 3.11) задает в качестве центра масштабирования центр окна.

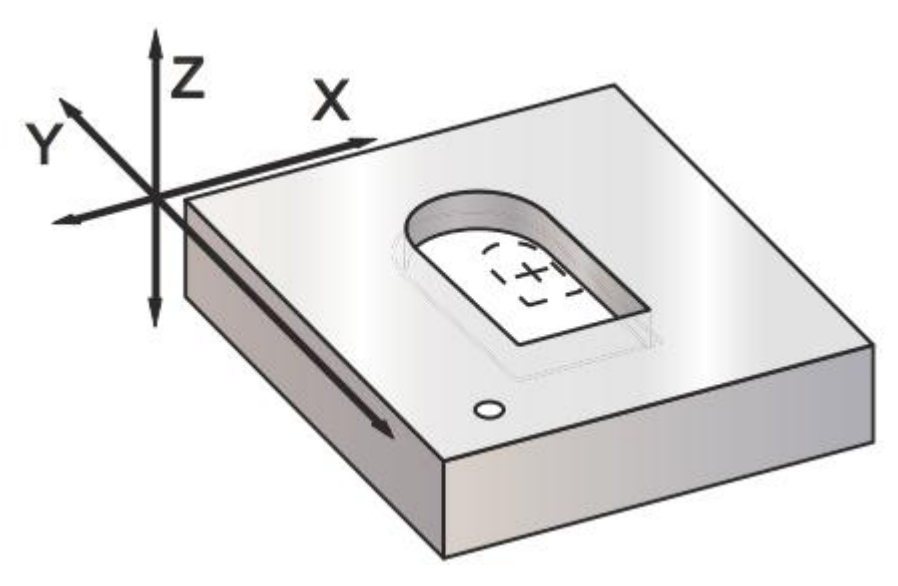

Рисунок 3.11 – Масштабирование центр окна

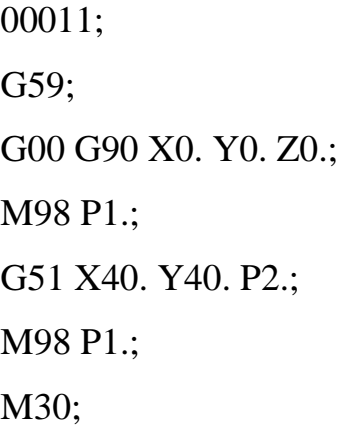

Последний пример (рисунок 3.12) иллюстрирует, как масштабирование можно размещать по краю траектории инструмента, как если бы деталь была прижата к установочным штифтам.

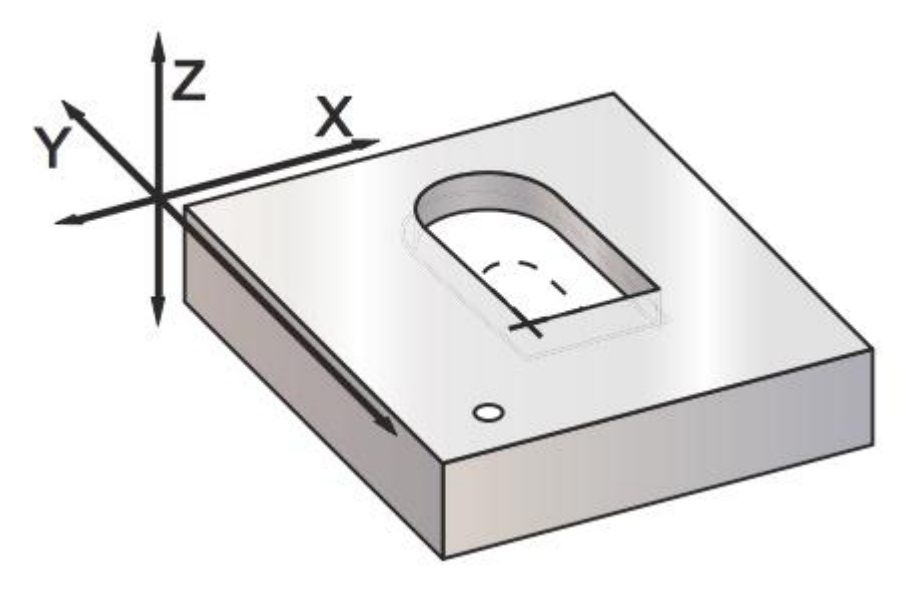

Рисунок 3.12 – Масштабирование кромка траектории инструмента

00011; G59; G00 G90 X0. Y0. Z0.; M98 P1; G51 X25.0 Y25.0 P2.; M98 P1.; M30;

Коррекция на инструмент и значения коррекции на инструмент не изменяются при масштабировании.

Масштабирование не влияет на перемещения оси Z в стандартных циклах, например, на зону безопасного отвода и на относительные значения.

Конечные результаты масштабирования округляются до меньшего дробного значения переменной, подвергающейся масштабированию.

Код G50 отменяет опциональную функцию масштабирования. Масштабирование любой оси с помощью предыдущей команды G51 перестает действовать.

### **3.21 Глобальная система координат детали G52**

Код G52 – это смещение глобальных рабочих координат. Значения, введенные в строку G52 на странице коррекции детали, складываются со всеми значениями коррекции детали. Все значения G52 обнуляются при G92. При использовании G92 (задать значение смещения системы координат детали) текущее положение в текущей системе координат детали смещается на значения G92 (X, Y, Z, A и B). Значения коррекции детали G92 – это разница между текущей коррекцией детали и величиной смещения по команде G92 (задать значение смещения системы координат детали).

#### **3.22 Немодальный выбор координат станка G53**

Этот код временно отменяет смещения рабочих координат и использует систему координат станка. В системе координат станка нулевая точка каждой оси – это положение, в которое станок переводится при выполнении возврата в нуль. Код G53 вернется к этой системе для блока, в котором подается эта команда

#### **3.23 Выбор системы рабочих координат G54-G59**

Эти коды выбирают одну из шести систем координат пользователя. Все последующие обращения для позиционирования осей будут интерпретироваться с помощью новой (G54 - G59) системе координат.

# **3.24 Позиционирование в одном направлении G60**

Этот G-код используется для установки позиционирования только в положительном направлении. Он приводится для совместимости с более старыми системами. Это немодальный код, он не влияет на последующие блоки.

# **3.25 Режим точной остановки G61/G64**

Код G61 используется для задания точного останова. Это модальный код, поэтому он влияет на последующие блоки. Оси станка выполняют точный останов в конце каждого перемещения по команде.

Код G64 используется для отмены точного останова.

# **3.26 Поворот G68/G69**

Поворот является опциональным G-кодом, для которого необходимы функции поворота и масштабирования.

Параметры кода:

- 1) G17, G18, G19 плоскость поворота, значение по умолчанию текущее;
- 2) A центр вращения для первой оси выбранной плоскости, необязательный параметр;
- 3) B центр вращения для второй оси выбранной плоскости, необязательный параметр;
- 4) R угол поворота, указанный в градусах десятичное значение от минус 360.000 до 360.000, необязательный параметр.

Перед командой G68 необходимо использовать G17, G18 или G19, чтобы установить плоскость оси поворота.

Например:

G17 G68 Annn Bnnn Rnnn;

где A и B соответствуют осям текущей плоскости, так для G17 A – это ось X, а B – ось Y.

Система управления всегда использует центр поворота для определения значений положения, передаваемых системе управления после поворота. Если не задана ось центра вращения, в качестве центра вращения используется текущее положение.

При команде поворота G68 все значения X, Y, Z, I, J и K поворачиваются на заданный угол R относительно центра вращения.

Код G68 будет влиять на все соответствующие значения позиционирования в блоках, следующих за командой G68. Значения в строке, содержащей G68, не поворачиваются. Поворачиваются только значения в плоскости поворота, таким образом, если текущая плоскость поворота G17, меняются только значения для осей X и Y.

При задании положительного значения (угла) адреса R поворот производится против часовой стрелки.

Если угол поворота (R) не задан, значение угла поворота берется из настройки 72.

В режиме G91 (относительный), если настройка 73 ВКЛЮЧЕНА, угол поворота заменяется на значение в R. Другими словами, каждая команда G68 изменит угол поворота на значение, заданное в R.

Угол поворота устанавливается на ноль в начале программы, или можно задать конкретное значение с помощью G68 в режиме G90.

Ниже приведены примеры использования поворота с помощью G68 для контура, эскиз которого приведен выше на рисунке 3.9.

Первый пример (рисунок 3.13) иллюстрирует, как система управления использует текущую координату детали в качестве центра вращения (X0 Y0 Z0).

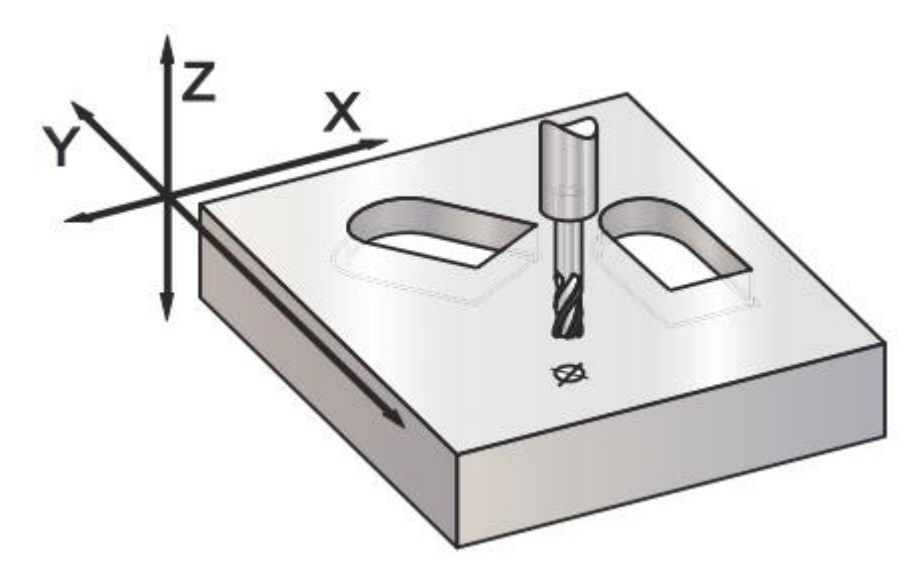

Рисунок 3.13 – Вращение текущих координат детали

00002;

G59;

G00 G90 X0. Y0. Z0.;

M98 P1.;

G90 G00 X0. Y0.;

G68 R60.;

M98 P1.;

G69 G90 G00 X0. Y0.;

M30.

Следующий пример (рисунок 3.14) задает центр окна в качестве центра вращения.

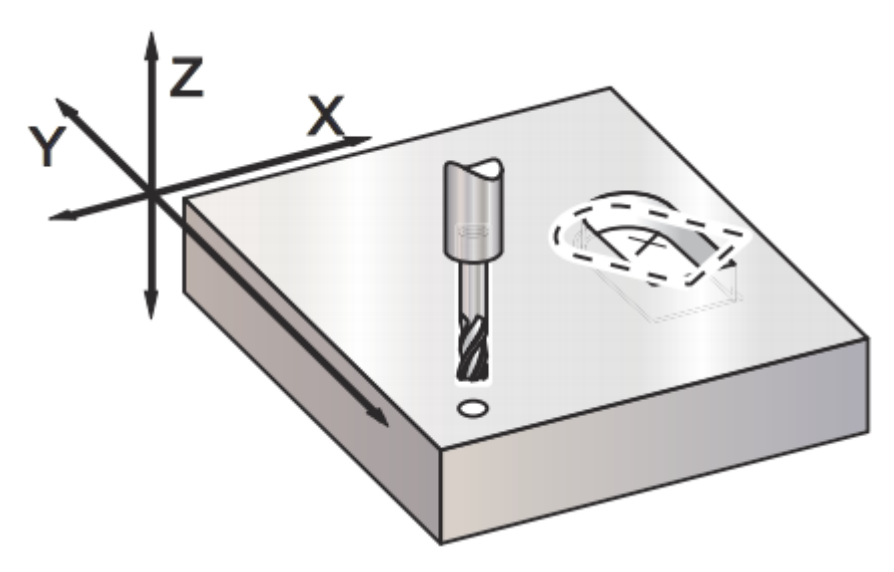

Рисунок 3.14 – Центр вращения окна

00003; G59; G00 G90 X0. Y0. Z0.; M98 P1.; G00 G90 X0. Y0. Z0.; G68 X40. Y40. R60.; M98 P1.; G69 G90 G00 X0. Y0.; M30;

В следующем примере (рисунок 3.15) показано, как режим G91 можно использовать для вращения последовательности относительно центра. Это часто удобно при обработке деталей, симметричных по заданной точке.

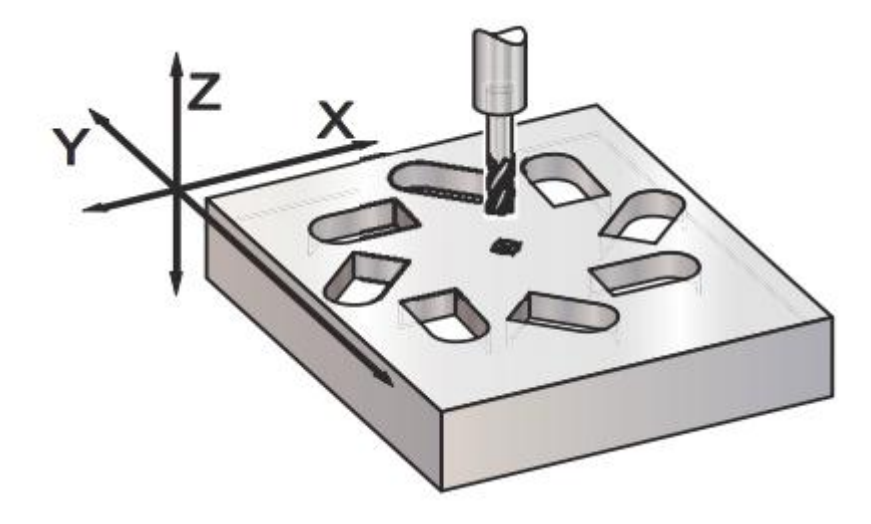

Рисунок 3.15 – Вращение последовательности относительно центра 00004;

G59;

G00 G90 X0. Y0. Z0.;

M98 P10 L8 (Вызов подпрограммы 00010);

M30;

00010;

G91 G68 R45.;

G90 M98 P1.;

G90 G00 X0. Y0.;

M99;

Не нужно менять плоскость вращения, пока действует G68.

При использовании одновременно масштабирования и поворота рекомендуется включать масштабирование до поворота и использовать отдельные блоки. Для можно использовать следующий шаблон.

G51 ... (МАСШТАБИРОВАНИЕ);

... ;

G68 ... (ПОВОРОТ);

... программа ;

G69 ... (ВЫКЛЮЧЕНИЕ ПОВОРОТА);

... ;

G50 ... (ВЫКЛЮЧЕНИЕ МАСШТАБИРОВАНИЯ);

Коррекцию на режущий инструмент следует включать после задания команды поворота. Компенсация должна также быть выключена перед выключением вращения.

Код G69 отменяет заданный ранее поворот G68.

# **4 Программирование технологических функций**

Технологические коды начинаются с буквы M. Они выполняют такие действия, как смена инструмента, включение и выключение вращения шпинделя, подачу охлаждающей жидкости в зону резания, вызов и остановка отработки управляющей программы и другие вспомогательные функции. Список кодов технологических функций представлен в таблице 4.1.

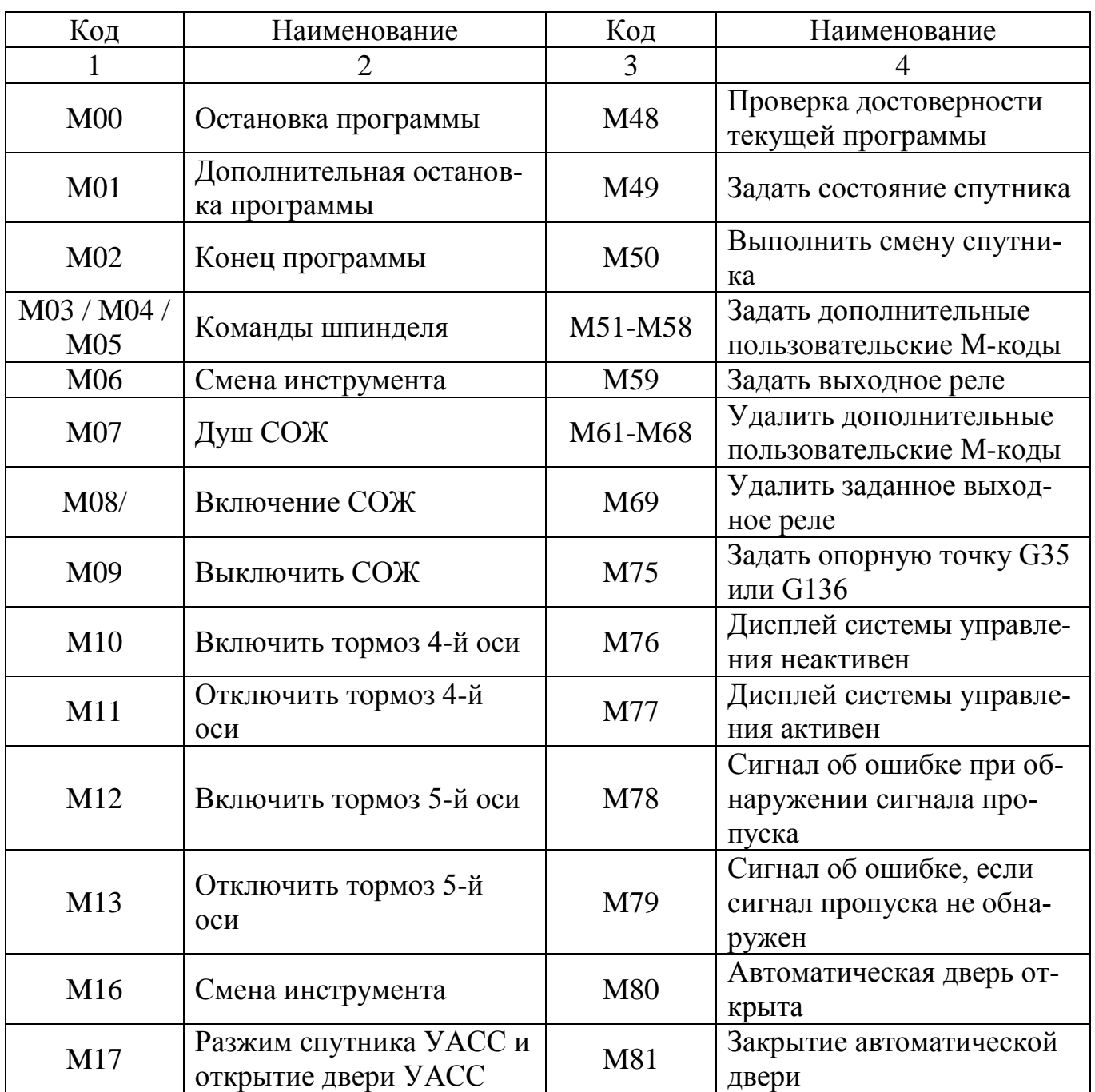

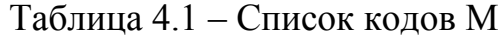

Продолжение таблицы 4.1

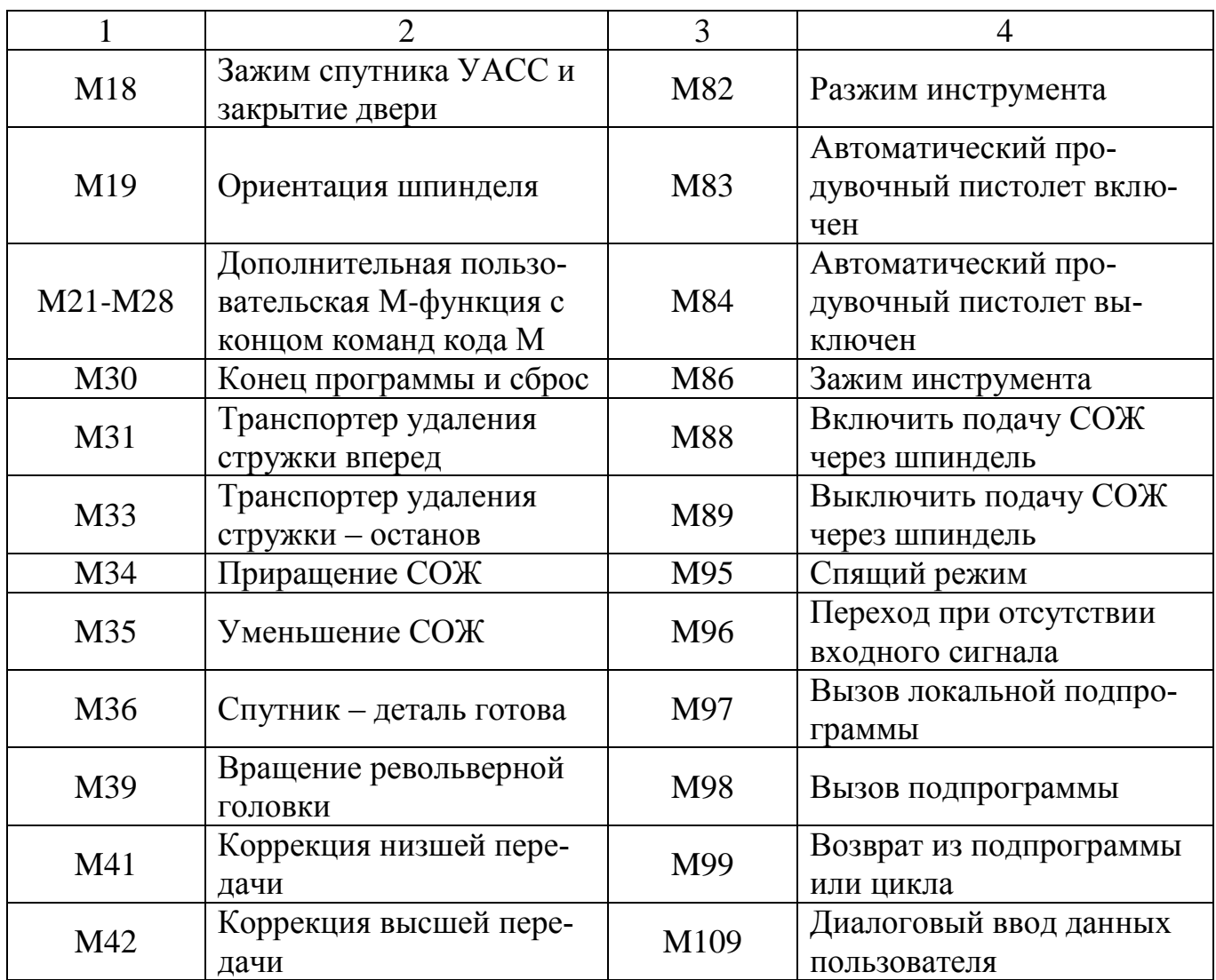

# **4.1 Останов программы М00**

Отработка программы приостанавливается при выполнении команды M00. В результате будут остановлены оси, шпиндель, происходит отключение СОЖ (в том числе СОЖ, пропускаемый через шпиндель). Дальнейшая часть программы выделяется в редакторе, нажатие клавиши **[CYCLE START]** запускает отработку с выделенного блока.

# **4.2 Дополнительный останов программы М01**

Код M01 аналогичен M00, но для него функция дополнительной остановки должна быть включена. Необходимо нажимать клавишу **[OPT STOP]** для включения и выключения функции.

# **4.3 Конец программы М02**

Код M02 используется для завершения программы. Альтернативный метод – использование кода M30.

#### **4.4 Команды управления шпинделем М03/М04/М05**

Коды M03 и М04 включают вращение шпинделя в направлении по часовой стрелке (ЧС) и против часовой стрелки (ПЧС) соответственно.

Код M04 включает вращение шпинделя в направлении.

В адресе S задается скорость вращения шпинделя, например, S5000 задает скорость вращения шпинделя 5000 об/мин.

При наличии редуктора определение используемой станком передачи определяется по программе скоростью вращения шпинделя, кроме случаев, когда задействованы коды M41 или M42 для коррекции выбора передачи.

Командe М04 желательно не использовать в случае, когда подача СОЖ выполняется через шпиндель (СОШ).

Код M05 останавливает шпиндель.

#### **4.5 Смена инструмента М06**

При выполнении команды M06 будет меняться инструмент в шпинделе, например, кадр M06 T12 приведет к тому, что инструмент #12 будет помещен в шпиндель, при этом, автоматически остановятся шпиндель и подача СОЖ (в том числе СОШ).

#### **4.6 Высокое давление СОЖ М07**

Дополнительный насос для подачи СОЖ запускается через команду М07, а отключается через код M09, отключающий и стандартный насос подачи СОЖ. Дополнительный насос СОЖ автоматически запустится после смены инструмента или спутника в том случае, если перед циклом смены инструмента он был в состоянии **ВКЛЮЧЕН**.

### **4.7 Подача СОЖ М08/М09**

Код M08 включает дополнительную подачу СОЖ, а M09 выключает ее. Состояние СОЖ проверяется только при запуске программы, поэтому состояние низкого уровня СОЖ не остановит исполняющуюся программу.

#### **4.8 Тормоз 4-й оси М10/М11**

Управление тормозом дополнительной четвертой оси реализуется через команды М10 и М11 – включение и выключение соответственно, при этом, необходимость использовать код M10 возникает только в том случае, когда тормоз был отключен командой М11.

#### **4.9 Тормоз 5-й оси М12/М13**

Логика работы этих кодов тождественна работе кодов М10/М11 – М12 и М13 отвечают за включение и выключение тормоза дополнительной пятой оси, и M12 требуется только при использовании M13 для отключения тормоза.

#### **4.10 Смена инструмента М16**

Действие кода аналогично действию кода M06. Однако M06 предпочтительный способ подачи команды смены инструмента.

#### **4.11 Управление спутником и дверью УАСС М17/М18**

Этот M-код используется в центрах вертикальной обработки с устройствами смены паллет. Он используется только как функция для обслуживания и испытания. Смена спутника должна выполняться только командой M50.

#### **4.12 Ориентация шпинделя М19**

Код M19 приводит шпиндель к фиксированному положению. Без дополнительной функции ориентации шпинделя M19 шпиндель будет ориентирован только в положение нуля градусов.
Функция ориентации шпинделя допускает адресные коды P и R. Например, M19 P270 ориентирует шпиндель в положение 270°. Значение R позволяет программисту указать до двух десятичных разрядов, например, M19 R123.45.

#### 4.13 Дополнительная пользовательская М-функция М21-М28

Дополнительные коды (М21- М28) реализуются через пользовательские реле, управление осуществляется с использованием клавиши [RESET] и останавливает любую операцию, ожидающую окончания работы оснастки, включаемой при помощи реле.

В момент выполнения команды может быть задействовано только одно реле. Например, одна из типовых операций - команда для поворотного устройства. Последовательность такова:

1) выполните отработку кадров программы;

2) остановите перемещение ЧПУ и инициируйте вращательное движение подачей команды на реле;

3) дождитесь сигнала о завершении действия от поворотного устройства;

4) запустите продолжение программы обработки детали ЧПУ.

Подключение датчиков, вспомогательных насосов, зажимных устройств и т.д. будет исполняться через эти выходы, соединение выполняется с клеммной колодкой для конкретного реле. Клеммная колодка имеет положения нормально разомкнутое  $(HP = NO)$ , нормально замкнутое (H3 = NC) и общее (OБЩ = COM).

#### 4.14 Завершение программы и ее сброс МЗ0

Остановка программы через код М30 вызывает остановку шпинделя, отключение СОЖ (в том числе охлаждение через шпиндель), и автоматический возврат к началу программы, а так же и отмену коррекции на длину инструмента.

#### 4.15 Конвейер удаления стружки МЗ1/МЗЗ

Дополнительная система удаления стружки (шнек, мультишнек или транспортер ленточной конструкции) активизируется командой М31, удаление стружки выполняется в прямом направлении - так же как стружка перемещается из станка. Настройки 114 и 115 позволяют определить, с какой периодичностью запускать транспортер, чтобы препятствовать большим скоплениям стружки, собирать маленькие стружки и выводить их из станка.

Запуск транспортера удаления стружки задействует и дополнительную систему СОЖ для смыва стружки в транспортер.

Транспортер отключается через код M33.

## **4.16 Перемещение трубки СОЖМ34/М35**

Перемещение трубки СОЖ (рисунок 4.1) управляется через команды M34 и М35:

‐ М34 – на одно положение от текущего/исходного;

‐ М35 – на одно положение к исходному.

Не следует менять положение трубку подачи СОЖ самостоятельно из-за риска серьезного повреждения двигателя.

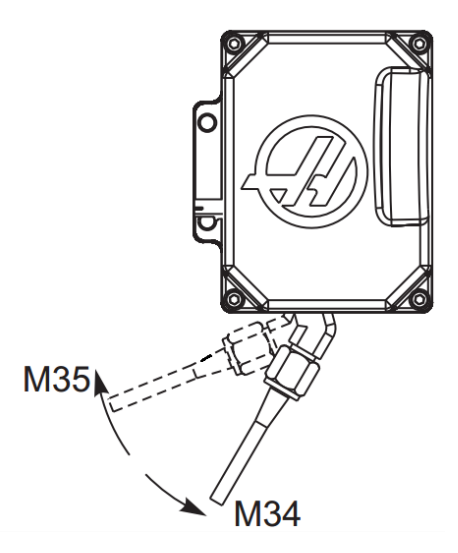

Рисунок 4.1 – Трубка программируемой СОЖ

### **4.17 Готовность детали для смены паллеты М36**

Управление устройствами смены паллет реализуется через код М36 – он задерживает смену паллеты до отпускания клавиши **[Part Ready]** (Деталь готова). Паллеты поменяется при соблюдении условий – клавиша готовности к смене паллеты отжата и двери закрыты. Например:

Oххххх (номер программы);

M36 (Мигание индикатора «Деталь готова», система ждет нажатия кнопки); M01;

M50 (Осуществляется смены спутника после нажатия кнопки «Деталь готова»);

... (Тело программы обработки детали);

M30;

## **4.18 Вращение револьверной головки инструментов М39**

Смену инструмента необходимо выполнять с помощью команды M06, но при диагностике или после аварийного отказа возможно задействовать код M39, который поворачивает боковое устройство смены инструмента без фактической смены.

Номер необходимого инструментального гнезда (Tn) необходимо программировать до M39.

## **4.19 Коррекция передачи М41/М42**

При использовании трансмиссии коррекция выполняется с помощью кодов М41 и М42:

- М41 приводит к удержанию станка на низшей передаче;

- M42 - на высшей передаче.

Включение какой именно передачи определяется через значение скорости вращения шпинделя (Snnn).

Необходимо подать команду M41 или M42 со скоростью вращения шпинделя перед командой пуска шпинделя. Например:

S1200 M41;

M03;

## **4.20 Переход, если спутник загружен М46**

Этот код M вызывает переход программы к номеру строки, заданному кодом P, если спутник, заданный кодом Q, в настоящее время загружен.

Пример:

M46Qn Pnn (Переход к строке nn в текущей программе, если спутник n загружен, иначе – переход к следующему блоку);

## **4.21 Проверка достоверности текущей программы М48**

С помощью команды М48 проверить достоверность программы: если программа отсутствует в таблице циклограмм спутников, то система выдаст сигнал с кодом 909(910), применяется в качестве защиты для станков со сменой спутников.

## **4.22 Состояние спутника М49**

М49 определяет, что состояние спутника, заданное кодом P, соответствует значению, заданному кодом Q. Возможные коды Q:

0 – очередность не задана;

 $-1$  – очередность задана;

 $-2$  – загружен;

 $-3$  – выполнено;

от 4 до 29 – задаются пользователем.

Сведения о состоянии спутника нужны всего лишь для индикации. На систему управления не влияют конкретное значение кодов, но, если оно равно 0, 1, 2 или 3, то система управления обновит его соответственно.

Пример:

M49 Pnn Qmm (Присваивает состоянию спутника nn значение mm);

Без кода P эта команда задает состояние спутника, загруженного в настоящий момент.

### **4.23 Смена паллет М50**

Команда работает в комплексе с параметром P, клавишей **[PALLET READY]** или таблицей циклограммы спутников для выполнения смены спутника.

# **4.24 Набор дополнительных пользовательских M-кодов М51-М58/М61- М68**

Команды M51-M58 являются дополнительными и инициируют одно из реле и оставляют его активным. Выключение осуществляется через коды M61-M68, все реле будут отключены клавишей **[RESET]**.

#### **4.25 Выходное реле М59/М69**

Включение реле программируется через команду М59. Пример его использования – M59 Pnn, где nn – это номер включаемого реле. M59 управляет включением любого из реле дискретного выхода в диапазоне от 1100 до 1155 в том же порядке, что и перемещение осей. Применение макросов M59 P1103 приводит к тому же действию, что и использование макрокоманды #1103=1, но обработка происходит в конце строки программы.

Реле выключается через команду М69. Формат записи аналогичен – M69 Pnn, где nn – это номер выключаемого реле. M69 управляет выключением любого из выходных реле в диапазоне от 1100 до 1155. Макросы M69 P1103 вызывают то же действие, что и макрокоманда #1103=0, но только обработка происходит в том же порядке, что и перемещение осей.

#### **4.26 Установка опорной точки М75**

Этот код используется для задания опорной точки для команд G35 и G136. Его необходимо использовать после функции измерения головкой.

#### **4.27 Дисплей управления М76/М77**

Управление экранным дисплеем через команды М76/М77 (включение и выключение соответственно) целесообразно при выполнении большой сложной программы, чтобы не тратить вычислительные ресурсы на обновление экрана.

#### **4.28 Аварийное сообщение в случае сигнала пропуска М78**

При наличии датчика задействуется М78 (рисунок 4.2, а), который выдает сигнал об ошибке, если запрограммированная функция пропуска (G31, G36 или G37) получает сигнал от измерительной головки, например, в ситуации, возникает аварийная остановка датчика, а когда сигнал о пропуске не ожидается. Команда записывается в той же строке, что и код G пропуска или в любом последующем блоке.

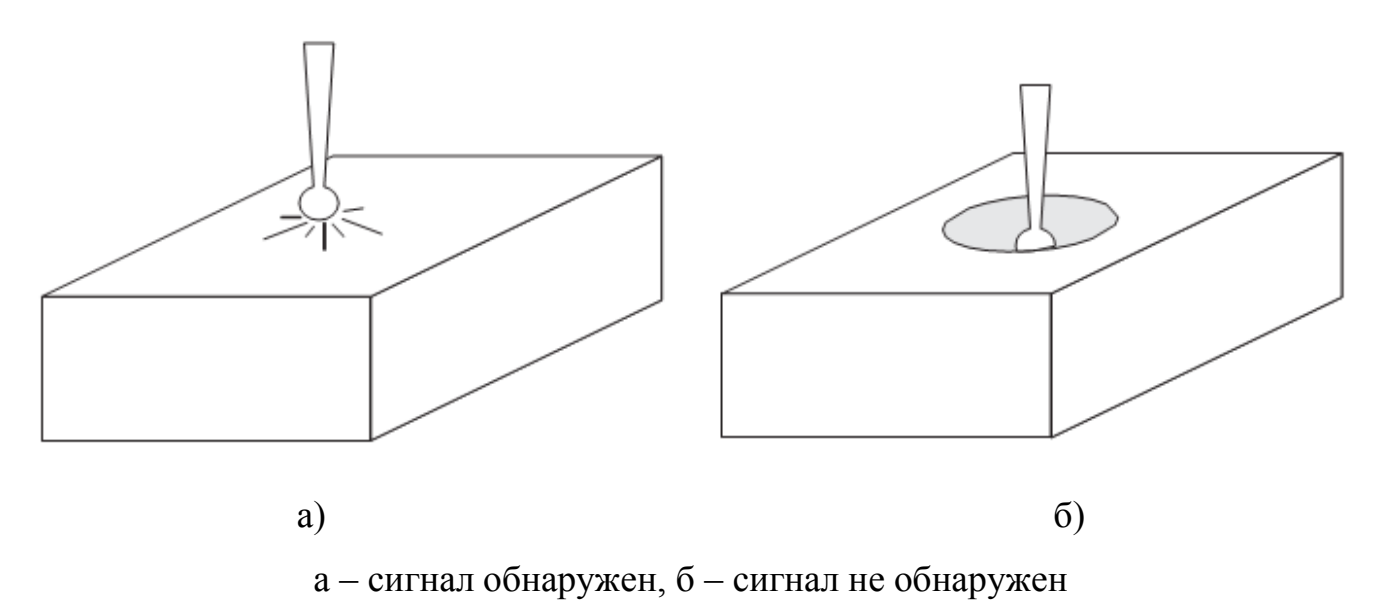

Рисунок 4.2 – Ошибка позиционирования измерительной головки

#### **4.29 Аварийное сообщение в случае отсутствия сигнала пропуска М79**

М79 работает в комплексе с датчиком (рисунок 4.2, б). Команда M79 выдает сигнал об ошибке в том случае, когда отсутствует сигнал от измерительной головки для запрограммированной функции пропуска (G31, G36 или G37), при возникновении ошибки в расположении датчика. Команда записывается в той же строке, что и код G пропуска или в любом последующем блоке.

#### **4.30 Управление автоматической дверью М80/М81**

M80/М81 работают на открывание и закрывание двери соответственно, при этом в момент движения двери осуществляется подача звукового сигнала подвесным пультом управления.

#### **4.31 Управление зажимом инструмента М82/М86**

Код М82 используется, чтобы отпустить инструмент из шпинделя, а код М86 – зажимает инструмент в шпинделе. Команды предназначены для использования в моменты обслуживания и испытания, непосредственно смена инструмента производится с помощью M06.

#### **4.32 Управление автоматическим пневмопистолетом М83/М84**

Коды M83/М84 отвечают за включение/выключение продувочного пистолета соответственно, с помощью параметра P можно задать интервал включения, например, M83 Pnnn (где nnn – количество миллисекунд) включает его на указанное время, а затем автоматически выключает. Ручное управление включением и выключение выполняется нажатием клавиши **[SHIFT]** и последующим нажатием клавиши **[COOLANT]**.

#### **4.33 Охлаждение через шпиндель М88/М89**

Коды M88/М89 применяются для включения/выключения опции подачи СОЖ через шпиндель (СОШ) соответственно.

Эта опция требует установки подходящих инструментов – инструменты со сквозным отверстием, в противном случае переполнение шпиндельной головки СОЖ, так же нежелательно использовать команду M04.

Команда M88 должна быть до команды на вращение шпинделя.

Ниже приведен пример управляющей программы с использованием кодов М88 и М89.

T01 M06 (СОШ, подача СОЖ через сверло) ; G90 G54 G00 X0. Y0.; G43 H06 Z12.5; M88 (Включение СОШ); S4400 M03; G81 Z-55. F1080. R.74; M89 G80 (Выключение СОШ);

G91 G28 Z0.;

M30.

## 4.34 Спящий режим М95

Код М95 возможно задействовать как элемент подготовки станка к работе, например, чтобы станок начал разогреваться и был готов к работе к приходу операторов. Формат записи М95 выглядит следующим образом:

```
\overline{a}М95 (чч:мм);
```
Параметры сразу после М95 задают, сколько времени в часах и минутах станок будет находиться в спящем режиме.

Например, если текущее время 18.00, а пользователю нужно, чтобы станок находился в спящем режиме до 6:30 утра следующего дня, запись кадры выглядит следующим образом:

 $\dddotsc$ M95 (12:30);

 $\dddotsc$ 

После М95 записывают строки с данными о перемещениях осей и командами прогрева шпинделя.

### 4.35 Переход при отсутствии входного сигнала М96

Параметры кода:

- 1) Р блок программы, к которому выполняется переход при выполнении условия;
- 2)  $Q$  дискретная входная переменная для проверки (от 0 до 63).

Тестирование дискретного входного сигнала на состояние 0 (выключено) выполняется через код М96. Команда используется при диагностике различных систем, генерирующих сигнал для системы управления. Диапазон значения  $O - or 0$ до 63, соответственно входам, находящимся на дисплее диагностики (верхний левый вход – 0, а нижний правый – вход 63). При выполнении блока программы выполняется и входной сигнал, заданный Q, равен 0, выполняется блок программы Pnnnn (номер Nnnnn, который совпадает со строкой Pnnnn, должен быть в этой же программе).

Пример управляющей программы с кодом M96:

N05 M96 P10 Q8 (Проверка входа #8, выключатель двери, до закрытия);

N10 (Начало программного цикла);

... ;

... (Программа, которая обрабатывает деталь);

... ;

N85 M21 (Выполнение внешней пользовательской функции);

N90 M96 P10 Q27 (Цикл до N10, если резервный вход [#27] – 0);

N95 M30 (Если резервный вход – 1, завершение программы);

#### **4.36 Вызов локальной подпрограммы М97**

Команда М97 активирует подпрограмму, обращение к которой происходит по номеру строки (N) в этой же программе. Этот код необходим, и он должен совпадать с номером строки в той же программе. Это удобно для простых подпрограмм внутри программы, а также, этот код не требует отдельной программы. Подпрограмма завершается командой M99. Повтор подпрогаммы задается через параметр L - Lnn в блоке M97 повторяет подпрограмму nn раз.

Подпрограмма находится в теле основной программы, располагается после кода M30.

Пример управляющей программы с кодом M97: O00001; M97 P100 L4 (ВЫЗОВ ПОДПРОГРАММЫ N100); M30; N100 (ПОДПРОГРАММА); …; M00;

## M99 (ВОЗВРАТ В ОСНОВНУЮ ПРОГРАММУ);

## **4.37 Вызов подпрограммы М98**

Команда вызова записывается в формате M98 Pnnnn (Pnnnn – это номер вызываемой программы). Подпрограмма должна быть в списке программ, и она должна содержать M99 для возврата в основную программу. Счетчик L действует аналогично счетчику в команде М97 – записывается в одной строке с M98и подпрограмма будет отрабатывается указанное число раз перед переходом к следующему блоку.

Подпрограмма должна храниться на активном носителе (память, USBнакопитель или жесткий диск) или находиться в памяти. При отсутствии подпрограммы система управления выдает сигнал об ошибке.

Подпрограмма – это отдельная программа (O00100), не входящая в основную программу (O00002).

Пример управляющей программы с кодом М98:

O00002;

M98 P100 L4 (ВЫЗОВ ПОДПРОГРАММЫ O00100 4 РАЗА);

M30;

O00100 (ПОДПРОГРАММА);

…;

M00;

M99 (ВОЗВРАТ В ОСНОВНУЮ ПРОГРАММУ);

### **4.38 Возврат из подпрограммы или цикл М99**

М99 применяется в трех случаях:

- 1) чтобы вернуться в основную программу записывается в конце подпрограммы, локальной подпрограммы или макроса;
- 2) чтобы перейти к указанному кадру Nnn записывается в виде M99 Pnn;
- 3) чтобы вернуться в начало и выполнять до нажатия клавиши **[RESET]** записывается в основной программе.

# **5 Программирование стандартных циклов**

При программировании повторяющихся способов обработки, таких как сверление, растачивание, нарезание резьбы применяют стандартные циклы (таблица 5.1). Всякий раз, когда перемещение по оси X и/или оси Y задается в программе, идет выполнение стандартного цикла.

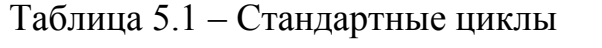

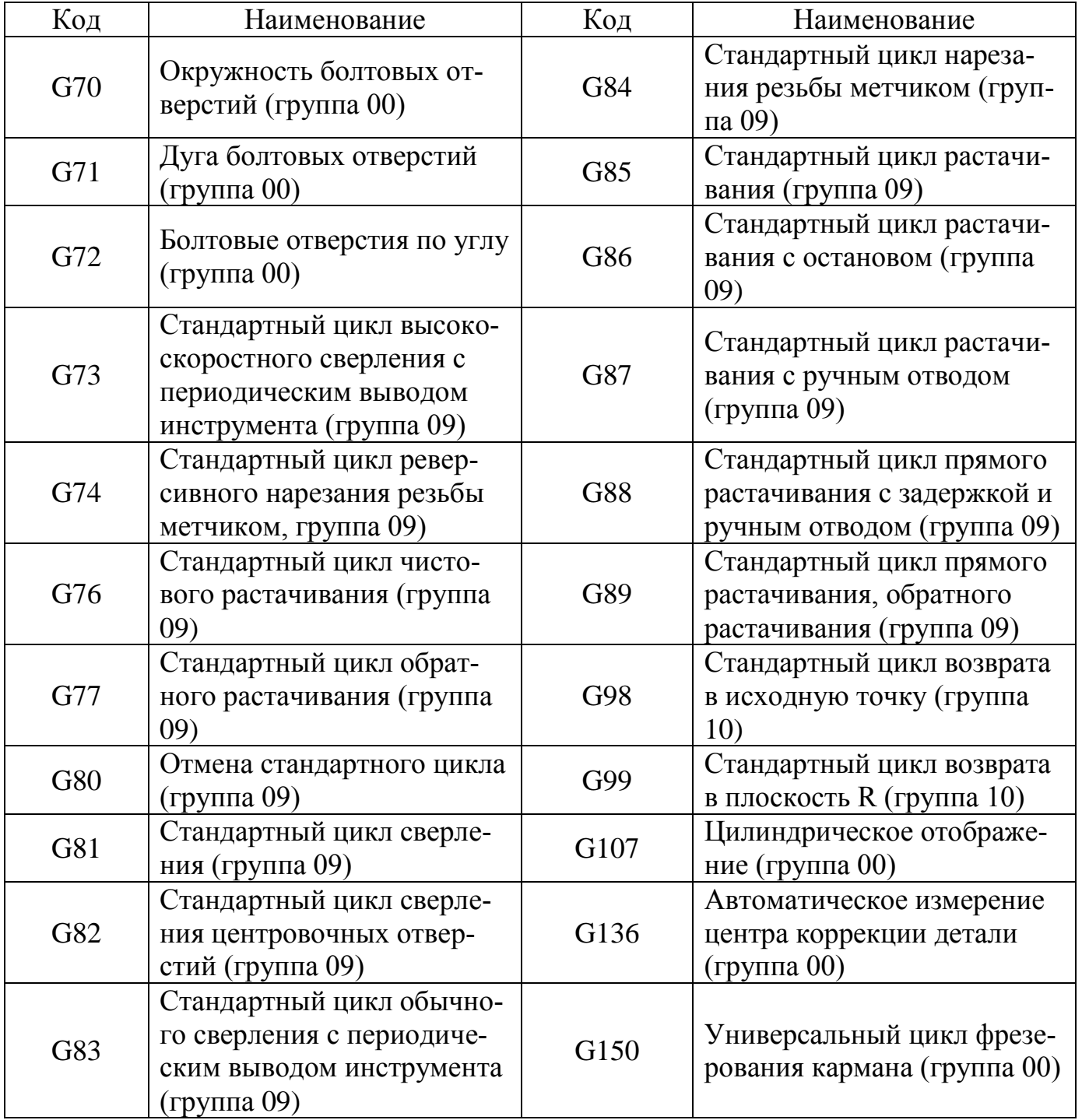

Перемещения по осям X и Y в цикле могут задаваться двумя способами: использование абсолютных координат (G90) или инкрементных (G91).

Пример:

G81 G99 Z-12.5 R2.5 F1465. (Сверление отверстия в текущем положении);

G91 X-14.5 L9 (Сверление еще 9 отверстий, расположенных с равным шагом 14.5 в отрицательном направлении);

Цикл в данном положении не выполнится в случае определения без X или Y и счетчике циклов равном 0 (L0). Стандартный цикл будет осуществляться в соответствии с выбранной G-командой позиционирования: G91 или G90. Если возникает необходимость повторить обработку с относительным перемещением X или Y между циклами, то в этом случае можно воспользоваться в качестве счетчика (L) циклов перемещением в относительных координатах.

Пример:

X31.5 Y-20. (координаты центра группы болтовых отверстий);

G81 G99 Z-12.5 R2.5 F1465. L0 (L0 в строке G81 не будет выполнять сверление отверстия);

G70 I20. J25. L6 (окружность болтовых отверстий из 6 отверстий);

При отработке стандартного цикла эта процесс выполняется для всех пар указанных координат X-Y до команды, отменяющей цикл. Отдельные значения параметров можно скорректировать после описания цикла, например, координата плоскости R и глубина по оси Z. Когда они указываются в блоке с командами XY, выполняется перемещение по этим осям и впоследствии стандартные циклы используют скорректированные значения R или Z.

Смещение к указанным значениям по осям X и Y в стандартном цикле реализуется через ускоренное перемещение.

Выполнение стандартного цикла зависит от использования одного из кодов Коды G98 и G99 влияют на позиционирование оси Z. G98 осуществляет возврат оси Z в исходную точку по завершении процесса обработки каждого отверстия в стандартном цикле, что приводит к движению обходом и перемещением над областями детали и/или прихватами и оснасткой.

Команда G99 передвигает ось Z в плоскость R (ускоренное перемещение) после каждого отверстия в стандартном цикле, обеспечивая зазор для продвижения к следующей точке XY. Команда G98 или G99, выбранная после инициирования стандартного цикла, начнет действовать при отработке последующих стандартных циклов.

В отдельных стандартных циклах можно задавать временную задержку у дна отверстия через адрес Р, и тем самым добиться повышения точности обработки за счет обламывания стружки, улучшения качества поверхности и полной разгрузки давления инструмента. Временная задержка относится к модальным командам и требует дополнительной команды отмены с помощью кодов G00, G01, G80 или клавиша [RESET]) после использования в цикле, в противном случае параметр будет действовать и в последующих циклах.

Скорость вращения шпинделя S прописывается в том же в кадре программы, что и G-код или до него.

В стандартных циклах также возможно применять настройку 57. В положении ВКЛЮЧЕНА после ускоренных перемещений X/Y выполняется останов станка до перемещения оси Z. Это позволяет избежать образования риски на детали при выходе из отверстия, особенно если плоскость R находится близко к поверхности детали. Адреса Z, R и F - обязательные данные для всех стандартных циклов.

#### 5.1 Круг болтовых отверстий G70

Параметры цикла (рисунок 5.1):

- 1) I радиус (+ПЧС / -ЧС);
- 2) Ј начальный угол (от 0 до 360.0 градусов ПЧС от горизонтали, или положение « $3$  часа»);
- 3) L количество равномерно расположенных по окружности отверстий.

Код G70 действует в комплексе с командами G73, G74, G76-77 или G81-G89 требуется активный цикл, неизменно выполняющий операции сверления либо нарезания резьбы.

Пример управляющей программы:

O01974 (Пример G70);

M06 T01;

M03 S1500;

G54 G00 G90 X0. Y0.;

G43 H01 Z2.5;

G81 G98 Z-25. R2.5 F380. L0 (L0 с G81 не выполняет сверление отверстия в центре окружности болтовых отверстий);

G70 I125. J15. L12 (Выполняет сверление 12 отверстий по диаметру 250 мм ниже центра, начиная с 15 градусов);

G80 G00 Z25.;

M05;

M30.

# **5.2 Дуга болтовых отверстий G71**

Параметры цикла (рисунок 5.1):

- 1) I радиус (+ПЧС / -ЧС);
- 2) J начальный угол (градусы ПЧС от горизонтали);
- 3) K угловой интервал отверстий (+ или –);
- 4) L количество отверстий.

Код G71 относится к группе 00 и, таким образом, является не модальным и не ограничен полной окружностью. Задействуется стандартный цикл в режиме выполнения операции сверления либо нарезания резьбы.

# **5.3 Болтовые отверстия вдоль угла G72**

Параметры цикла (рисунок 5.1):

- 1) I расстояние между отверстиями  $(+\Pi \text{HC} / \text{HC})$ ;
- 2) J угол линии (градусы ПЧС от горизонтали);
- 3) L количество отверстий.

Код G72 - немодальный код и реализует сверление отверстий количеством L по прямой линии под заданным углом. Действует G70. Для корректной работы G72 требуется активный стандартный цикл с отработкой в каждом положении операции сверления или нарезания резьбы.

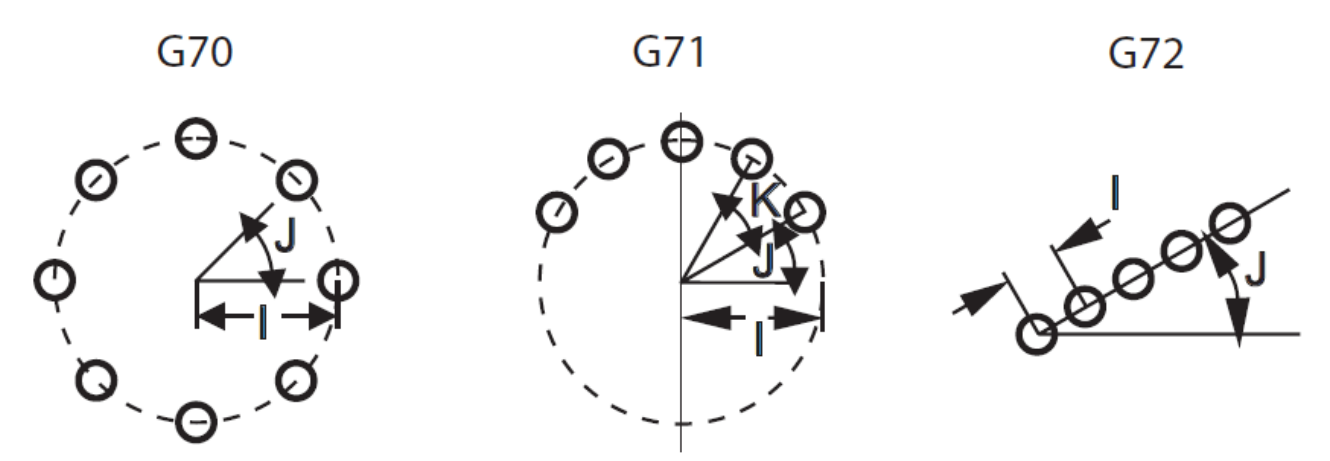

Рисунок 5.1 – Схема задания параметров расположения болтовых отверстий

Общие условия для стандартных циклов болтовых отверстий по шаблону:

1) инструмент должен быть перемещен в центр шаблона до реализации стандартного цикла;

2) код Ј задает угловое исходное положение по правилу: всегда от 0 до 360 градусов против часовой стрелки от положения «три часа»;

3) указание параметра L0 в начальной строке стандартного цикла перед L0, применяемого с циклом последовательности болтовых отверстий, вызовет пропуск начального положения XY (в этом случае обработка не выполняется).

## 5.4 Стандартный цикл высокоскоростного сверления глубоких отверстий  $G<sub>73</sub>$

Параметры цикла:

1) F - значение скорости рабочих перемещений, обязательный параметр;

2) І - глубина первого погружения инструмента;

3) Ј - величина уменьшения глубины погружения инструмента на проход;

4) К - минимальное значение глубины резания инструмента (система управления вычисляет количество погружений инструмента);

5) L – количество циклов (количество высверливаемых отверстий);

6) P – пауза у дна отверстия (в секундах);

7) Q – глубина резания инструмента (всегда относительная);

8) R – расстояние от поверхности детали до плоскости отвода инструмента;

9)  $X$  – координатное смещение центра отверстия по оси X, обязательный параметр;

10) Y – координатное смещение центра отверстия по оси Y, обязательный параметр;

 $11$ ) Z – глубина отверстия по оси Z, обязательный параметр.

Параметры I, J, K и Q – всегда положительные числа.

G73 программируется тремя способами с использованием адресов:

– I, J, K (рисунок 5.2, а);

– Q (рисунок 5.2, б);

– К и О (рисунок 5.3).

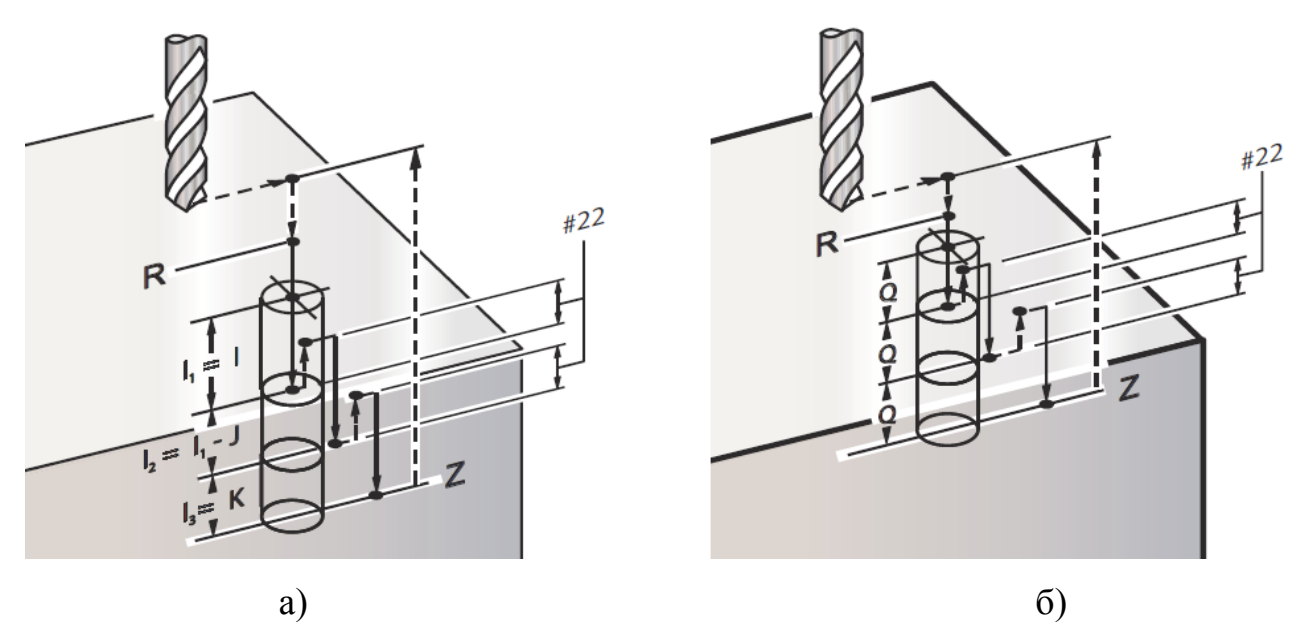

а – использование адресов I, J и K, б – использование только адреса Q Рисунок 5.2 – Сверление с периодическим выводом инструмента

Когда заданы I, J и K в процессе первого прохода осуществляется сверление на значение глубины I, каждый последующий проход уменьшается на величину J, а минимальное значение глубины резания равно K. Если используется адрес P, то инструмент будет задерживаться на дне отверстия на заданное время.

В случае, когда задано значение только параметра Q инструмент будет возвращаться в плоскость R после отработки всех погружений инструмента, и величина всех проходов инструмента будет равна числу, указанному в адресе Q.

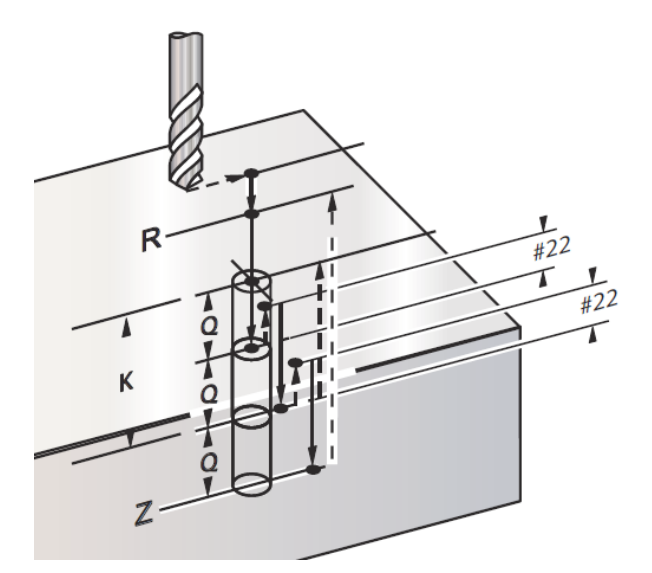

Рисунок 5.3 – Стандартный цикл сверления с помощью адресов K и Q:

Когда заданы значения как K, так и Q для стандартного цикла применяется другой режим, в котором инструмент перемещается к плоскости R при достижении общего количества проходов, равного K.

### **5.5 Стандартный цикл реверсивного нарезания резьбы метчиком G74**

Параметры цикла (рисунок 5.4):

1) F – значение скорости рабочих перемещений, обязательный параметр;

2)J – многократный отвод;

3) L – количество циклов (в скольких отверстиях нарезается резьба), если используется G91 (относительный режим);

4) R – расстояние от поверхности детали до плоскости отвода инструмента;

5) X – координатное смещение центра отверстия по оси X, обязательный параметр;

6) Y – координатное смещение центра отверстия по оси Y, обязательный параметр;

7) Z – глубина отверстия по оси Z, обязательный параметр.

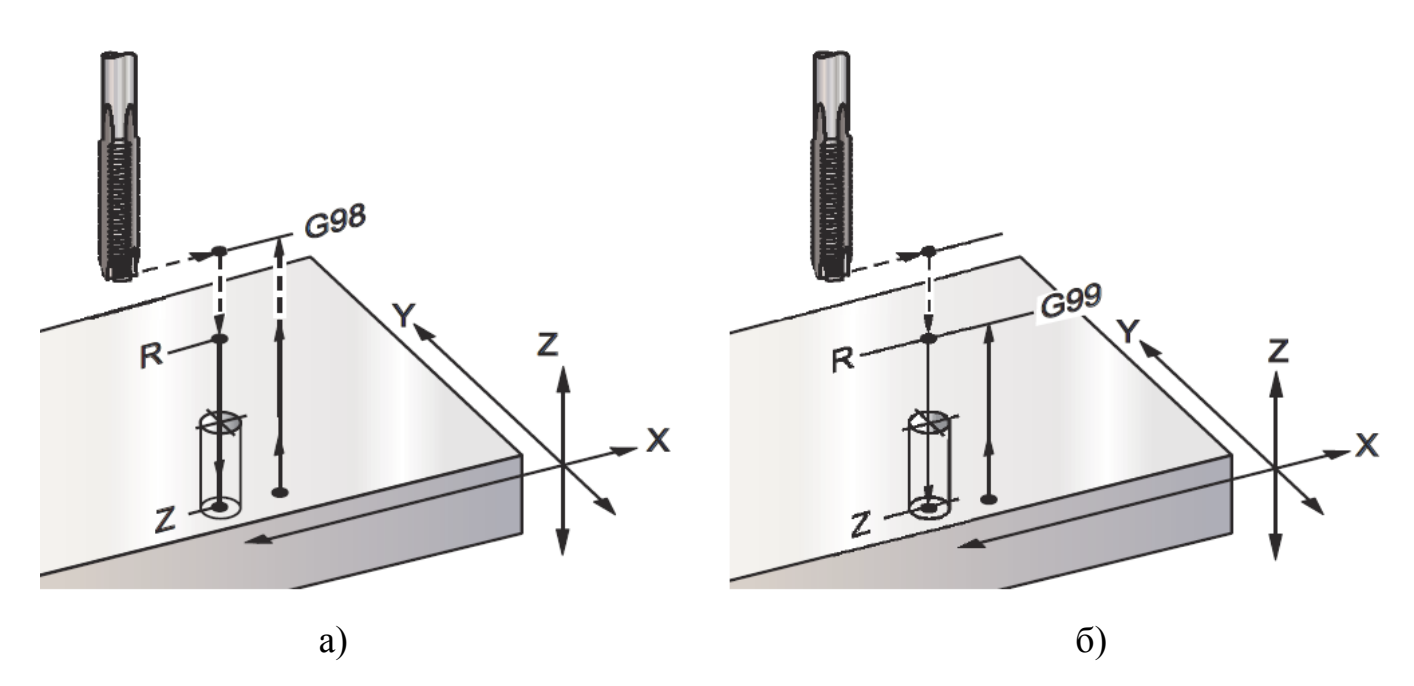

а – возврат в исходную точку, б – возврат в плоскость R Рисунок 5.4 - Стандартный цикл нарезания резьбы метчиком

#### **5.6 Стандартный цикл чистового растачивания G76**

Параметры цикла (рисунок 5.5):

1) F - значение скорости рабочих перемещений, обязательный параметр;

2) I – значение координатного смещения режущего инструмента по оси X перед отводом, если не задано Q;

3)J – значение координатного смещения режущего инструмента по оси Y перед отводом, если не задано Q;

4) L – количество растачиваемых отверстий, если используется G91 (относительный режим);

5) P - время остановки перемещения режущего инструмента на конечной глубине;

6) Q – значение координатного смещения режущего инструмента, всегда относительное;

7) R – расстояние от поверхности детали до плоскости отвода инструмента;

8) X – координатное смещение центра отверстия по оси X, обязательный параметр;

9) Y - координатное смещение центра отверстия по оси Y, обязательный параметр;

10) Z - глубина отверстия по оси Z, обязательный параметр.

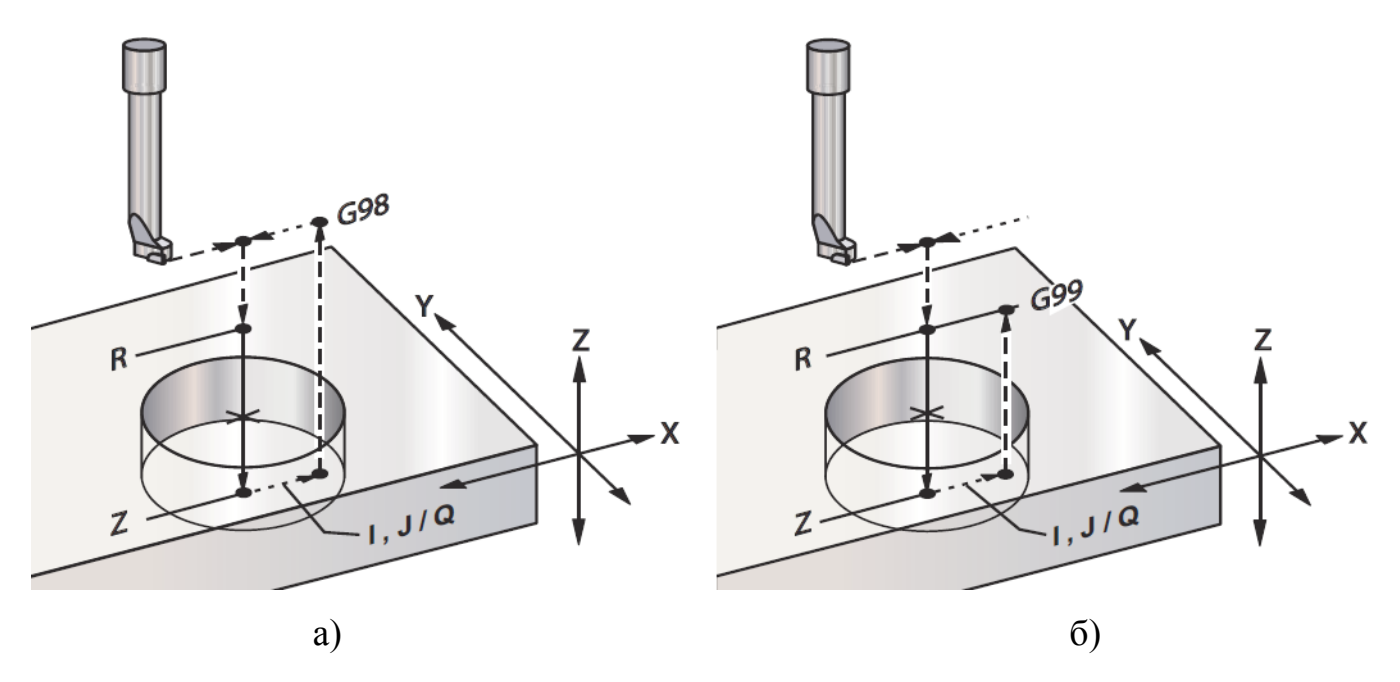

 $a$  – возврат в исходную точку,  $\delta$  – возврат в плоскость R Рисунок 5.5 – Стандартные циклы чистового растачивания

Помимо растачивания отверстия этот цикл осуществляет также еще и смещение оси Х и/или Ү для отвода инструмента при выводе его из детали. Когда применяется параметр Q, то направление сдвига определяется настройкой 27. В случае отсутствия О задействуются необязательные значения I и J, определяющие направление и расстояние сдвига.

#### 5.7 Стандартный цикл обратного растачивания G77

Параметры цикла (рисунок 5.6):

1) F - значение скорости рабочих перемещений, обязательный параметр;

2) I – значение координатного смещения режущего инструмента по оси X перед отводом, если не задано Q;

3) Ј – значение координатного смещения режущего инструмента по оси Y перед отводом, если не задано Q;

4) L - количество растачиваемых отверстий, если используется G91 (относительный режим);

5)  $Q$  – значение относительного смещения;

6) R - расстояние от поверхности детали до плоскости отвода инструмента;

7) X - координатное смещение центра отверстия по оси X, обязательный параметр;

8) Y - координатное смещение центра отверстия по оси Y, обязательный параметр;

9) Z - глубина отверстия по оси Z, обязательный параметр.

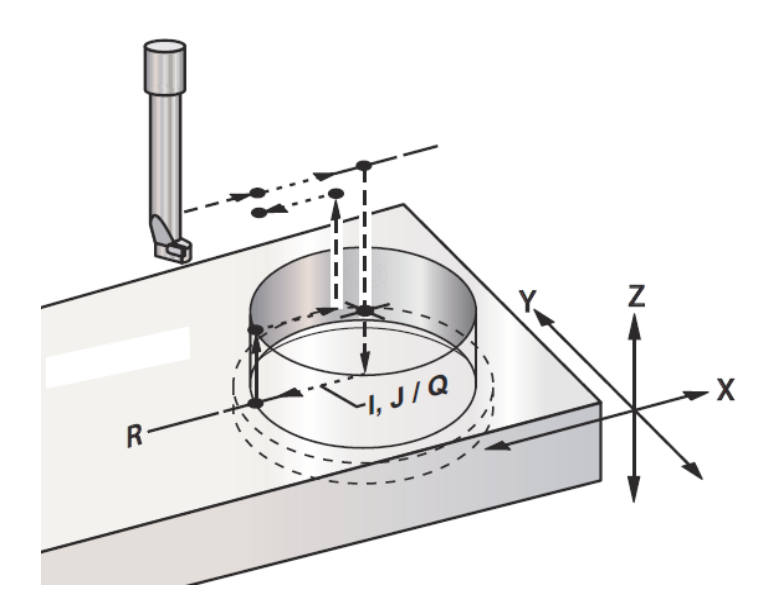

Рисунок 5.6 – Стандартный цикл обратного растачивания

Помимо растачивания отверстия данный цикл выполняет смещение оси Х и/или Y перед началом и после завершения обработки для отвода инструмента при входе в деталь и при выходе из нее (пример перемещения смещения см. в описании цикла G76). Направление смещения обусловливается настройкой 27. При отсутствии О применяются необязательные значения I и J, которые устанавливающие направление и расстояние сдвига.

#### 5.8 Отмена стандартного цикла G80

Цикл G80 предназначен для отмены всех циклов до следующей активации одного из них. Использование G00 или G01 также отменит стандартный цикл.

## **5.9 Стандартный цикл сверления G81**

Параметры цикла (рисунок 5.7):

- 1) F значение скорости рабочих перемещений, обязательный параметр;
- 2) L общее количество отверстий в цикле;
- 3) R расстояние от поверхности детали до плоскости отвода инструмента;
- 4) X команда перемещения по оси Х, обязательный параметр;
- 5) Y команда перемещения по оси Y, обязательный параметр;
- 6) Z глубина отверстия по оси Z, обязательный параметр.

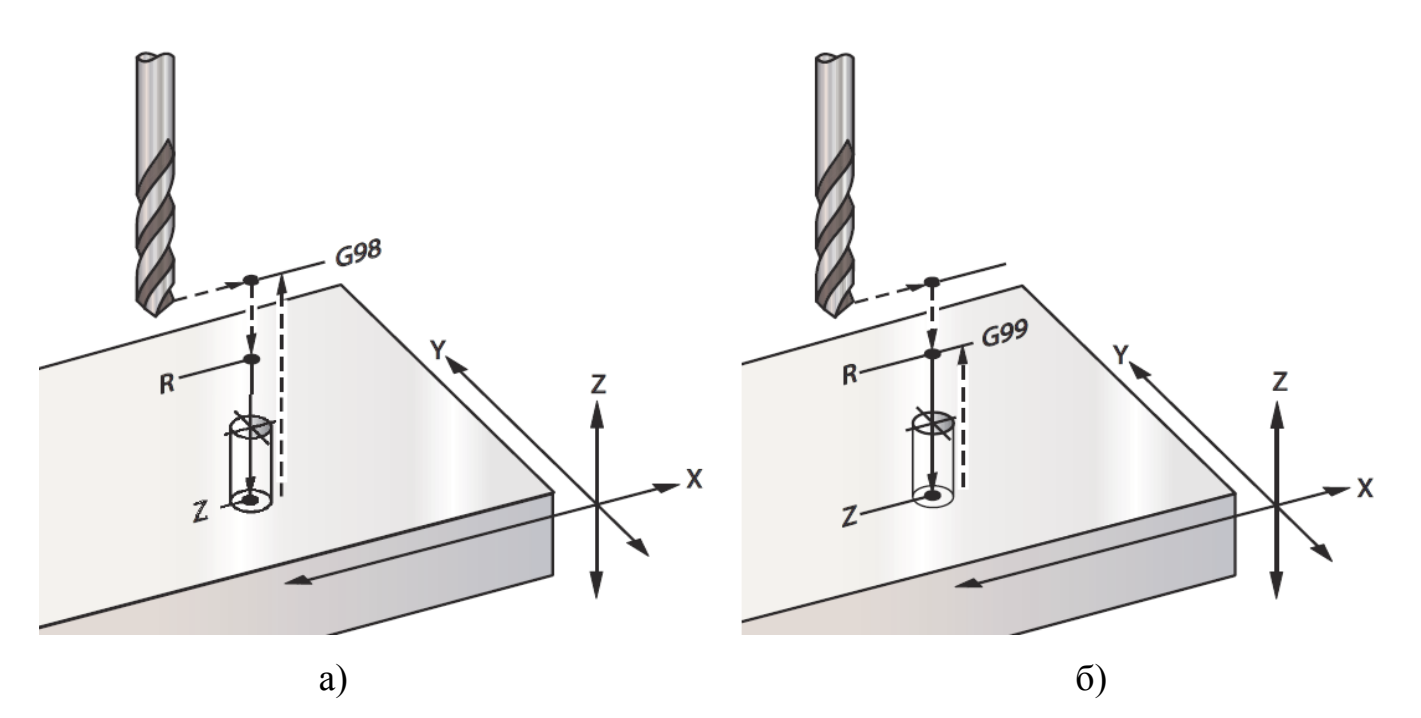

а – возврат в исходную точку, б – возврат в плоскость R Рисунок 5.7 – Стандартный цикл сверления

Пример программы: T1 M06 ; G00 G90 G54 X28.5 Y-47.5 S4500 M03; G43 H01 Z2.5; G81 G99 Z-10. R2.5 F685.; X50.0; X75.0 Y-75.0; X100.0 Y-143. ;

X131.25 Y-35.; G80 G00 Z25.0; G28; M30.

### **5.10 Стандартный цикл сверления с остановом G82**

Параметры цикла (рисунок 5.8):

1) F – значение скорости рабочих перемещений, обязательный параметр;

2) L – общее количество отверстий в цикле;

3) P – время остановки перемещения режущего инструмента на конечной глубине;

4) R – расстояние от поверхности детали до плоскости отвода инструмента;

5)  $X$  – координатное смещение центра отверстия по оси X, обязательный параметр;

6) Y – Координатное смещение центра отверстия по оси Y, обязательный параметр;

7) Z – Координата дна отверстия, обязательный параметр.

Цикл G82 аналогичен циклу G81, различается лишь наличием возможности программирования задержки (Р).

Пример программы:

O1234 (Типовая программа);

T1 M06 (Инструмент #1 – центровочное сверло 12.5 мм x 90 градусов) ;

G90 G54 G00 X14.5 Y-47.5 S1275 M03;

G43 H01 Z2.5 M08;

G82 Z-4.5 P7.6 R2.5 F255.;

X28.3 Y-69.85;

X85.5 Y-73.;

X106.4 Y-84.15;

X125. Y-100.;

G80 G00 Z25. M09;

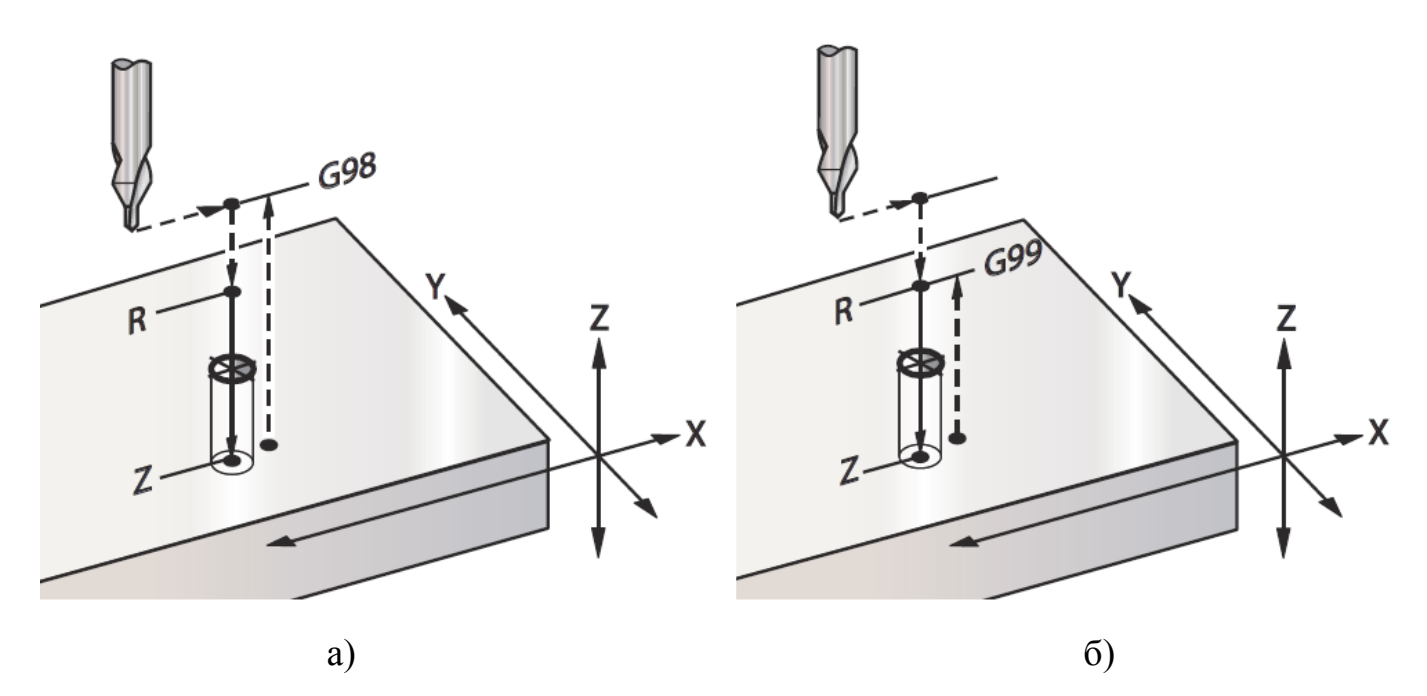

а – возврат в исходную точку, б – возврат в плоскость R Рисунок 5.8 – Стандартный цикл сверления центровочного отверстия

### **5.11 Стандартный цикл сверления глубоких отверстий G83**

Параметры цикла (рисунок 5.9):

1) F – значение скорости рабочих перемещений, обязательный параметр;

2) I – глубина первого погружения инструмента;

3)J – величина уменьшения глубины погружения инструмента на каждый проход;

4) K – минимальное значение глубины резания инструмента, обязательный параметр;

5) L – общее количество отверстий в цикле;

6) P – пауза в конце последнего погружения инструмента, в секундах (задержка);

7) Q – глубина резания инструмента, всегда относительная;

8) R – расстояние от поверхности детали до плоскости отвода инструмента;

9)  $X$  – координатное смещение центра отверстия по оси X, обязательный параметр;

10) Y - координатное смещение центра отверстия по оси Y, обязательный параметр;

11)  $Z$  – глубина отверстия по оси Z, обязательный параметр.

В случае, когда задаются параметры I, J и K, при первом проходе обработка осуществляется на величину I, каждый последующий проход уменьшается на значение Ј, а наименьшая глубина резания равна К. Значение Q не требуется при использовании команд I, J и K.

Величина Р вызывает задержку инструмента на заданное значение. Например, сверление выполняется за несколько проходов с паузой 1.5 сек.:

G83 Z-15.75 F380. R2.5 Q4.5 P1.5;

Для остальных блоков продолжительность задержки не указывается, поскольку она повторяется.

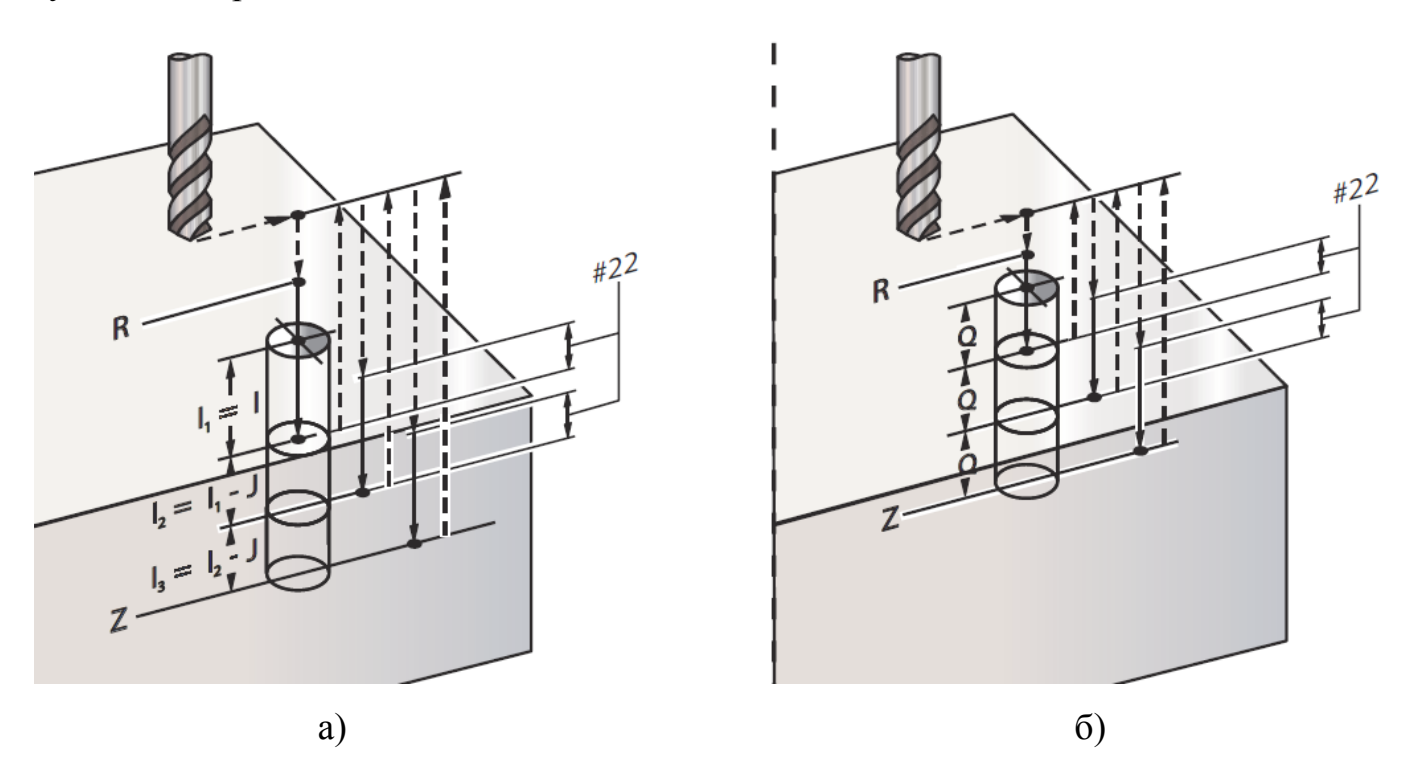

а – использование адресов I, J и K, б – использование только адреса Q Рисунок 5.9 – Сверление с периодическим выводом инструмента

Способ выполнения G83 при возврате инструмента в плоскость R (рисунок 5.10) изменяется с помощью настройки 52. Расположение плоскости R значительно выше поверхности детали приводит к удалению из отверстия стружки в процессе ступенчатой подачи. Недостаток такого способа - затраты времени из-за обра-

ботки «пустого» пространства. В случае установки настройки 52 на расстояние, необходимое для удаления стружки, допустимо указать положение плоскости R ближе к детали. Величина смещения оси Z вверх над R определяется через настройку 52.

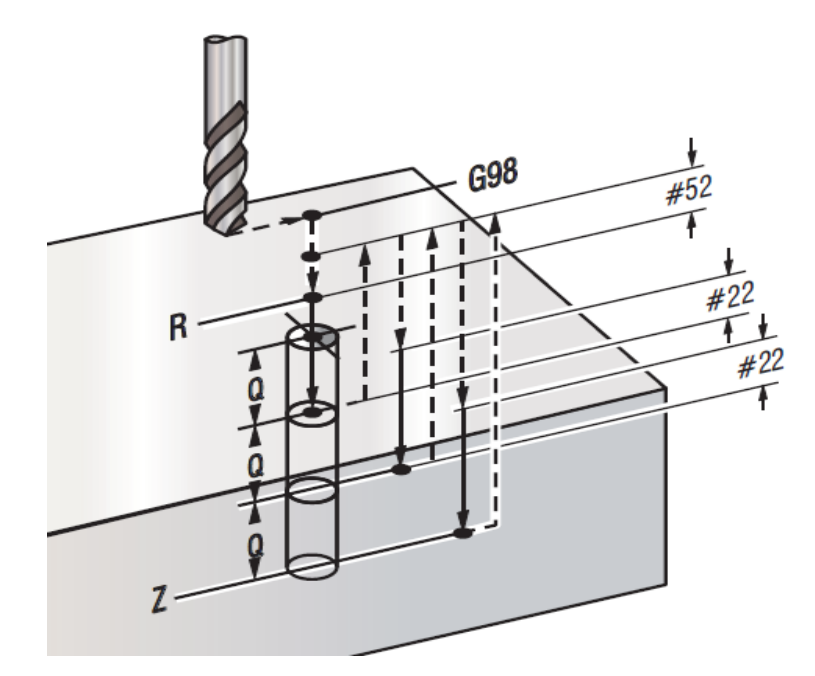

Рисунок 5.10 – Стандартный цикл сверления с периодическим выводом инструмента с настройкой 52

Пример программы:

T02 M06 (Инструмент #2 – это особо короткое сверло диаметром 8 мм) ;

G90 G54 G00 X14.3 Y-47.6 S2500 M03;

G43 H02 Z2.5 M08;

G83 Z-18.3 Q4.5 R2.5 F375.;

X28.3 Y-69.85;

X85.47 Y-73.03;

X106.38 Y-84.1;

X125.0 Y-100.0;

G80 G00 Z25. M09.

## **5.12 Стандартный цикл нарезания резьбы G84**

Параметры цикла (рисунок 5.11):

1) F - значение скорости рабочих перемещений, обязательный параметр;

2)J – многократный отвод (Пример: J2 – отводится со скоростью вдвое выше скорости резания);

3) L – общее количество отверстий в цикле;

4) R – расстояние от поверхности детали до плоскости отвода инструмента;

5)  $X$  – координатное смещение центра отверстия по оси X, обязательный параметр;

6) Y – координатное смещение центра отверстия по оси Y, обязательный параметр;

7) Z – глубина отверстия по оси Z, обязательный параметр;

8) S – частота вращения шпинделя (необязательная), обязательный параметр.

Стандартный цикл G84выполняет пуск и останов шпинделя при необходимости и не требует предварительно задавать команду шпинделя (M03 / M04).

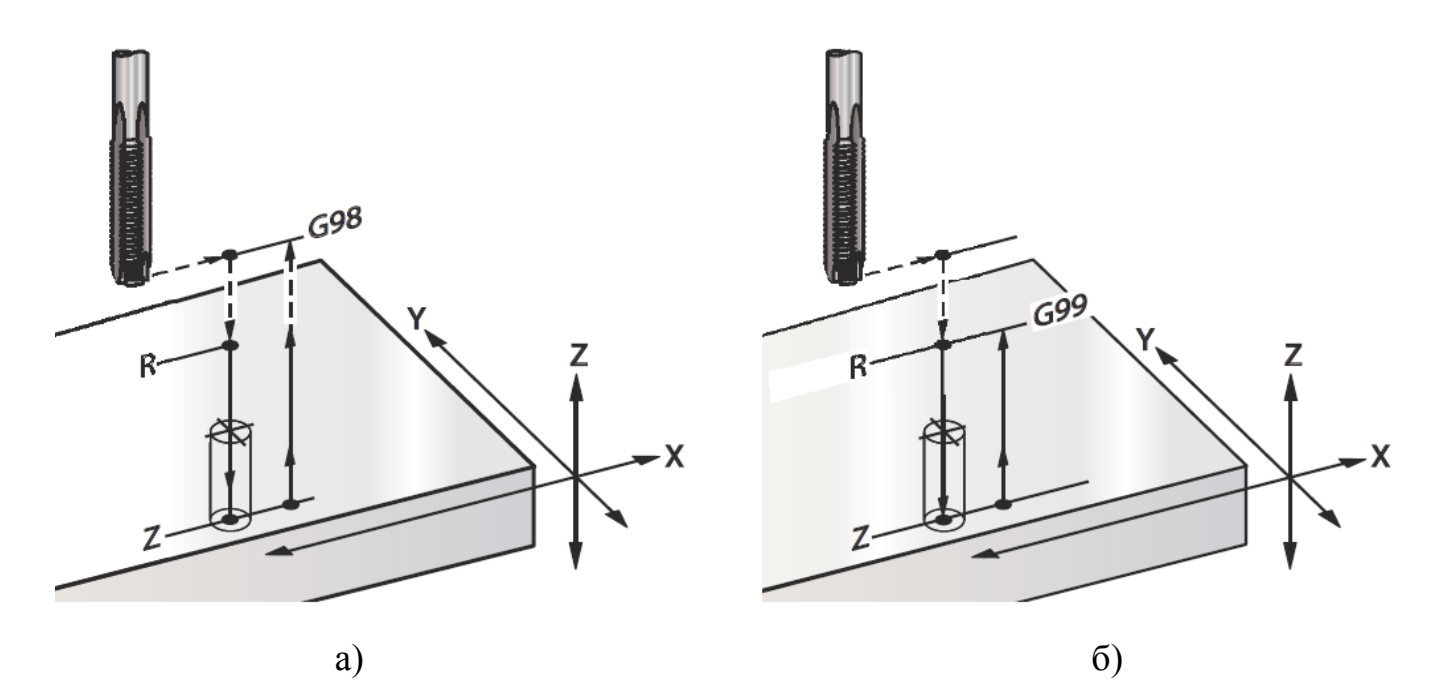

а – возврат в исходную точку, б – возврат в плоскость R Рисунок 5.11 – Стандартный цикл нарезания резьбы метчиком

Пример программы:

T3 M06 (Инструмент #3 – это метчик 3/8-16) ;

G90 G54 G00 X0.565 Y-1.875;

G43 H03 Z0.2 M08;

G84 Z-0.600 R0.2 F56.25 S900 (900 об/мин разделить на 16 ниток на дюйм = 56.25 дюйм/мин); X1.115 Y-2.750;

X3.365 Y-2.875; X4.188 Y-3.313; X5.0 Y-4.0; G80 G00 Z1.0 M09; G28 G91 Y0 Z0 ; M30.

### **5.13 Стандартный цикл растачивания с остановом и выводом G85**

Параметры цикла (рисунок 5.12):

- 1) F значение скорости рабочих перемещений, обязательный параметр;
- 2) L общее количество отверстий в цикле;
- 3) R расстояние от поверхности детали до плоскости отвода инструмента;
- 4) X координата отверстий по оси X, обязательный параметр;
- 5) Y координата отверстий по оси Y, обязательный параметр;
- 6) Z глубина отверстия по оси Z, обязательный параметр.

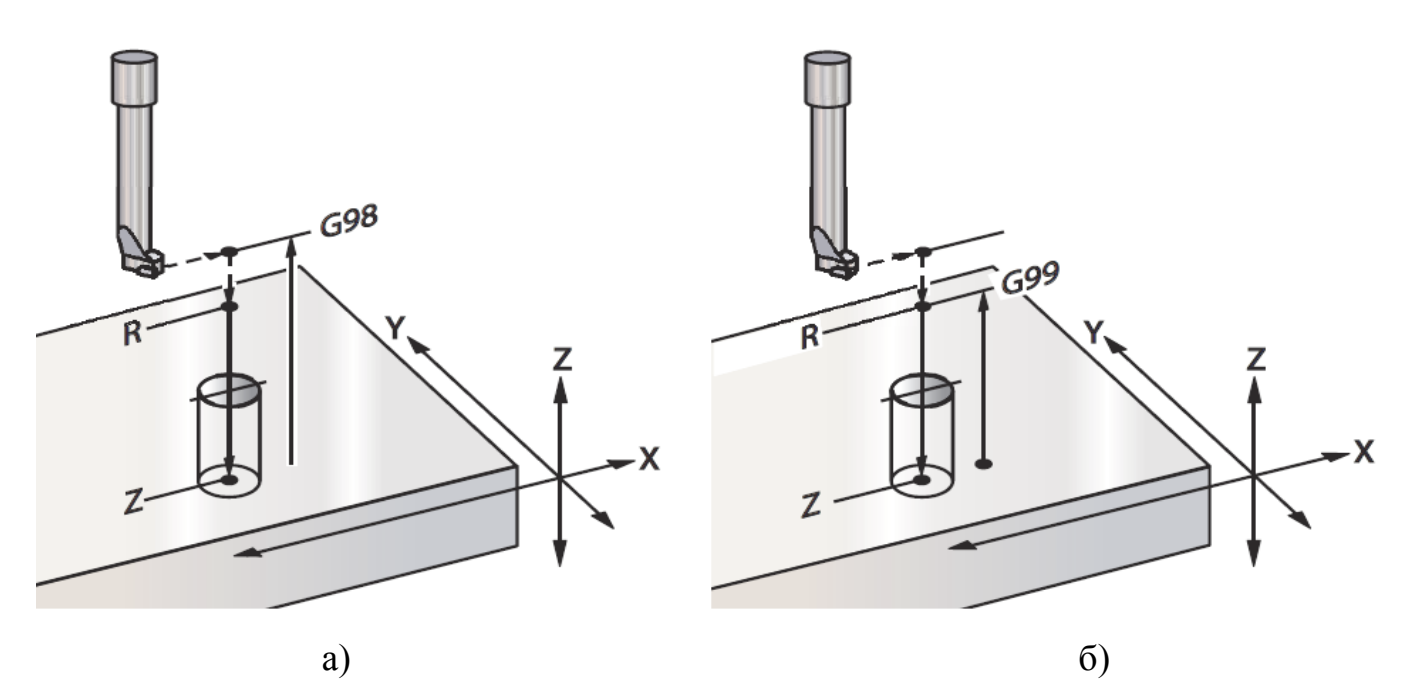

а – возврат в исходную точку, б – возврат в плоскость R Рисунок 5.12 – Стандартный цикл растачивания

## **5.14 Стандартный цикл растачивания с остановом G86**

Параметры цикла (рисунок 5.13):

1) F - значение скорости рабочих перемещений, обязательный параметр;

2) L – общее количество отверстий в цикле;

3) R – расстояние от поверхности детали до плоскости отвода инструмента;

4) X – координатное смещение центра отверстия по оси X, обязательный параметр;

5) Y – координатное смещение центра отверстия по оси Y, обязательный параметр;

6) Z – глубина отверстия по оси Z, обязательный параметр.

При работе этого цикла шпиндель останавливается при достижении инструментом дна отверстия. Отвод инструмента совершается после остановки шпинделя.

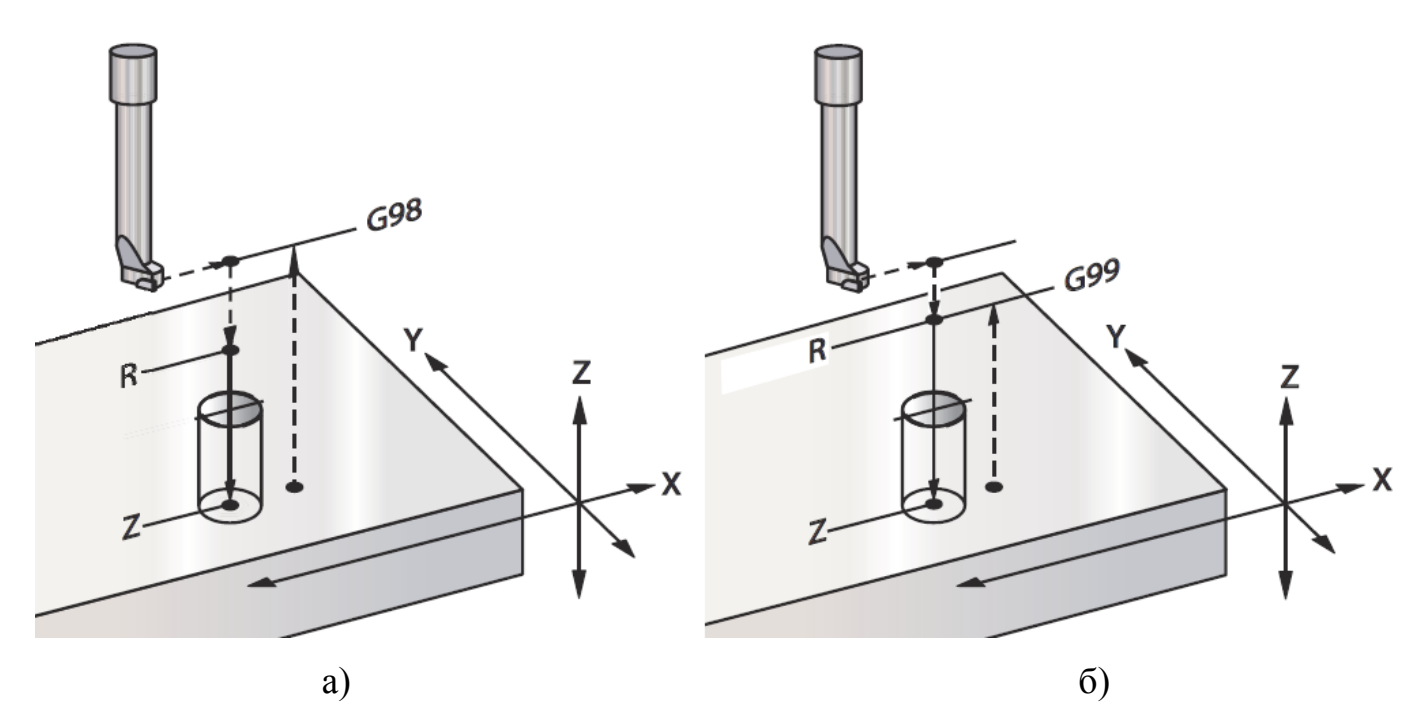

а – возврат в исходную точку, б – возврат в плоскость R Рисунок 5.13 – Стандартные циклы растачивания с остановом

# **5.15 Стандартный цикл растачивания с ручным отводом G87**

Параметры цикла (рисунок 5.14):

1) F - значение скорости рабочих перемещений, обязательный параметр;

2) L – общее количество отверстий в цикле;

3) R – расстояние от поверхности детали до плоскости отвода инструмента;

4)  $X$  – координатное смещение центра отверстия по оси X, обязательный параметр;

5) Y – координатное смещение центра отверстия по оси Y, обязательный параметр;

6) Z – глубина отверстия по оси Z, обязательный параметр.

При ручном отводе G87 шпиндель останавливается у дна отверстия, а резец выводится из отверстия вручную. Выполнение обработки продолжается нажатием клавиши **[CYCLE START]**.

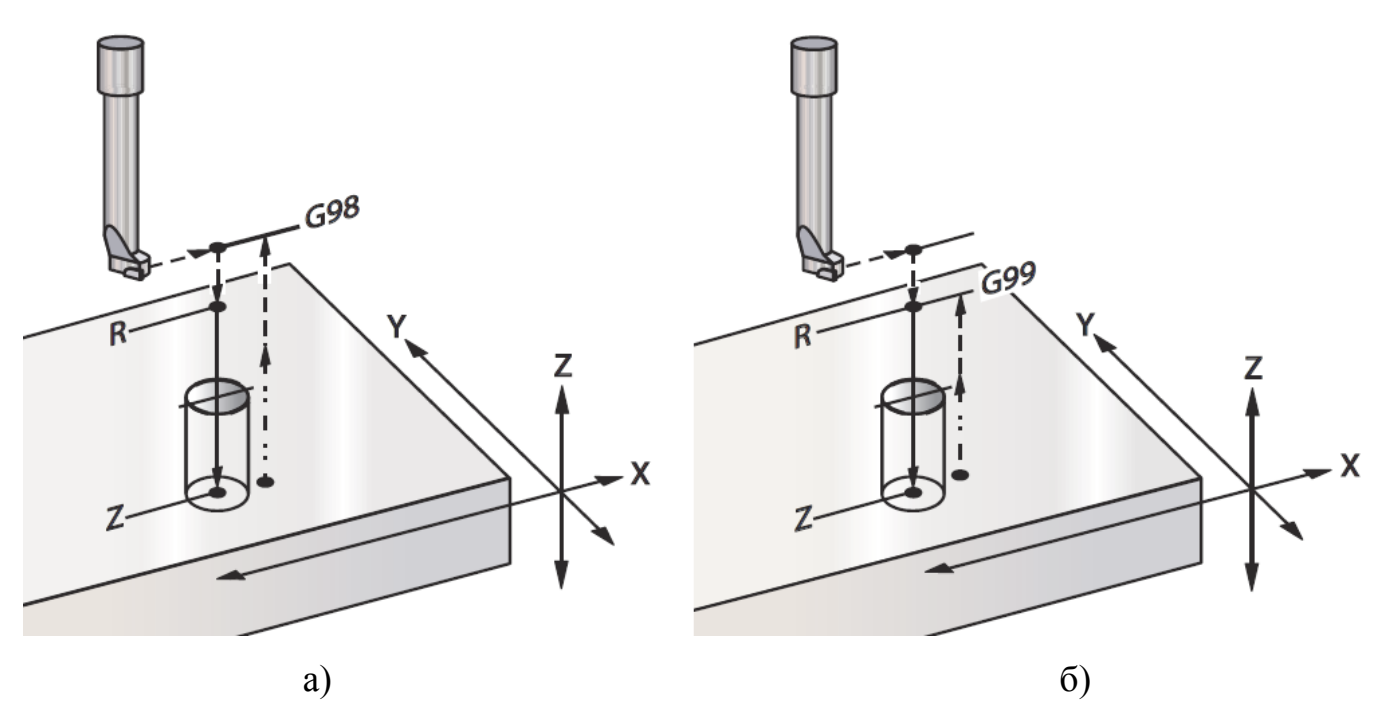

а – возврат в исходную точку, б – возврат в плоскость R Рисунок 5.14 – Растачивание с остановом и ручным отводом

## **5.16 Стандартный цикл растачивания с остановом и ручным отводом G88**

Параметры цикла (рисунок 5.15):

1) F – значение скорости рабочих перемещений, обязательный параметр;

2) L – общее количество отверстий в цикле;

3) P – время остановки перемещения режущего инструмента на конечной глу-

бине;

4) R – расстояние от поверхности детали до плоскости отвода инструмента;

5) X – координатное смещение центра отверстия по оси X, обязательный параметр;

6) Y – координатное смещение центра отверстия по оси Y, обязательный параметр;

7) Z – глубина отверстия по оси Z, обязательный параметр.

Данный цикл останавливает расточной инструмент у дна отверстия и отрабатывает задержку P с вращением инструмента. Инструмент из отверстия выводится вручную. Выполнение программы продолжится при нажатии клавиши **[CYCLE START]**.

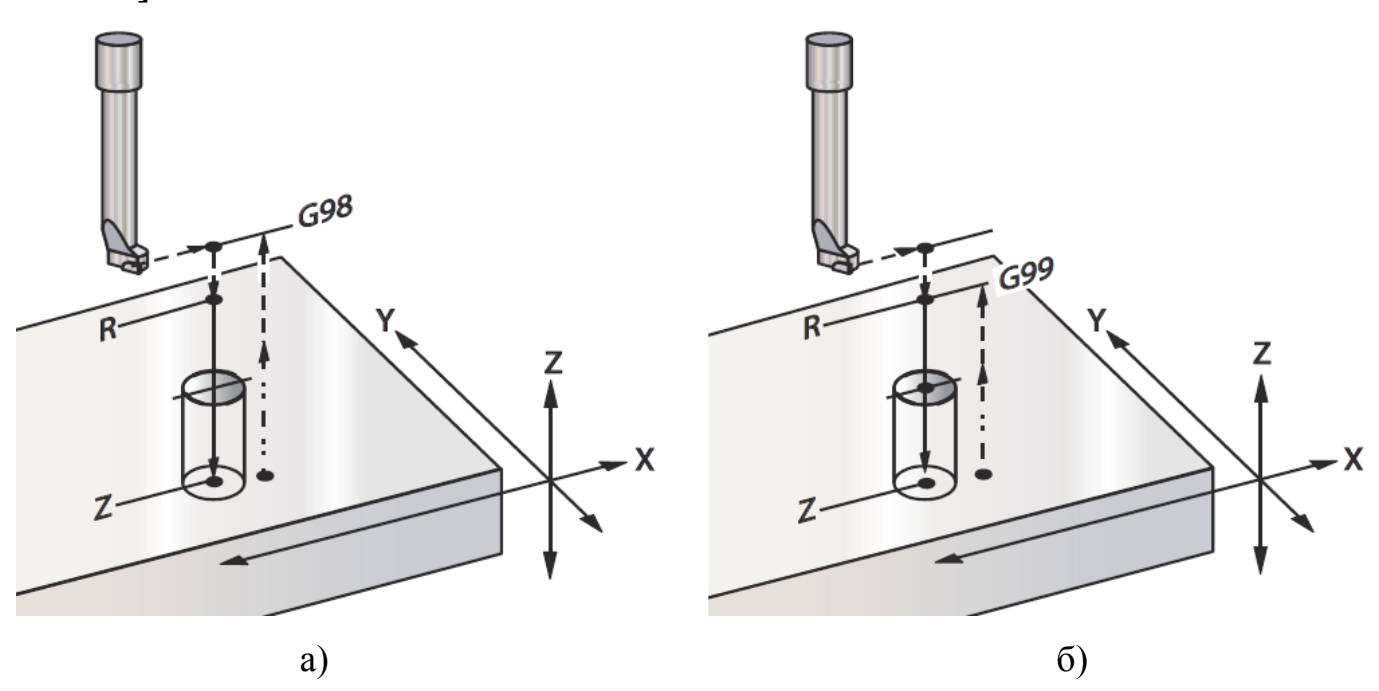

а – возврат в исходную точку, б – возврат в плоскость R Рисунок 5.15 – Растачивание с задержкой и ручным отводом

### **5.17 Стандартный цикл растачивания с остановом и отводом G89**

Параметры цикла (рисунок 5.16):

1) F – значение скорости рабочих перемещений, обязательный параметр;

2) L – общее количество отверстий в цикле;

3) P – время остановки перемещения режущего инструмента на конечной глубине;

4) R – расстояние от поверхности детали до плоскости отвода инструмента;

5)  $X$  – координата отверстий по оси X, обязательный параметр; 6) Y – координата отверстий по оси Y, обязательный параметр;

7) Z – глубина отверстия по оси Z, обязательный параметр.

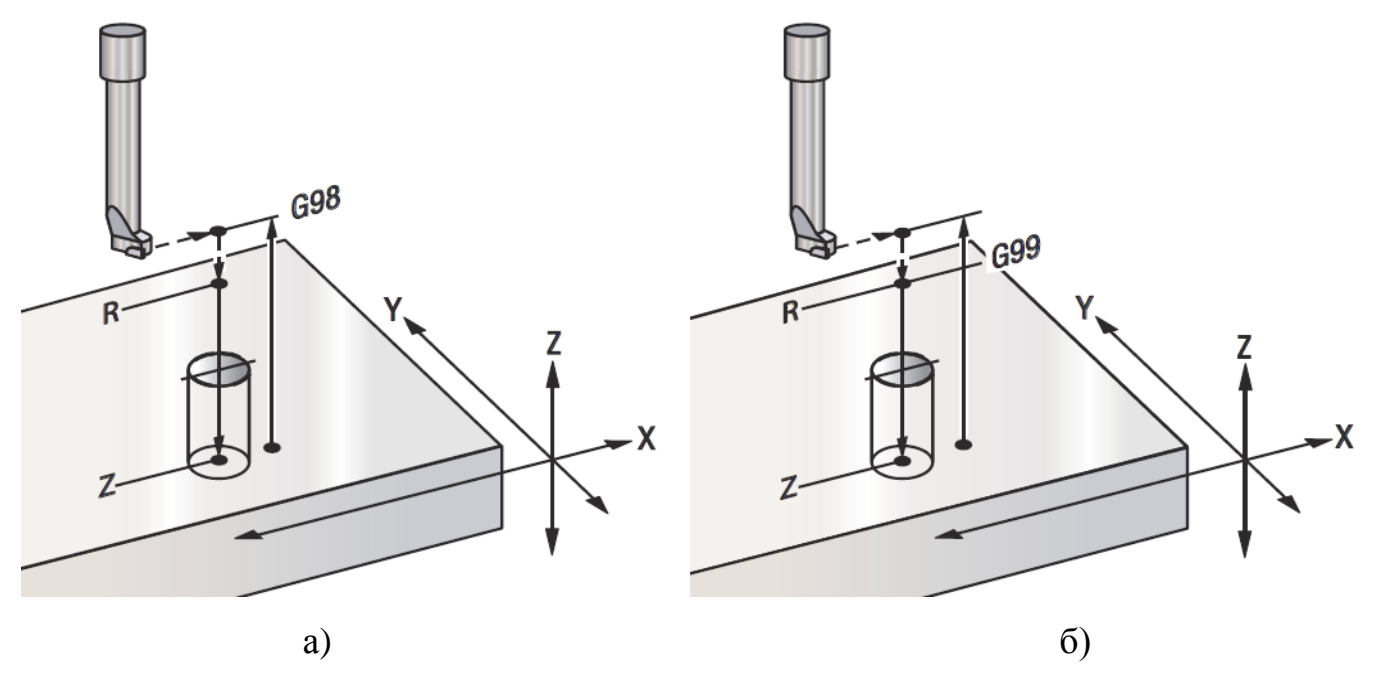

а – возврат в исходную точку, б – возврат в плоскость R Рисунок 5.16 – Стандартный цикл растачивания с задержкой

## **5.18 Стандартный цикл возврата в исходную точку G98**

При активации кода G98 (рисунок 5.17) ось Z возвращается в начальную исходную точку (последнее значение Z в блоке перед активацией цикла) при каждом изменении координаты X и/или Y. Это позволяет осуществлять позиционирование с обходом и перемещением над областями детали и/или прихватами и оснасткой.

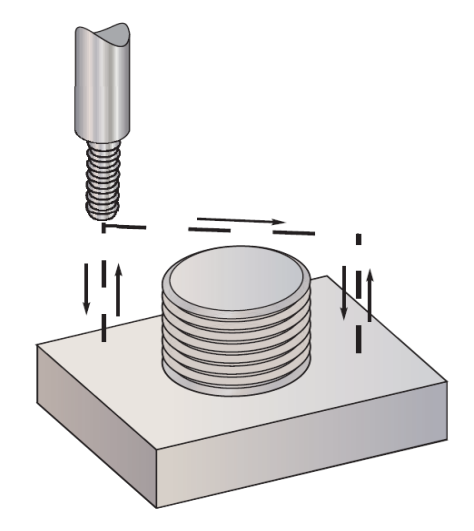

Рисунок 5.17 –Возврат в исходную точку G98

Пример управляющей программы:

O4500;

T01 M06;

G00 G90 G54 X25. Y-25. S3500 M03;

G43 H01 Z28.5 M08;

G81 G99 Z-38. R1.5 F500.;

X50. G98 (Возврат в исходную точку после выполнения цикла);

X150. G99 (Выполнит возврат в опорную плоскость после выполнения цикла); X200.; X250.; X300. G98; X400. G99; X450. G98; G00 G80 Z50. M09;

G28 G91 Y0. Z0.;

M30.

## **5.19 Стандартный цикл возврата в плоскость R G99**

В цикле G99 (рисунок 5.18) сохраняется положение оси Z в плоскости R при каждом изменении координаты X и/или Y. Подобный алгоритм сокращает время при условии, что на траектории инструмента нет преград.

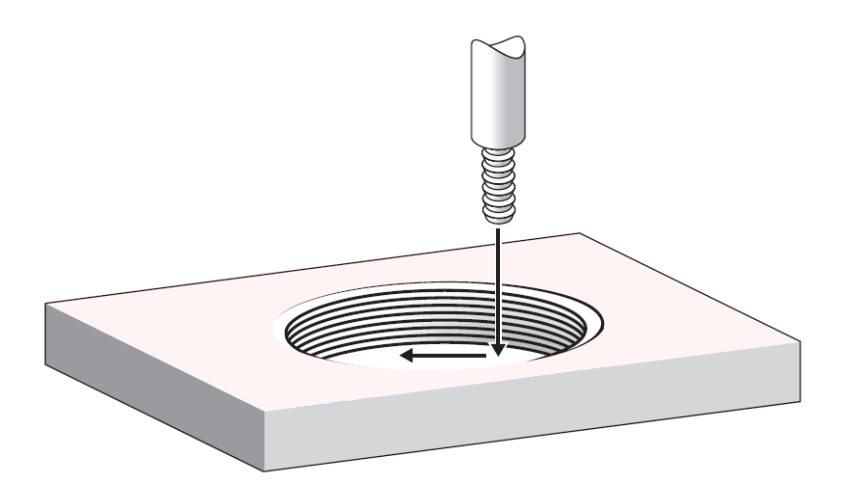

Рисунок 5.18 – Возврат в плоскость R

Пример управляющей программы:

O4500;

T01 M06;

G00 G90 G54 X25. Y-25. S3500 M03;

G43 H01 Z28.5 M08;

G81 G99 Z-38. R1.5 F500.;

X50. G98 (Возврат в исходную точку после выполнения цикла);

X150. G99 (Выполнит возврат в опорную плоскость после выполнения цикла); X200.;

X250.;

X300. G98;

X400. G99;

X450. G98;

G00 G80 Z50. M09;

G28 G91 Y0. Z0.;

M30.

# **5.20 Цилиндрическое отображение G107**

Параметры:

- 1) X команда оси X;
- 2) Y команда оси Y;
- 3)  $Z$  команда оси  $Z$ ;
- 4) A команда оси А;
- 5) B команда оси В;
- 6) Q диаметр цилиндрической поверхности;
- 7) R радиус поворотной оси.

Перемещения оси, заданной в цикле G107 преобразуются в соответствующие перемещения по поверхности цилиндра (определенного на поворотной оси) как показано на рисунке 5.19. Действие этого кода находится в зависимости от настройки

56 (M30 восстанавливает значение G по умолчанию). Цилиндрическое отображение активируется или деактивируется через команду G107.

Преобразование в цилиндрическое отображение возможно для любой программы с перемещением по линейной оси.

Использование команды G107 в начале программы приводит к преобразованию программу линейных перемещений в виде кодов G к цилиндрическому отображению.

Замена значений параметров цилиндрической поверхности (радиус или диаметр) даже в случае цилиндрического отображения по поверхностям разных диаметров не требует изменения программы.

Радиус (или диаметр) цилиндрической поверхности могут быть как синхронизированными, так независимыми от определенных в настройках 34 и 79 диаметра (диаметров) поворотной оси.

Диаметр цилиндрической поверхности по умолчанию может задаваться так же с помощью команд G107, вне зависимости от цилиндрического отображения.

Код G107 требует указания трех адресов в следующей комбинации: X, Y или Z; A или B; и Q или R.

Адрес X, Y или Z устанавливают Отображаемая линейная ось устанавливается использованием адреса X, Y или Z, с обязательным указанием поворотной оси.

Поворотная ось цилиндрической поверхности задается через адрес А или В.

Диаметр цилиндрической поверхности задается адресом  $Q$ , а радиус – R, с обязательным заданием поворотной оси. В случае отсутствия параметров Q или R, применяется значение диаметра из последнего цикла G107. Допустимо применять значение в настройке 34 и/или 79 в качестве диаметра поворотной оси в том случае, если с запуска питания не инициировался код G107, или последнее заданное значение было нулевым.

В ситуации, когда настройка 56 ВКЛЮЧЕНА при завершении программы автоматически отключается цилиндрическое отображение. Независимо от настройки 56 отключить цилиндрическое отображение можно нажатием клавиши **[RESET]**.

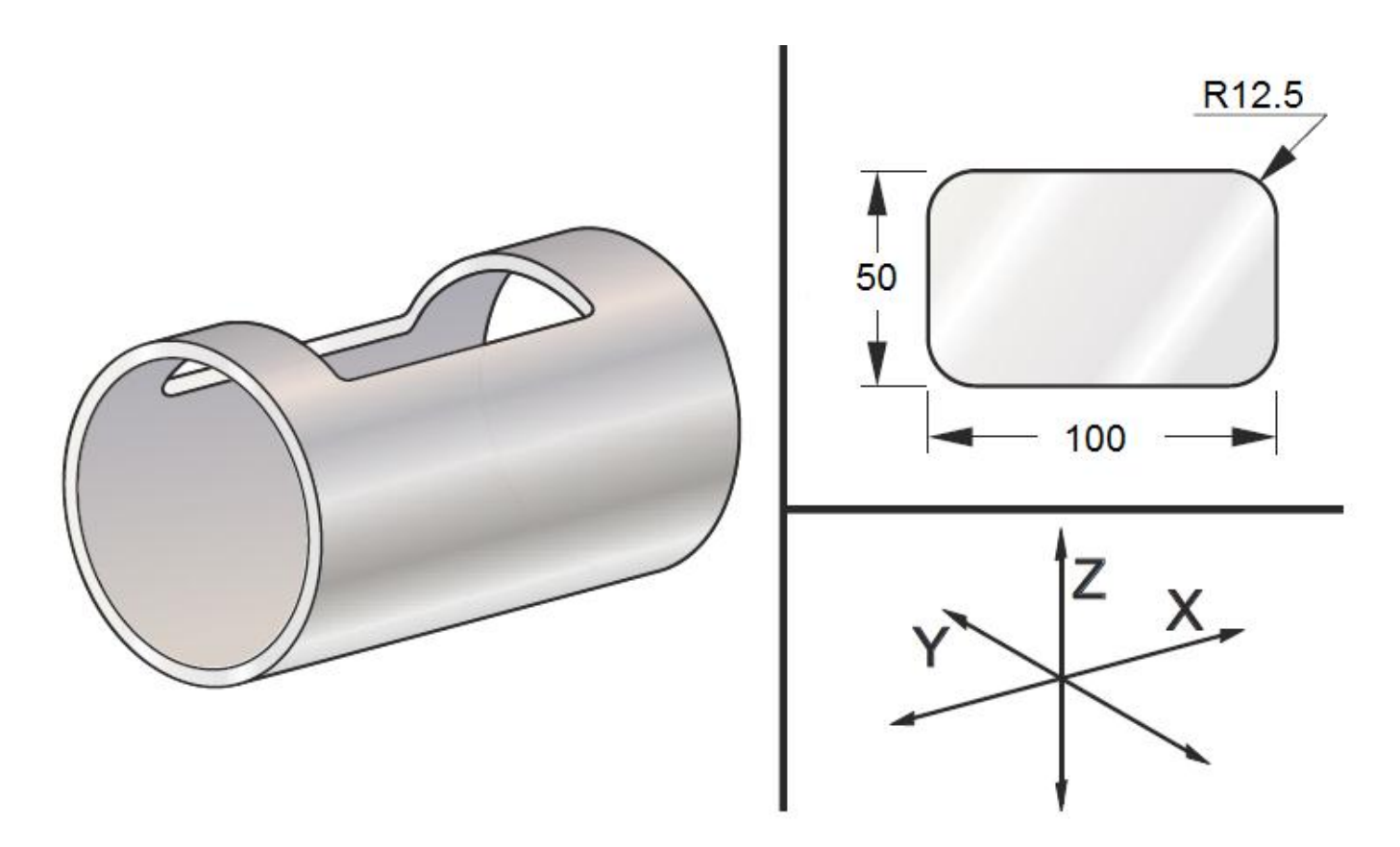

Рисунок 5.19 – Пример цилиндрического отображения

Рекомендуется через R задавать радиус, а I, J и K употреблять для более сложной интерполяции G02 и G03.

Пример управляющей программы:

O0079 (G107 TEST);

T01 M06;

G00 G40 G49 G80 G90;

G28 G91 A0. G90;

G00 G54 X38. Y0. S5000 M03;

G107 A0. Y0. R50. (ПРИ ОТСУТСТВИИ ЗНАЧЕНИЙ R ИЛИ Q СТАНОК ИСПОЛЬЗУЕТ ЗНАЧЕНИЕ НАСТРОЙКИ 34);

G43 H01 Z6.35; G01 Z-6.35 F635.: G41 D01 X50. Y12.5; G03 X38. Y25. R12.5; G01 X-38.; G03 X-50. Y12.5 R12.5; G01 Y-12.5; G03 X-38. Y-25. R12.5; G01 X38.; G03 X50. Y-12.5 R12.5; G01 Y0.; G40 X38. ; G00 Z6.35 M09; M05; G91 G28 Z0.; G28 Y0.; G90 ; G107; M30.

#### **5.21 Автоматическое измерение центра рабочего смещения G136**

Это дополнительный цикл, и он требует наличия измерительной головки, используемой для задания коррекции детали на центр обрабатываемой детали.

Параметры:

- 1) F значение скорости рабочих перемещений, обязательный параметр;
- 2) I расстояние коррекции по оси X, необязательный параметр;
- 3) J расстояние коррекции по оси Y, необязательный параметр;
- 4) K расстояние коррекции по оси Z, необязательный параметр;
- 5) X команда перемещения по оси X, необязательный параметр;
- 6) Y команда перемещения по оси Y, необязательный параметр;
- 7) Z команда перемещения по оси Z, необязательный параметр.

Коррекция детали реализуется за счет использования цикла автоматического измерения центра коррекции детали (G136), который управляет измерительной головкой шпинделя. G136 реализует подачу осей станка для измерения обрабатываемой детали с помощью измерительной головки, установленной на шпинделе измерительной головки. Ось (оси) будет перемещаться до получения сигнала (сигнал
пропуска) от измерительной головки, или пока не будет достигнут конец запрограммированного перемещения. Этот цикл требует отключения коррекций на инструмент (G41-44). Все программируемые оси задействуют текущую систему рабочих координат. Для установки координат первой точки применяется цикл G31 командой M75. Код G136 задает координаты детали в точке, находящейся в центре линии, соединяющей точку касания измерительной головки, с точкой, заданной командой M75. Соответственно, двух точек касания достаточно для определения положение центра детали.

Коррекция детали соответствующей оси реализуется через смещение на величину, указанную в параметрах I, J или K. Это позволяет отодвинуть коррекцию детали от измеренного центра между двумя точками касания измерительной головки.

Этот код немодальный и действует только в блоке текста программы, в котором задан G136.

Настройки 59-62 определяют смещения точек касания измерительной головки. Не следует задействовать команды коррекций на инструмент (G41-44) с G136.

Чтобы не допустить повреждений измерительной головки необходимо использовать скорость подачи ниже или F2500. мм/мин.

Ниже приведена типовая программа, которая измеряет центр детали по оси Y и записывает измеренное значение в G58 – коррекция детали по оси Y. Чтобы использовать эту программу, необходимо задать положение коррекции детали G58 на центре измеряемой детали или близко к нему.

O00136 (ПРОГРАММА G136); T30 M06 ; G00 G90 G58 X0. Y25.; M59 P1134; Z-480.; G91 G01 Z-25. F500.; G31 Y-25. F250. M75; G01 Y6.35 F500.; G00 Z50.;

 $Y-50$ .; G01 Z-50. F500.; G136 Y25. F250.; G01 Y-6.35; G00 Z25.; G90; M69 P1134; G00 G53 Z0.; M30.

## **5.22 Универсальный цикл фрезерования углублений G150**

Параметры:

1) D - выбор коррекции на радиус инструмента/диаметр инструмента;

2) F - значение скорости рабочих перемещений, обязательный параметр;

3) I - приращение резания по оси X (положительное значение) ;

4)J - приращение резания по оси Y (положительное значение);

5) K - величина чистового прохода (положительное значение);

6) P - номер подпрограммы для определения геометрии кармана;

7) Q - приращение глубины резания по оси Z на проход (положительное значение);

8) R - позиция расположения ускоренного перемещения плоскости R;

9) S – скорость вращения шпинделя (необязательная);

10) X – координатное смещение исходной точки по оси Х, обязательный параметр;

11) Y - координатное смещение исходной точки по оси Y, обязательный параметр;

12) Z - конечная глубина выборки (кармана), обязательный параметр.

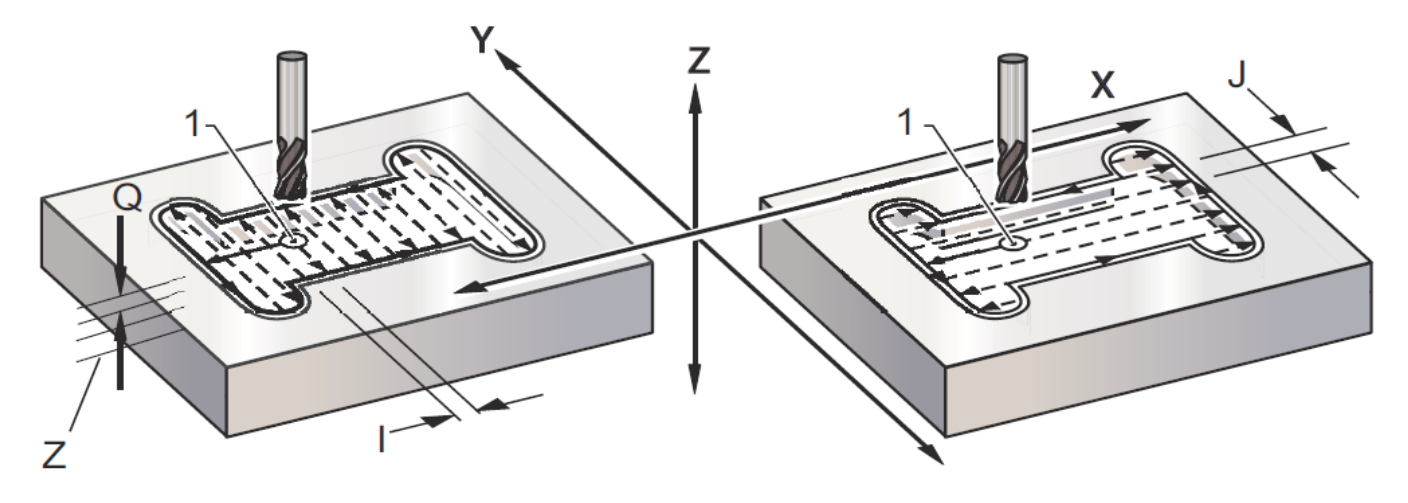

1 – начальная точка, Z – конечная глубина

Рисунок 5.20 – G150 Общее фрезерование кармана

Пример управляющей программы:

O01001 (Пример кармана с G150);

T01 M06 (T01 выполняет сверление отверстия с зазором для концевой фрезы);

G90 G54 G00 X82.5 Y114.5 S1200 (начальная точка кармана) ;

M03;

G43 H01 Z25.0 M08 (Коррекция на длину инструмента, ускоренное перемещение к исходной точке Z, включение СОЖ);

G83 Z-38. Q6.35 R2.5 F500. (Цикл сверления с периодическим выводом инструмента);

G53 G49 Z0. (Возврат Z в исходное положение);

T02 M06 (Концевая фреза 12.5 мм);

G54 G90 G00 X82.5 Y114.5 S1450 (Начальная точка кармана);

M03 ;

G43 H02 Z25.0 M08 (Коррекция на длину инструмента, ускоренное перемещение к исходной точке Z, включение СОЖ);

G150 X82.5 Y114.5 Z-38. G41 J9.;

K.25 Q20.3 R2.5 P2001 D02 F380. (чистовой проход 0.25 мм (K) по боковым стенками);

G40 X82.5 Y114.5 (Отмена коррекции на инструмент и отвод назад к исходной точке);

G53 G49 Y0. Z0. (Возврат Z в исходное положение);

M30 (Конец основной программы);

O02001 (Отдельная программа в качестве подпрограммы для геометрии кармана G150);

G01 Y180 (Первое перемещение на геометрию кармана перемещением G01);

X38. (Следующие строки определяют геометрию кармана);

G03 Y133.35 R22.5;

G01 Y57.15;

G03 Y12.5 R22.5;

G01 X125.;

G03 Y57.15 R22.5;

G01 Y133.35;

G03 Y180. R22.5;

G01 X82.55 (Цикл замыкания геометрии кармана. Без перехода обратно к началу.);

M99 (Возврат в основную программу).

## **Контрольные вопросы**

 Какие технические особенности имеются у фрезерного станка с ЧПУ HAAS TM-1P?

Какое назначение имеет подвесной пульт управления?

Какие органы управления расположены на передней панели пульта?

- Какие органы управления расположены на правой панели пульта?
- Для чего предназначена клавиатура пульта управления?
- Какие группы клавиш имеются у клавиатуры пульта?
- Какую информацию видит оператор на дисплее пульта?

Из каких окон состоит базовая компоновка дисплея?

- Как создать файл управляющей программы с помощью пульта?
- Из каких символов состоит имя управляющей программы?
- Из каких частей состоит структура управляющей программы?
- Какие кадры управляющей программы выполняют подготовку?
- Какие кадры управляющей программы выполняют резание?
- Какие кадры управляющей программы выполняют завершение?
- Как задается абсолютное и относительное позиционирование?
- Как задается коррекция на длину инструмента?
- Как задается коррекция положения детали?
- Что сообщают станку подготовительные функции?
- Как задается ускоренное перемещение?
- Как задается перемещение с линейной интерполяцией?
- Как задается перемещение с круговой интерполяцией?
- Как задается задержка перемещений?
- Как задается точный останов?
- Как задаются установленные смещения?
- Как задается фрезерование круглых карманов?
- Как задается плоскость интерполяции?
- Как задается выбор единиц измерения?
- Как задается возврат в точку начала координат станка?
- Как задается автоматическое измерение диаметра инструмента?
- Как задается двухмерная коррекция режущего инструмента?
- Как задается гравировка текста?
- Как задается масштабирование контура?
- Как задается глобальная система координат?
- Как задается система рабочих координат?
- Что сообщают станку технологические функции?
- Из каких кодов состоят технологические функции?
- Какие стандартные циклы используются на станке HAAS TM-1P?
- Как задается круг болтовых отверстий?
- Как задается дуга болтовых отверстий?
- Как задается стандартный цикл сверления отверстий?
- Как задается стандартный цикл нарезания резьбы?
- Как задается стандартный цикл растачивания?
- Как задается отмена стандартного цикла?
- Как задается стандартный цикл возврата в плоскость R?
- Как задается цилиндрическое отображение?
- Как задается универсальный цикл фрезерования углублений?

## **Список использованных источников**

1 ГОСТ 20523-80 Устройства числового программного управления станками. Термины и определения. – Взамен ГОСТ 20523 -75; введ. 1981-01-07. – М.: Изд-во стандартов, 1987. – 10 с.

2 Босинзон, М. А. Современные системы ЧПУ и их эксплуатация : учебник / М. А. Босинзон ; под ред. Б. И. Черпакова. – М. : Академия, 2006. – 192 с.

3 Серебреницкий, П. П. Программирование для автоматизированного оборудования : учебник / П. П. Серебреницкий, А. Г. Схиртладзе; под ред. Ю. М. Соломенцева. – М. : Высш. шк., 2003. – 592 с.

4 Сосонкин, В. Л. Системы числового программного управления : учеб. пособие для вузов / В. Л. Сосонкин, Г. М. Мартинов. – М. : Логос, 2005. – 296 с.

5 Фельдштейн, Е. Э. Обработка деталей на станках с ЧПУ : учеб. пособие для вузов / Е. Э. Фельдштейн, М. А. Корниевич . – 3-е изд., доп. – Москва : Новое знание, 2008. – 299 с.

6 Андреев, Г. И. Работа на токарных станках с системой ЧПУ FANUC. – Санкт-Петербург : ЗАО «ИРЛЕН-ИНЖИНИРИНГ», 2014. – 40 с.